# **UNIVERSIDAD NACIONAL DE INGENIERÍA**

FACULTAD DE INGENIERÍA ELÉCTRICA Y ELECTRÓNICA

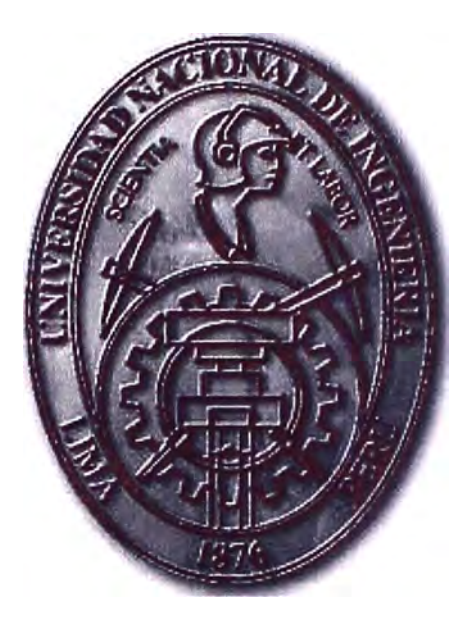

### MODELO DE OPTIMIZACION DE UNA RED DE SERVIDORES A NIVEL NACIONAL VIA IP

# **INFORME DE SUFICIENCIA**

# PARA OPTAR EL TÍTULO PROFESIONAL DE:

# **INGENIERO DE TELECOMUNICACIONES**

### **PRESENTADO POR:**

# **JOSE ALBERTO QUISPE CACERES**

**PROMOCIÓN 2004-1** 

### **LIMA- PERÚ**

**2010** 

### **MODELO DE OPTIMIZACIÓN DE UNA RED DE SERVIDORES A NIVEL NACIONAL VÍA IP**

Este trabajo lo dedico de manera muy especial a mi familia, por el apoyo y aliento que siempre me han brindado dentro y fuera de la universidad.

#### **SUMARIO**

El presente documento recoge los problemas de una empresa que tiene varias sucursales a nivel nacional, y se encuentra en expansión, por lo que tiene necesidad de mejorar la productividad y mantener la seguridad de su información.

Se plantea instalar equipos de comunicación con los cuales se realizara, la interconexión de las sucursales y a mejora en los servicios de red.

En el Capitulo I se describe los problemas una empresa en particular, el objetivo y los alcances para la solución del problema.

En el Capitulo 11 se define el marco teórico, en el cual se explican los conceptos de red para la solución propuesta.

En el Capitulo 111 se describe la metodología de la solución, indicando alternativas.

En el Capitulo IV se describe la ingeniería de proyecto, definiendo la solución de red.

En el Capitulo V se define los costos de proyecto para la solución planteada.

Finalmente, se presenta conclusiones.

### **INDICE**

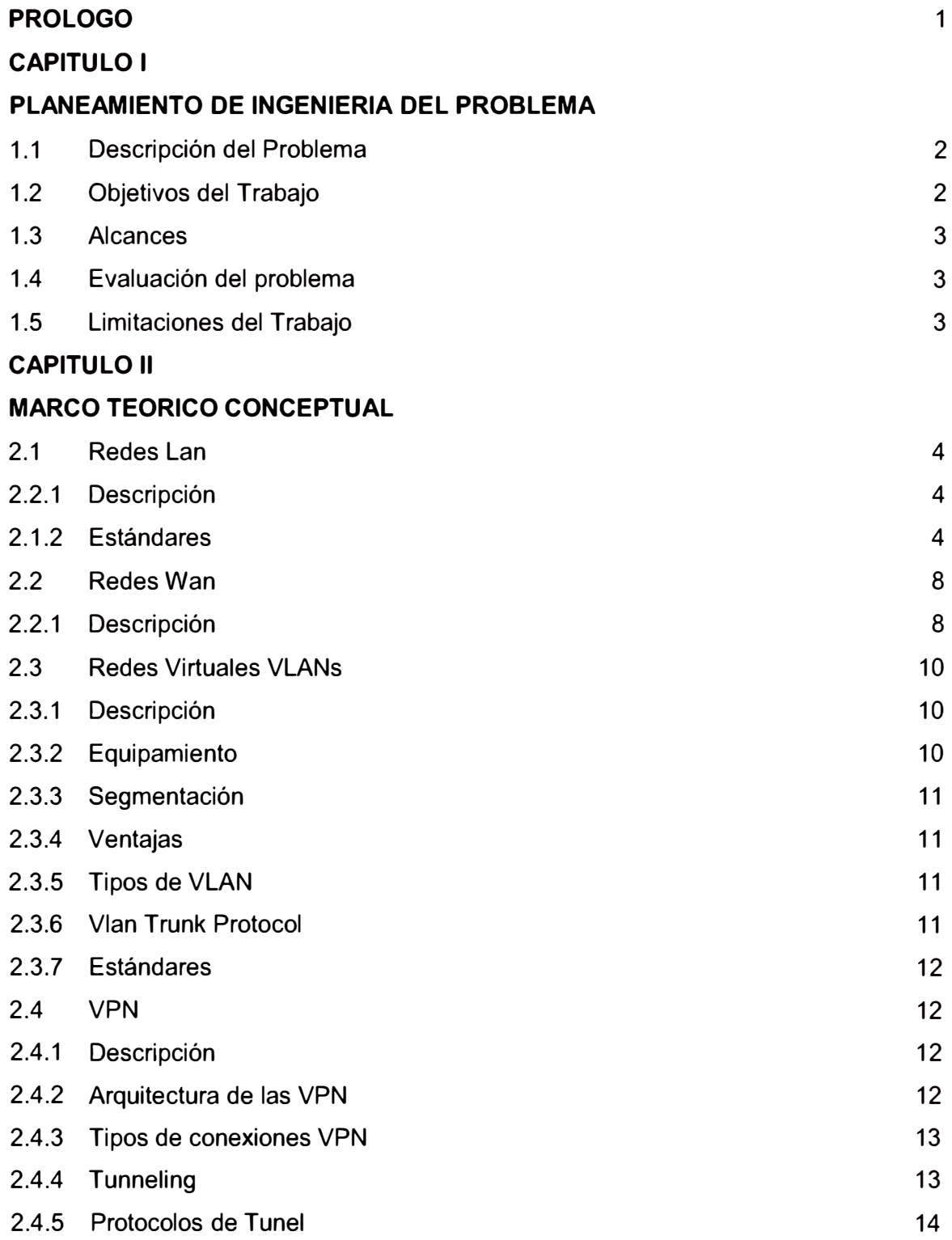

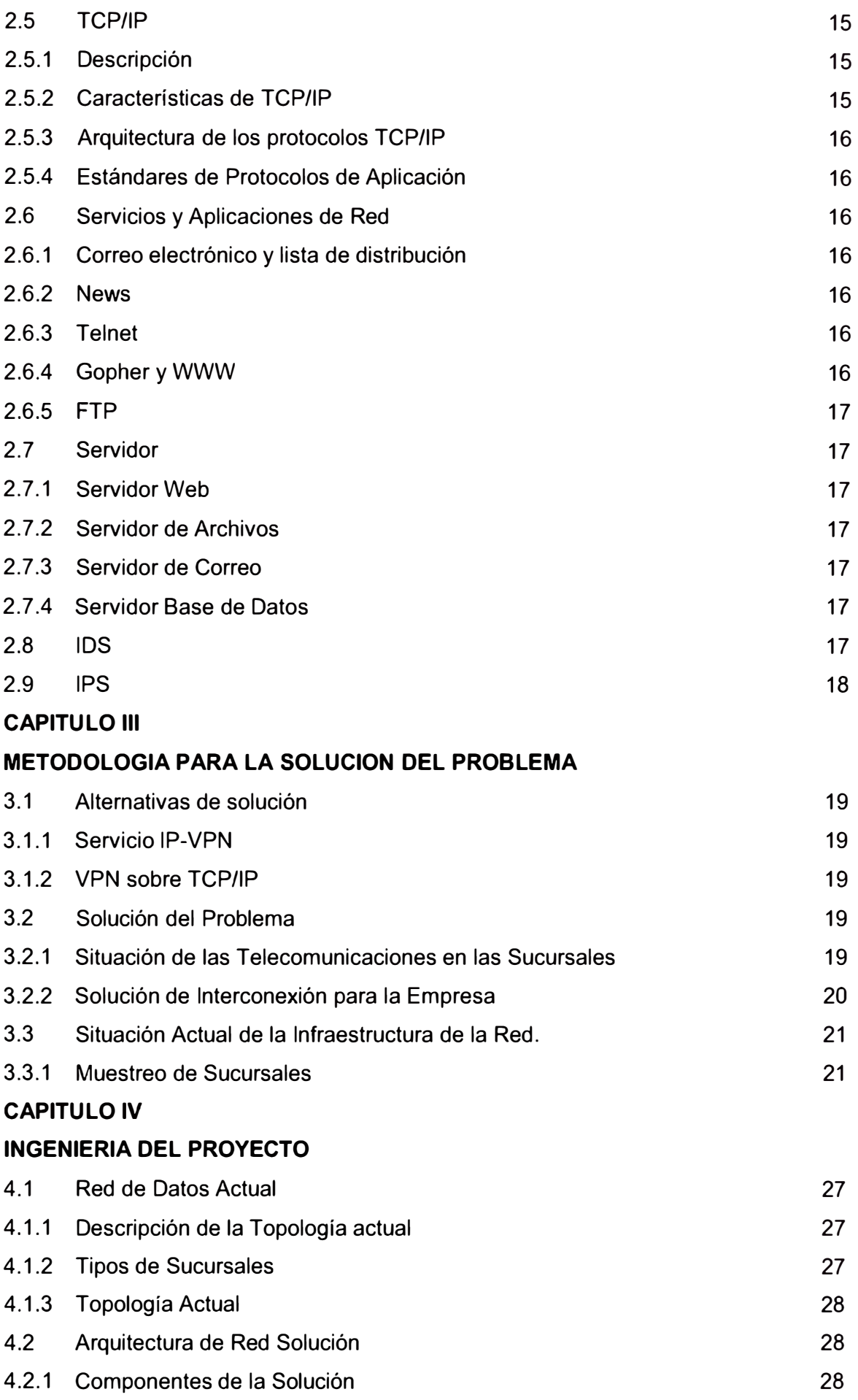

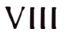

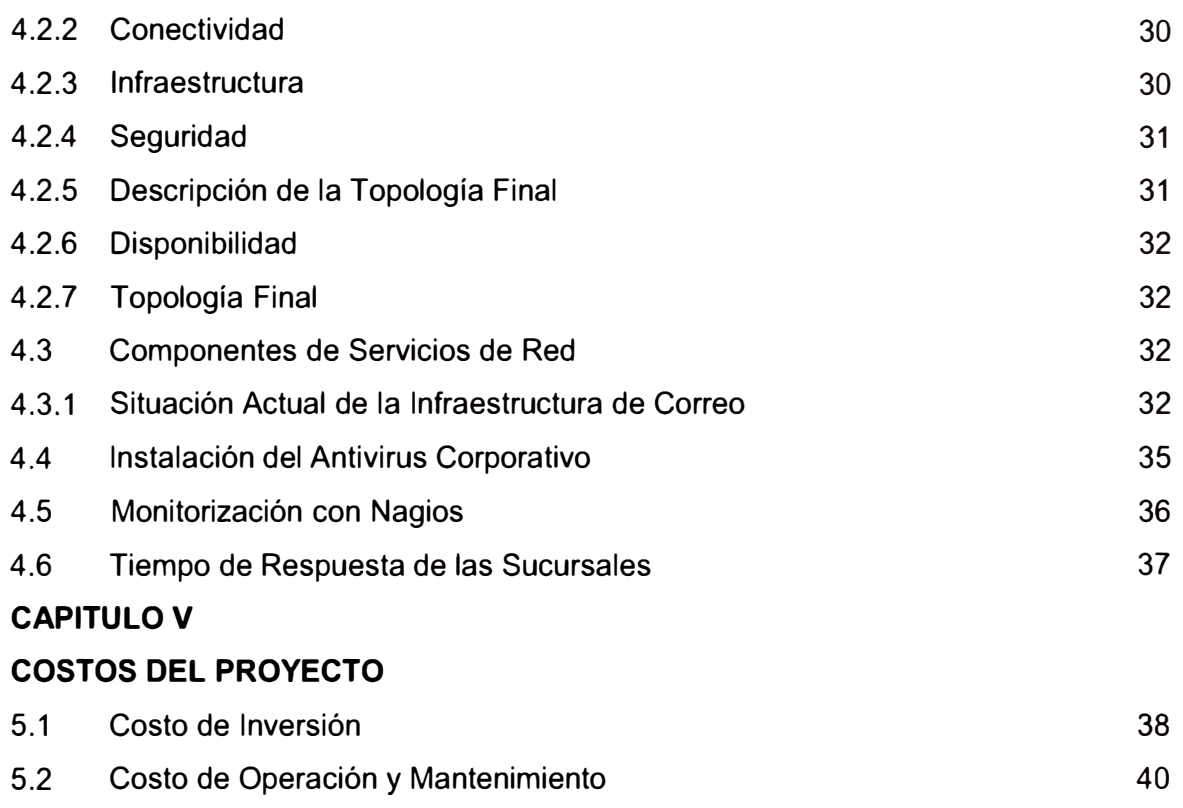

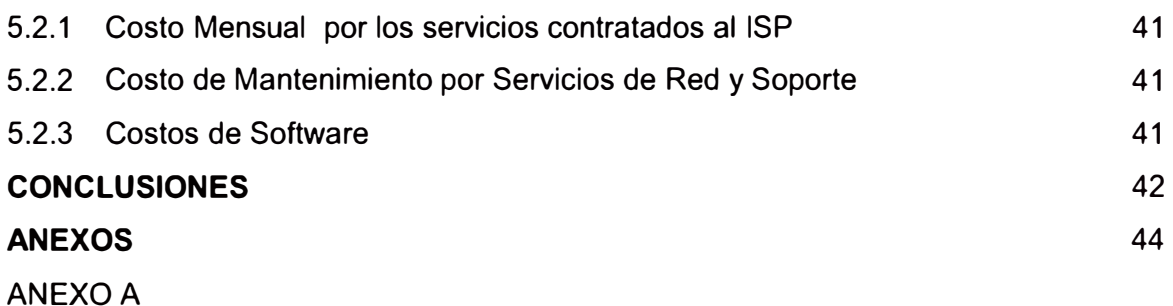

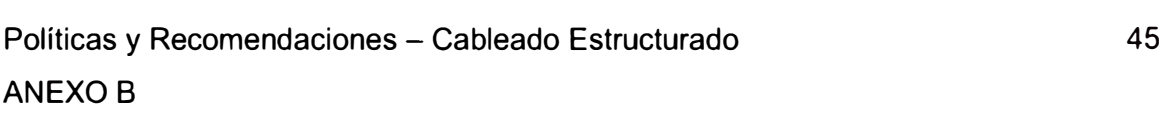

Políticas y Recomendaciones Generales **ANEXO** C Datos Técnicos de los Equipos **ANEXO** D 52 56

Recomendaciones para Servicios de Red **ANEXO** E 66

Prueba Piloto de Interconexión de Sucursales **ANEXO** F

Reportes de Antivirus Corporativo

**ANEXO G** 

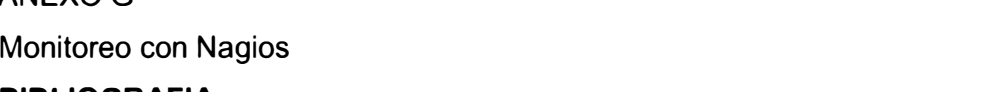

92

74

79

84

#### **PROLOGO**

El trabajo ha sido realizado, teniendo como objetivo dar la una solución de interconexión de sucursales de una empresa a nivel nacional, utilizado la red IP, teniendo como componentes en la solución un hardware, que soporta la medidas de seguridad necesarias como firewall, Vpn, IDS, IPS, Filtro de páginas web y muchas opciones más.

Anteriormente a esta solución se tenía implementado una solución piloto con servidores linux utilizando un software OPENVPN, podemos rescatar que la solución es buena, pero el problema en el manejo complejo para funciones avanzadas, además existen muy pocas personas que manejan a nivel de comandos servicios relacionados como firewall, vpn, Proxy sobre Software Libre.

Debido a las ventajas que ofrece el Equipo Hardware a través de la configuración Web, es más fácil tener la gestión y control de la red.

Capitulo I comprende la descripción del problemas de seguridad de una empresa, que no necesariamente puede necesitar la interconexión de sus sucursales. Se plantea también el objetivo, los alcances y las limitaciones.

Capitulo II se describe el marco teórico, donde se define los componentes que intervienen en una VPN, Red Lan y Red Wan, así también los servicios de correo y web.

Capitulo 111 se define las alternativas de solución, la solución propuesta, también se describe la situación actual de la infraestructura de red.

Capitulo IV se define la arquitectura de red propuesta, la cual brindara seguridad a la red Lan y a los servidores Correo y Web, de la misma forma la sucursales estarán protegidas, ante cualquier ataque desde la red de Internet, o Ataques de Denegación de Servicio, se considera la implantación de Antivirus Corporativo, y monitor de Red.

Capitulo V aquí se describe los costos del proyecto, tenemos los costo de inversión en infraestructura, en el cual tenemos los equipos de solución. (Router, Switch), y tenemos los costos de operación y mantenimiento.

Finalmente, se presenta las conclusiones del modelo planteado.

### **CAPITULO 1 PLANEAMIENTO DE INGENIERIA DEL PROBLEMA**

#### **1.1 Descripción del Problema**

Se tiene una empresa dedicada al rubro Ventas de Servicios de Telecomunicaciones (Empresa: Servicio Integral de Comunicaciones), que se ha expandido en el tiempo por motivos comerciales y estrategias de negocio, y debido a la rapidez implementa una administración de ventas descentralizada e independiente, observando que no hay control de ventas, comisiones, pagos , stock de almacén, etc.

Con respecto a los servicios que involucran la red de datos tenemos:

- Redes de las oficinas remotas expuestas a código malicioso de Internet (virus, spam, Spyware, etc).
- El firewall implementado en la Sede Principal, no tiene funciones de IPS.
- Falta de personal para la solución de problemas
- Perdida de productividad de empleados por no regulación del uso de Internet.
- Cada PC, realiza funciones de router para tener conectividad con determinados aplicativos
- El gabinete de equipos de comunicación, se observa que se guardan otros objetos, por ejemplo maletas.
- Desorden en el área de servidores.
- No se da el uso adecuado de los UPS y sistemas de backup (correo).
- Falta de definiciones claras de políticas de seguridad a los usuarios que normalicen el uso de las PCs y aplicaciones.
- En general, exposición a riesgo de disponibilidad de los aplicativos e información por desorden en la gestión de la tecnología que soporte al negocio y desconocimiento de sus debilidades.
- No existe una administración del Antivirus en la red.
- No existe un monitoreo de la Red, para los servidores y Aplicaciones.

### **1.2 Objetivos del Trabajo**

Optimización de los servicios de red transmitiendo los estándares de instalación y

metodologías actualmente aplicadas, así como la Interconexión de la Red de Servidores. Caso: Empresa Servicio Integral de Comunicaciones Sac.

#### **1.3 Alcances**

El proyecto se aplicara para el local principal ubicado en lima y 13 locales remotos ubicados a nivel nacional, de los cuales se desarrollaran los componentes principales: conectividad, servicios de red: recomendaciones, políticas y procedimientos.

#### **1.4 Evaluación del problema**

Se ha visto el interés y el apoyo de la gerencia, administradores de agencias de solucionar todos los problemas y ver un mejor rendimiento de la red de datos y tener un manejo actualizado y centralizado de base de datos para tomar decisiones de administración y ventas.

Por lo tanto es necesario implementar una privada de comunicación entre las oficinas remotas y oficina principal a través de túneles por Internet, implementar políticas de acceso hacia Internet y administración del antivirus centralizado.

#### **1.5 Limitaciones del trabajo**

Se tiene como limitación en el proyecto, el aumento de ancho de banda, para los aplicativos de telefónica (atis,gestel,omega,finesse, silicon,citrix, etc), el cual se tiene acceso por una línea dedicada brindada por telefónica (servicio DIGIRED a 64kbps) la cual tiene como titular a Telefonioca del Peru y lo brinda a la empresa de forma gratituita por convenios de negocio.

#### **CAPITULO 11 MARCO TEORICO CONCEPTUAL**

#### **2.1 Redes Lan**

#### **2.1.1 Descripción**

Consiste en un medio de transmisión compartido y un conjunto de software y hardware para servir de interfaz entre dispositivos y el medio, regulando el orden de acceso al mismo.

Las topologías usadas son anillo, bus, árbol y estrella; los medios de transmisión empleados son par trenzado, cable coaxial, fibra óptica y medios inalámbricos.

#### **Características:**

- Interconexión de equipos.
- Recursos Compartidos: impresoras, scanners, modems, discos, etc., que se usan como si estuvieran en el equipo local.
- Son redes de difusión. Canal de acceso múltiple.
- Red privada corporativa.
- Cobertura geográfica limitada.
- Velocidades de transmisión elevadas (de 1 a 100 Mbps).
- $\bullet$  Tasas de error de transmisión muy bajas (10 $^9$ ).
- Fácil instalación y explotación, con herramientas para su administración.

#### **2.1.2 Estándares**

Los estándares de redes de área local definidos por los comités 802 se clasifican en 16 categorías que se pueden identificar por su número acompañado del 802.X. Su objetivo principal es asegurar las compatibilidades, entre los productos de distintos fabricantes, definiendo las normas de las LAN. Muchas de ellas son también normas de ISO. Los comités 802 o proyecto 802, del IEEE, poseen el estándares de comunicación de dispositivos en una LAN.

El modelo IEEE, solo estandariza los niveles físico y de enlace:

• Nivel físico: igual que en el modelo OSI, trata lo relacionado con el medio de transmisión, la conexión, señales eléctricas, etc.

• Nivel de enlace: LLC (logical link control). Control de enlace lógico. Su objetivo es manejar distintos tipos de servicios de comunicación que se pueden ofrecer a través del medio. MAC (media access control). Control de acceso al medio. Ofrece la dirección física del equipo conectado a la red y los mecanismos utilizados para el uso del medio.

#### **a) IEEE 802.2**

Control de enlace lógico (logical Link Control). Relativo al establecimiento, mantenimiento y terminación de enlaces lógicos entre nodos de una comunicación.

Define el estándar general para el nivel de enlace de datos. El IEEE divide este nivel en dos subniveles: los niveles LLC y MAC. El nivel MAC varía en función de los diferentes tipos de red y está definido por el estándar IEEE 802.3.

#### **b) IEEE 802.3**

Ethernet, Acceso múltiple con detección de portadora y detección de colisiones (CSMA/CD, carrier-sense multipe access with collision detection).

Define el nivel MAC para redes de bus que utilizan Acceso múltiple por detección de portadora con detección de colisiones (CSMA/CD, Carrier-Sense Multiple Access with Collision Detection). Éste es el estándar Ethernet. Se muestra en la Fig. 2.1, el formato de la Trama 802.3.

#### **b.1) IEEE 802.3u**

#### Fast Ethernet 100Base-X a velocidad de 100 Mbps.

Puede implementarse con las siguientes opciones:

#### **• 100BASE-TX:**

Forma predominante de Fast Ethernet, que trabaja sobre 2 pares de cobre, cada segmento de red puede tener una distancia máxima de 100 metros, en su configuración típica, 100BASE-TX utiliza un par de cables trenzados en cada dirección, proporcionando 100Mbits/s de throughput en cada dirección (fullduplex). La configuración de 100BASE-TX para la red es muy similar a 10BASE-T. Cuando es usado para una red de área local, los dispositivos de red (computadores, impresoras, etc.) son típicamente conectados a un hub o switch, creando la red estrella. Alternativamente es posible conectar dos dispositivos usando un cable crossover.

#### **• 100BASE-FX:**

Es una versión de Fast Ethernet sobre fibra óptica. Utilizando dos cables de fibra óptica, con comunicación dúplex de 100 Mbps. Utiliza 1300 nm de luz de longitud de onda de transmisión a través de dos lineas de fibra óptica, uno para recepción (RX) y el otro para trasmitir (TX).

#### **• 1 00BASE-SX:**

Versión de Fast Ethernet sobre fibra óptica. Utiliza dos líneas de fibra óptica multi-modo para recibir y transmitir. Este es un menor costo al uso de 100BASE-FX, ya que utiliza una longitud de onda corta óptica, que son significativamente menos costosas.

#### **b.2) IEEE 802.3ab**

#### **Ethernet 1000BASE-T, 1Gbit/s sobre par trenzado no apantallado.**

El estándar 1000Base-T de Gigabit Ethernet emplea como medio de trasmisión un cable UTP, usando 4 pares de líneas de categoría 5 UTP.

#### **b.3) .IEEE 802.3z:**

#### Ethernet 1000BASE-X, 1Gbit/s sobre fibra óptica.

En el estándar 1 000Base-X la capa física es el Canal de Fibra.

El Canal de Fibra es una tecnología de interconexión entre workstation, supercomputadoras, dispositivos de almacenamiento de información y periféricos.

Hay 3 tipos de medios de trasmisión que son incluidos en el estándar 1000BaseX:

- 1000Base-SX: usa una fibra multi-modo, 850nm.
- 1 000Base-LX: puede ser usada tanto mono-modo y multi-modo, 1300mn.
- 1000Base-CX: usa un cable par trenado de cobre (STP).

#### **e) IEEE 802.11**

Constituye un conjunto de estándares del sector para tecnologías de red de área local inalámbrica (WLAN) compartidas, de los cuales el que se utiliza con mayor frecuencia es IEEE 802.11b, también denominado Wi-Fi. IEEE 802.11b transmite datos a 1, 2, 5,5 u 11 megabits por segundo (Mbps) en el intervalo de frecuencias ISM (industrial, científico y médico) de banda S de 2,4 a 2,5 gigahercios (GHz). Otros dispositivos inalámbricos, como hornos microondas, teléfonos inalámbricos, videocámaras inalámbricas y dispositivos que utilizan otra tecnología inalámbrica denominada Bluetooth, también utilizan ISM de banda S.

#### **c.1) IEEE 802.11a**

Tiene una tasa de bits máxima de 54 Mbps y utiliza frecuencias del intervalo de 5 GHz, incluida la banda de frecuencias ISM de banda C de 5,725 a 5,875 GHz. Esta tecnología de velocidad mayor permite que las redes locales inalámbricas tengan un mejor rendimiento para aplicaciones de vídeo. Debido a que no se encuentra en las mismas frecuencias que Bluetooth o los hornos microondas, IEEE 802.11a proporciona una mayor tasa de datos.

#### **c.2) IEEE 802.11 g**

Tiene una tasa de bits máxima de 54 Mbps y utiliza ISM de banda S. Todas las instrucciones de este artículo para configurar los nodos inalámbricos se aplican a las redes inalámbricas basadas en IEEE 802.11b, 802.11a y 802.11g.

Los estándares IEEE 802.11 especifican dos modos de funcionamiento: infraestructura y ad hoc.

#### **• El modo de infraestructura**

Se utiliza para conectar equipos con adaptadores de red inalámbricos, también denominados clientes inalámbricos, a una red con cables existente. Por ejemplo, una oficina doméstica o de pequeña empresa puede tener una red Ethernet . existente. Con el modo de infraestructura, los equipos portátiles u otros equipos de escritorio que no dispongan de una conexión con cables Ethernet pueden conectarse de. forma eficaz a la red existente. Se utiliza un nodo de red, denominado punto de acceso inalámbrico (PA), como puente entre las redes con cables e inalámbricas. En la figura 2.2 se muestra una red inalámbrica en modo de infraestructura.

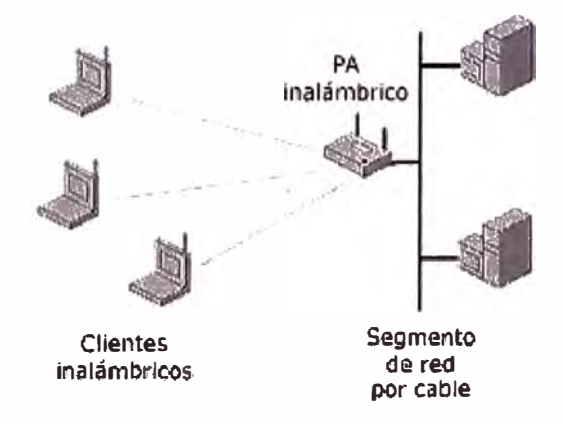

Fig. 2.2 Red inalámbrica en modo de infraestructura

En el modo de infraestructura, los datos enviados entre un cliente inalámbrico y otros clientes inalámbricos y los nodos del segmento de la red con cables se envían primero al punto de acceso inalámbrico, que reenvía los datos al destino adecuado.

#### **• Modo ad hoc**

El modo ad hoc se utiliza para conectar clientes inalámbricos directamente entre sí, sin necesidad de un punto de acceso inalámbrico o una conexión a una red con cables existente. Una red ad hoc consta de un máximo.de 9 clientes inalámbricos, que se envían los datos directamente entre sí. En la figura 2.3 se muestra una red inalámbrica en modo ad hoc.

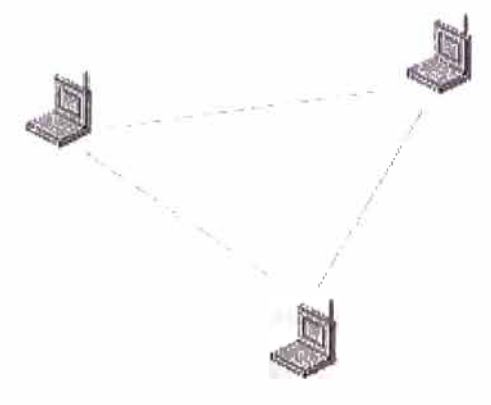

Clientes Inalámbricos

Fig. 2.3 Red inalámbrica en modo ad hoc

#### **2.2 Redes Wan**

#### **2.2.1 Descripción**

Una red de área amplia puede ser descripta como un grupo de redes individuales conectadas a través de extensas distancias geográficas. Los componentes de una red WAN típica (ver Fig. 2.4) incluyen:

- Dos o más redes de área local (LANs) independientes.
- Routers conectados a cada LAN
- Dispositivos de acceso al enlace (Link access devices, LADs) conectados a cada router.
- Enlaces inter-red de área amplia conectados a cada LAD

La combinación de routers, LADs, y enlaces es llamada ínter-red.

La inter-red combinada con las LANs crea la WAN.

Un dispositivo de acceso al enlace (LAD) es necesario para convertir las señales para ser transmitidas desde la LAN en un formato compatible con el tipo de enlace de área amplia ínter-red utilizado.

Las conexiones entre LADs pueden ser punto a punto o a través de la red intermedia de un proveedor de servicios de red.

En un enlace punto a punto, los LADs se comunican directamente entre sí sobre un circuito de telecomunicaciones. Este circuito puede ser temporal, como el de una red conmutada de telefonía pública, o permanente, por ejemplo una línea de datos dedicada contratada a un proveedor.

**Nota:** Una red intermedia se define como una red utilizada para conectar dos o más redes.

Algunos ejemplos de LAD incluyen:

- Modem.
- Data service unit/channel service unit (DSU/CSU).
- Terminal adapter (TA).
- Packet assembler/disassembler (PAD).
- Frame Relay access device (FRAD).

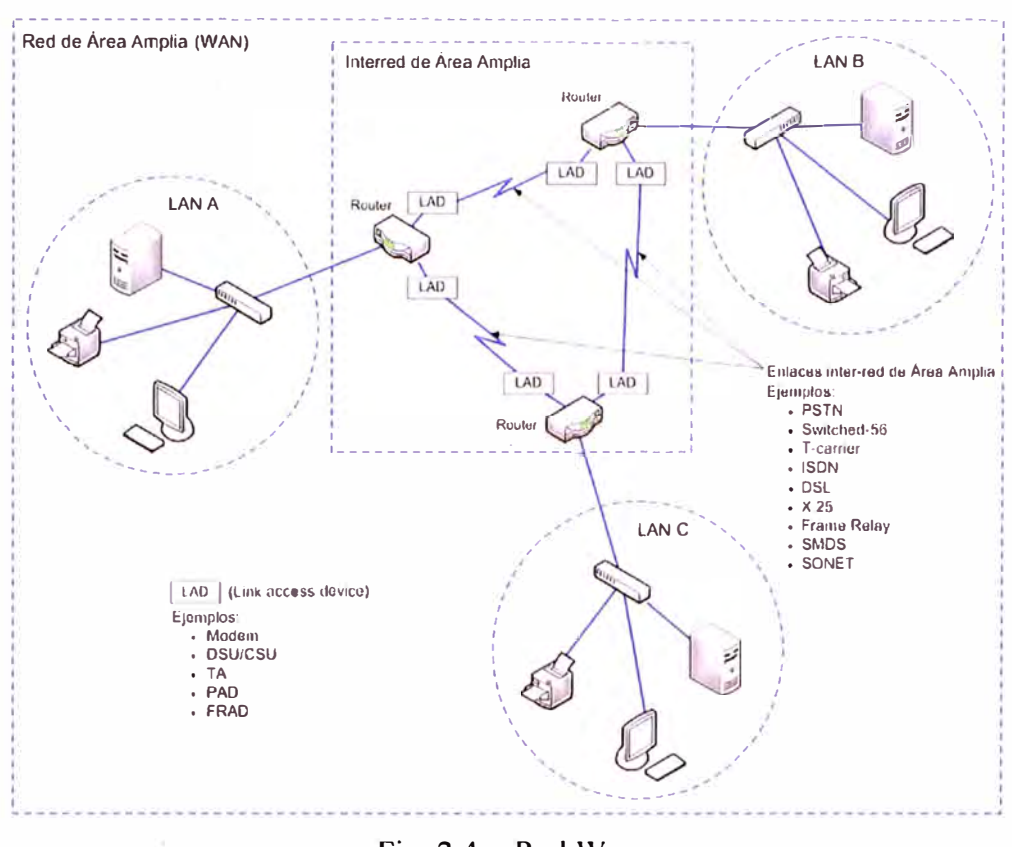

Fig. 2.4 - Red Wan

En un enlace de red intermedia, los LAD son conectados una red de transporte de datos, controlada y administrada por uno o más proveedores de servicios de red. Las conexiones al proveedor de servicios de red son realizadas usando enlaces punto a punto temporales o permanentes. Una vez que los datos son recibidos por el proveedor de servicios de red, son transferidos hasta la LAN de destino a través de una red de área amplia inter-red dedicada.

Los proveedores de servicio de red reciben múltiples flujos de datos en forma simultánea desde varias organizaciones. Todos los datos son transferidos un paquete a la vez por la red del proveedor de servicios, potencialmente con cada paquete tomando un camino diferente. El enrutamiento se basa en la información de direccionamiento incluida en el paquete.

Existen muchas conexiones y rutas posibles en la topología en forma de malla, de la red del proveedor. Varias tecnologías de enrutamiento y conmutación a alta velocidad son utilizadas por el proveedor de servicios de red para dirigir los paquetes hasta su destino. Dado que existen múltiples caminos, un paquete puede ser enrutado para evitar cualquier falla o área congestionada de la red, el enrutamiento del paquete es dinámico.

Cuando se usan las redes de alta velocidad de un proveedor de servicios de red como enlaces de red intermedios, no existe un circuito predefinido de extremo a extremo entre las LAN comunicadas; es por ello que las tasas de transmisión de la inter-red pueden ser aumentadas o disminuidas según se requiera mediante acuerdos con el proveedor de servicios de red.

#### **2.3 Redes Virtuales VLANs**

#### **2.3.1 Descripción**

VLAN significa red de área local virtual, se encuentra conformada por un conjunto de dispositivos de red interconectados (hubs, bridges, switches o estaciones de trabajo) la definimos como como una subred definida por software y es considerada como un dominio de Broadcast que pueden estar en el mismo medio físico o en diferentes redes locales. Figura 2.5

#### **2.3.2 Equipamiento**

La tecnología de las VLANs se basa en el empleo de Switches, en lugar de hubs, de tal manera que esto permite un control mas inteligente del tráfico de la red, ya que este dispositivo trabaja a nivel de la capa 2 del modelo OSI y es capaz de aislar el tráfico, para que de esta manera la eficiencia de la red entera se incremente. Por otro lado, al distribuir a los usuarios de un mismo grupo lógico a través de diferentes segmentos, se logra el incremento del ancho de banda en dicho grupo de usuarios.

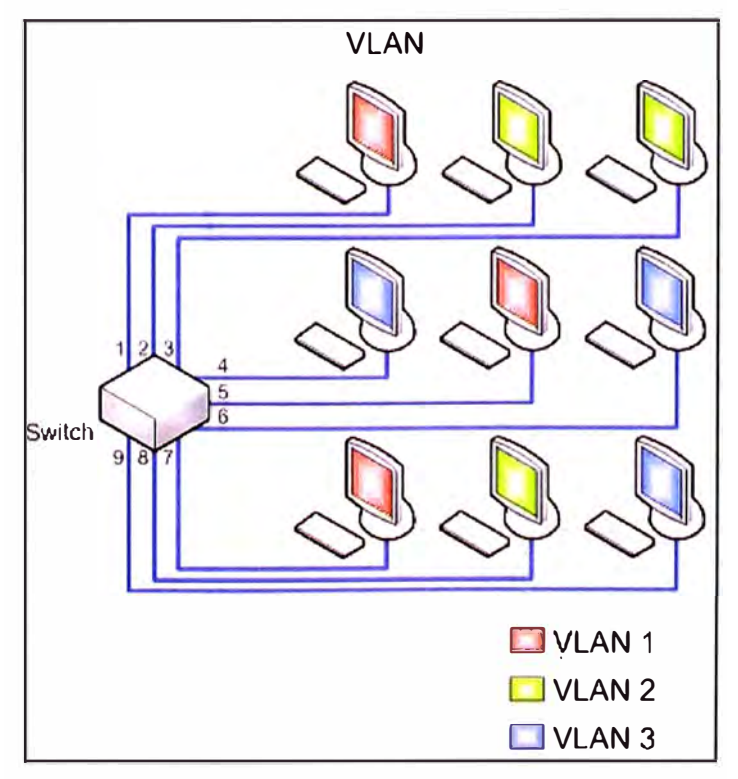

Fig.  $2.5 -$ Red con VLAN

#### **2.3.3 Segmentación**

Con los switches se crean pequeños dominios, llamados segmentos, conectando un pequeño hub de grupo de trabajo a un puerto de switch o bien se aplica microsegmentación la cual se realiza conectando cada estación de trabajo y cada servidor directamente a puertos de switch teniendo una conexión dedicada dentro de la red, con lo que se consigue aumentar considerablemente el ancho de banda a disposición de cada usuario.

#### **2.3.4 Ventajas**

Reducción en el trafico de la red ya que solo se transmiten los paquetes a los dispositivos que estén incluidos dentro del dominio de cada VLAN, una mejor utilización del ancho de banda y confidencialidad respecto a personas ajenas a la VLAN, alta performance, reducción de latencia, facilidad para armar grupos de trabajo.

#### **2.3.5 Tipos de VLAN**

Se han definido diversos tipos de VLAN, según criterios de conmutación y el nivel en el que se lleve a cabo:

- la **VLAN de nivel 1** (también denominada VLAN basada en puerto) define una red virtual según los puertos de conexión del conmutador;
- la **VLAN de nivel 2** (también denominada VLAN basada en la dirección MAC) define una red virtual según las direcciones MAC de las estaciones. Este tipo de VLAN es más flexible que la VLAN basada en puerto, ya que la red es independiente de la ubicación de la estación;
- la **VLAN de nivel 3:** existen diferentes tipos de VLAN de nivel 3:
- **VLAN basada en la dirección de red,** conecta subredes según la dirección IP de origen de los datagramas. Este tipo de solución brinda gran flexibilidad, en la medida en que la configuración de los conmutadores cambia automáticamente cuando se mueve una estación. En contrapartida, puede haber una ligera disminución del rendimiento, ya que la información contenida en los paquetes debe analizarse detenidamente.
- **VLAN basada en protocolo,** permite crear una red virtual por tipo de protocolo (por ejemplo, TCP/IP, IPX, AppleTalk, etc.). Por lo tanto, se pueden agrupar todos los equipos que utilizan el mismo protocolo en la misma red.

#### **2.3.6 Vlan Trunk Protocol**

La comunicación que se hace entre switches para interconectar VLANs utiliza un proceso llamado Trunking. El protocolo VLAN Trunk Protocol (VTP) es el que se utiliza para esta conexión.

#### **2.3. 7 Estándares**

#### **a) IEEE 801.Q**

El protocolo **IEEE 802.1Q** fue un proyecto del grupo de trabajo 802 de la IEEE para desarrollar un mecanismo que permita a múltiples redes compartir de forma transparente el mismo medio físico, sin problemas de interferencia entre ellas (Trunking). Es también el nombre actual del estándar establecido en este proyecto y se usa para definir el protocolo de encapsulamiento usado para implementar este mecanismo en redes Ethernet.

#### **2.4 VPN**

#### **2.4.1 Descripción**

Es una red privada que se extiende, mediante un proceso de encapsulación y en su caso de encriptación, de los paquetes de datos a distintos puntos remotos mediante el uso de unas infraestructuras públicas de transporte. Ejemplo Internet.

Los paquetes de datos de la red privada viajan por medio de un "túnel" definido en la red pública, se implementan técnicas de seguridad para mantener la confidencialidad de los datos que circulen entre los usuarios. (Ver Fig. 2.6)

#### **2.4.2 Arquitectura de las VPN**

Dentro de las posibles arquitecturas que encontramos dentro de las VPN se pueden mencionar las siguientes:

- Proporcionada por un servidor de Internet: El proveedor de Internet puede instalar en su oficina un dispositivo que se encargara de la creación del túnel para la organización.
- Basadas en firewalls: De la misma forma en que las VPN trabaja en los niveles mas bajos del modelo OSI, el firewall actuará de la misma forma.
- Basadas en Caja Negra: Básicamente es un dispositivo con software, que utilizan algoritmos de tecnología VPN. Esto elementos son capaces de cumplir con la tarea de encriptación y desencriptación mas rápidamente que los servidores VPN.
- Basadas en Routers: Puede ser en este caso que el software de encriptación se añada al router ya existente o bien que se utilice una salida exclusiva de otro proveedor.
- Basadas en acceso remoto: El cliente tiene software por el cual se conecta al servidor de VPN de la corporación a través de un túnel encriptado.
- Basadas en Software: Por lo general se utiliza de un cliente a un servidor de VPN que esta instalado en alguna estación de trabajo. Es necesario tener procesos de administración de claves y un emisor de certificados.

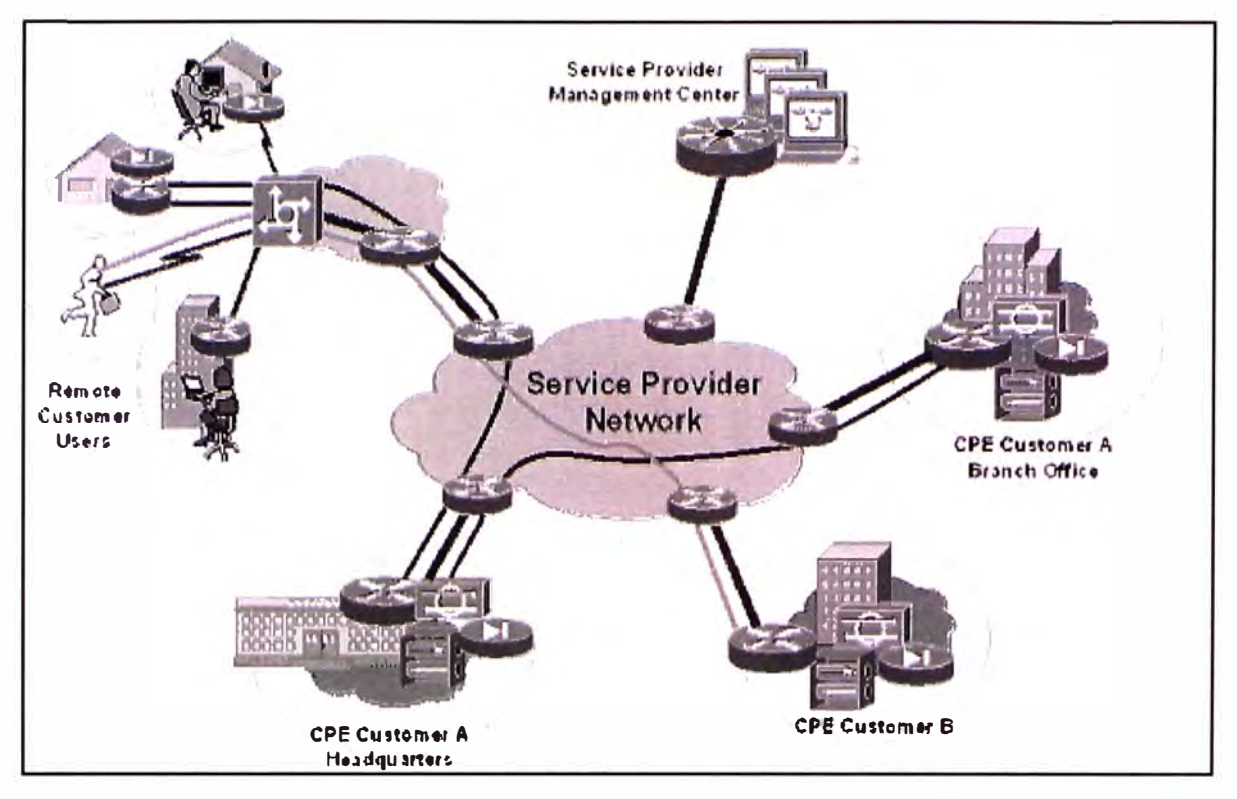

Fig. 2.6 - Red Privada sobre Internet

#### **2.4.3 Tipos de conexiones VPN**

a) Un usuario remoto que establece un tunel con la oficina principal. (client-tosite). Este es el caso de un vendedor o socio de negocios que requiere entrar a nuestra red.

**b)** Una sede remota (oficina) con varios usuarios que se une a la red central (siteto-site). Este es el caso de un almacén o sucursal remota que puede reemplazar un enlace privado costoso por una solución más económica. (Fig. 2.7)

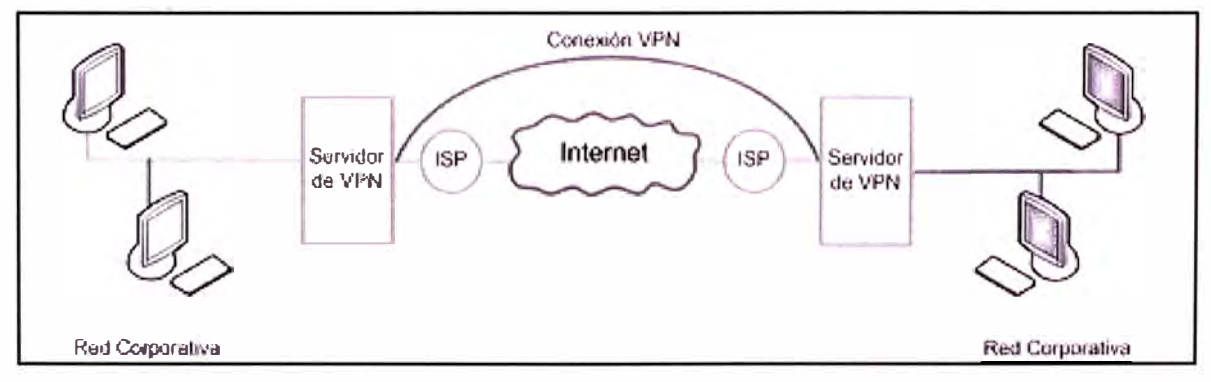

Fig. 2.7 - Tipos VPN

### **2.4.4 Tunneling**

El túnel es un método por el cual se hace uso de una red intermedia para transferir datos de un extremo a otro.

Los paquetes que se transmiten se encapsulan sobre otro encabezado correspondiente al protocolo de túnel, este nuevo encabezado contiene la información necesaria para que el paquete atravesando la red intermedia llegue al destino correspondiente, una vez llegados a destino son desencapsulados y dirigidos al destino final.

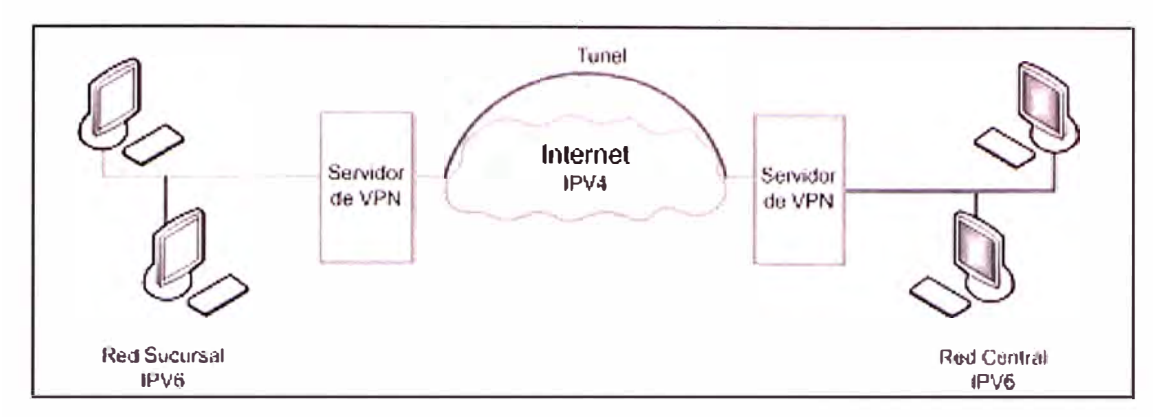

Fig. 2.8 - TUNEL VPN

Un túnel es un canal virtual, configurado entre dos sistemas remotos que se encuentran en diferentes redes, sobre una conexión real que involucra más de un nodo intermedio. Un túnel tiene dos extremos que son los extremos de la red intermedia, entre esos extremos se creará una conexión lógica con técnicas de seguridad que es por donde se hará el intercambio de paquetes de la comunicación. Ver Fig. 2.8

Se pueden destacar como requerimientos básicos de un protocolo de túnel que cumpla con las siguientes condiciones:

- Autenticación de usuario.
- Asignación dinámica de direcciones.
- Compresión de datos.
- Encriptación de datos.
- Administración de llaves.
- Soporte multiprotocolo.

#### **2.4.5 Protocolos de Túnel**

Los protocolos que se utilizan son a nivel de capa 2 o capa 3, se crea la conexión entre los dos puntos y se crea un túnel entre ellos como si pertenecieran a una misma red local. Además de los protocolos de capa 2, existen también los de capa 3 como el IPSec que encapsula paquetes de protocolo IP en otros de protocolo IP también.

Ejemplo de protocolos:

- L2F (Cisco's Layer Two Forwarding)
- PPTP (Microsoft's Point-to-Point Tunneling Protocol)
- L2TF

• IPSEC

### **2.5 TCP/IP**

#### **2.5.1 Descripción.**

Bajo las siglas TCP/IP (Transfer Control Protocol/lnternet Protocol) se agrupa un paquete de protocolos de comunicación de datos. El paquete toma este nombre por dos de los protocolos que lo integran, el TCP ó Protocolo de Control de Transferencia, y el IP, ó Protocolo de Internet, dos de los más importantes protocolos que podemos hallar en dicho paquete.

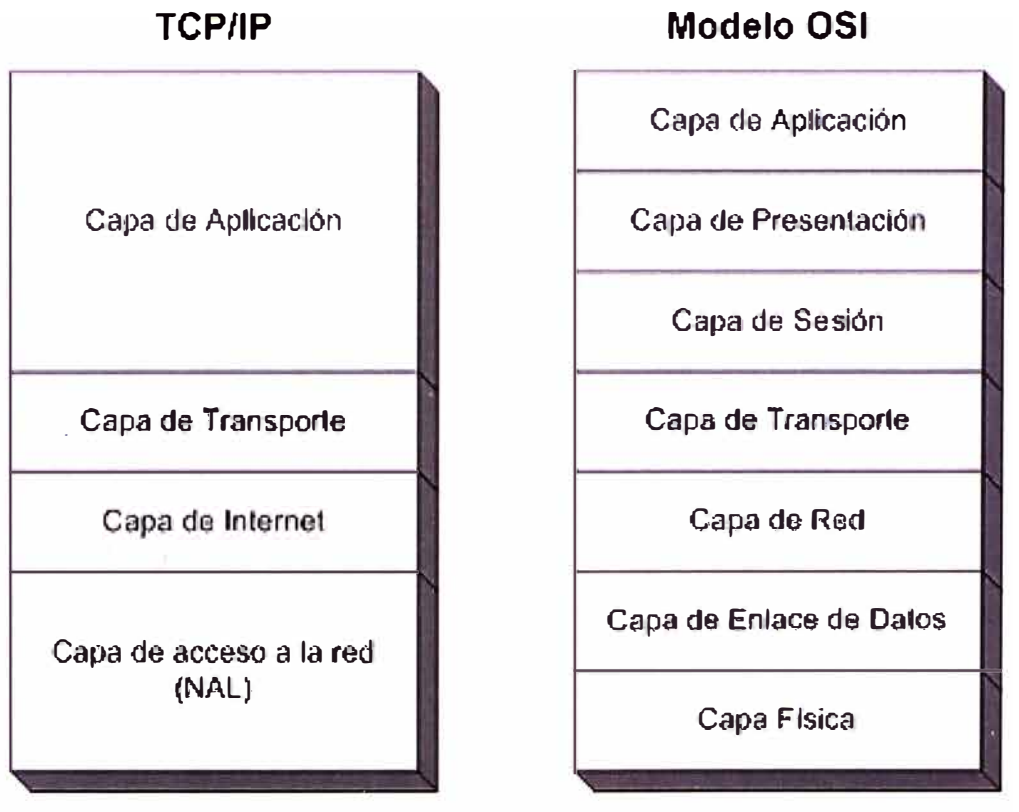

Fig. 2.9 - TCP/IP vs Modelo OSI

### **2.5.2 Características de TCP/IP**

- Son estándares de protocolos abiertos y gratuitos. Su desarrollo y modificaciones se realizan por consenso, no a voluntad de un determinado fabricante. Cualquiera puede desarrollar productos que cumplan sus especificaciones.
- Independencia a nivel software y hardware Su amplio uso los hace especialmente idóneos para interconectar equipos de diferentes fabricantes, no solo a Internet sino también formando redes locales. La independencia del hardware nos permite integrar en una sola varios tipos de redes (Ethernet, Token Ring, X.25...)
- Proporcionan un esquema común de direccionamiento que permite a un dispositivo con TCP/IP localizar a cualquier otro en cualquier punto de la red.
- Son protocolos estandarizados de alto nivel que soportan servicios al usuario y son ampliamente disponibles y consistentes.
- TCP/IP permite que se comunique cualquier par de computadores conectados a ella. Cada computador tiene asignada una dirección reconocida de manera universal dentro de la red de redes. Cada datagrama lleva en su interior las direcciones de su fuente y de su destino. Los computadores intermedios de comunicación utilizan la dirección de destino para tomar decisiones de ruteo.

#### **2.5.3 Arquitectura de los protocolos TCP/IP**

TCP/IP es el protocolo común utilizado por todos los ordenadores conectados a Internet, de manera que éstos puedan comunicarse entre sí.

El modelo de arquitectura de estos protocolos es mas simple que el modelo OSI, como resultado de la agrupación de diversas capas en una sola o bien por no usar alguna de las capas propuestas en dicho modelo de referencia.

De esta forma nos quedamos con una modelo en cuatro capas, tal y como se ve en la siguiente Fig. 2.9

#### **2.5.4 Estándares de Protocolos de Aplicación**

Además de los servicios básicos de nivel de transporte, los protocolos TCP/IP incluyen estándares para muchas aplicaciones comunes, incluyendo correo electrónico, transferencia de archivos y acceso remoto.

#### **2.6 Servicios y Aplicaciones de Red**

#### **2.6.1 Correo electrónico y lista de distribución**

Quizás la fórmula de comunicación de la red más utilizada y conocida. Con ella podemos establecer intercambio de datos entre dos personas -correo electrónico- y entre varias a la vez -lista de distribución-.

#### **2.6.2 News**

Los news son grupos de personas que utilizan la red para debatir sobre temáticas puntuales.

#### **2.6.3 Telnet**

Con esta tecnología nos permite disponer de un ordenador como si fuera un terminal conectado a otro ordenador que comparte con este sus programas y recursos.

#### **2.6.4 Gopher y WWW**

El acceso a la información en internet tiene por excelencia estas dos fórmulas de búsquedas. El gopher constituyó la primera herramienta que facilitaba la comunicación entre usuario e internet (interface), facilitándole a éste una· recuperación de ficheros presentados con menús jerarquizados. Después, ha surgido WWW, y es en la actualidad el sistema más utilizado y eficaz que conocemos.

#### **2.6.5 FTP**

Es una herramienta que nos permite conectarnos con otros ordenadores y enviar o recibir ficheros.

#### 2.7 Servidor

En informática, un **servidor** es una computadora que, formando parte de una red, provee servicios a otras computadoras.

#### **2. 7 .1 Servidor Web**

Un servidor web es un ordenador que implementa el protocolo HTTP (HyperText Transfer Protocol), se ejecuta continuamente un programa o servicio, manteniéndose a la espera de peticiones por parte de un cliente (un navegador web) y que responde a estas peticiones adecuadamente, mediante una página web o página HTML, que se exhibirá en el navegador o mostrando el respectivo mensaje si se detectó algún error.

#### **2. 7 .2 Servidor de Archivos**

Tipo de servidor en una red de ordenadores cuya función es permitir el acceso remoto a archivos almacenados en él o directamente accesibles por este. Algunos protocolos comúnmente utilizados en servidores de archivos:

- SMB/CIFS (Windows, Samba en Unix)
- NFS (Unix)

#### **2. 7 .3 Servidor de Correo**

Un servidor de correo es una aplicación informática que nos permite enviar mensajes (correos) de unos usuarios a otros. Entre los más usados se encuentran Lotus Domino, Exchange Server, Postfix, Sendmail, etc. Para lograr la conexión se definen una serie de protocolos:

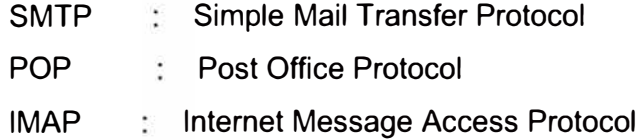

#### **2. 7 .4 Servidor Base de Datos**

Un servidor de base de datos es un programa que provee servicios de base de datos a otros programas u otras computadoras, como es definido por el modelo cliente-servidor. Entre los servidores de bases de datos más potentes y fiables en entornos de alta disponibilidad y sistemas de archivos seguros, tenemos:

Oracle, SQL, MySQL, PostgreSQL, D82, SAP, etc.

#### 2.8 **IDS**

La detección de intrusos consiste en un conjunto de métodos y técnicas para revelar actividad sospechosa sobre un recurso o conjunto de recursos computacionales. Es decir, eventos que sugieran comportamientos anómalos, incorrectos o inapropiados sobre

un sistema; entendido como el ente que está siendo monitoreado (Estación de trabajo, dispositivos de red, servidores, firewalls, etc.).

### **2.9 IPS**

Los IPS son dispositivos de hardware o software encargados de revisar el tráfico de red con el propósito de detectar y responder a posibles ataques o intrusiones. La respuesta usualmente consiste en descartar los paquetes involucrados en el ataque o modificarlos de tal manera que se anule su propósito. Es claro que este comportamiento los clasifica como dispositivos proactivos debido a su reacción automática a situaciones anómalas.

#### **CAPITULO 111 METODOLOGIA PARA LA SOLUCION DEL PROBLEMA**

#### **3.1 Alternativas de Solución**

Con el objetivo de tener una red Interconectada a Nivel Nacional se tienen las siguientes soluciones:

#### **3.1.1 Servicio IP-VPN**

Para interconectar las sedes remotas, se podría contratar el servicio IP-VPN, con tecnología TDM, ADSL, F.O ofrecido por telefónica, con el cual tendríamos líneas dedicadas en todas las sedes, Lima y Provincia, este sistema de comunicación es privado y estable, se manejan equipos router cisco en cada Sucursal, los cuales son monitoreados por el Centro de Gestión de Telefónica con atención 7x24.

El problema de esta solución es el alto costo mensual, de las líneas dedicadas, y un costo adicional para que la sede principal se comunique con provincias, y las provincias se comuniquen con lima, definido por telefónica como ancho de banda LDN.

#### **3.1.2 VPN sobre TCP/IP**

Usando el servicio de Speedy ya instalado, y con facilidades técnicas de upgrade de velocidad, podemos configurar la conexión por VPN a través de Internet en todas las sucursales de la Empresa. Gracias a la técnica de tunneling, una Organización puede usar de forma segura una red pública, para comunicarse con sus sucursales remotas, ya que los paquetes son encriptados antes de ser enviados.

Esto nos ahorrara costos mensuales del servicio, tendremos el soporte del Servicio Speedy 24 hrs, y el monitoreo de los equipos y conexión VPN serian administrados por personal de la empresa.

#### **3.2 Solución del Problema**

#### **3.2.1 Situación de las Telecomunicaciones en las Sucursales**

Todas las sedes remotas se encuentran en cobertura del servicio Speedy disponible, las velocidades presupuestadas tienen las facilidades técnicas. También están los ISP como Telmex, Americatel disponibles, para las sedes de la ciudad de Lima, pero con otro tipo de acceso. Diferente Infraestructura.

También encontramos que en la ciudad de Lima se encuentra el servicio de Línea

dedicada, por parte de Telefónica Empresas, brindando servicio como IP-VPN, Internet Empresarial, también ofrecido para provincias.

Las empresas Americatel, Telmex, Global Crossing, también ofrecen servicio de datos dedicado, solo en Lima. En la tabla 3.1 se muestra los Locales donde se implantara la solución.

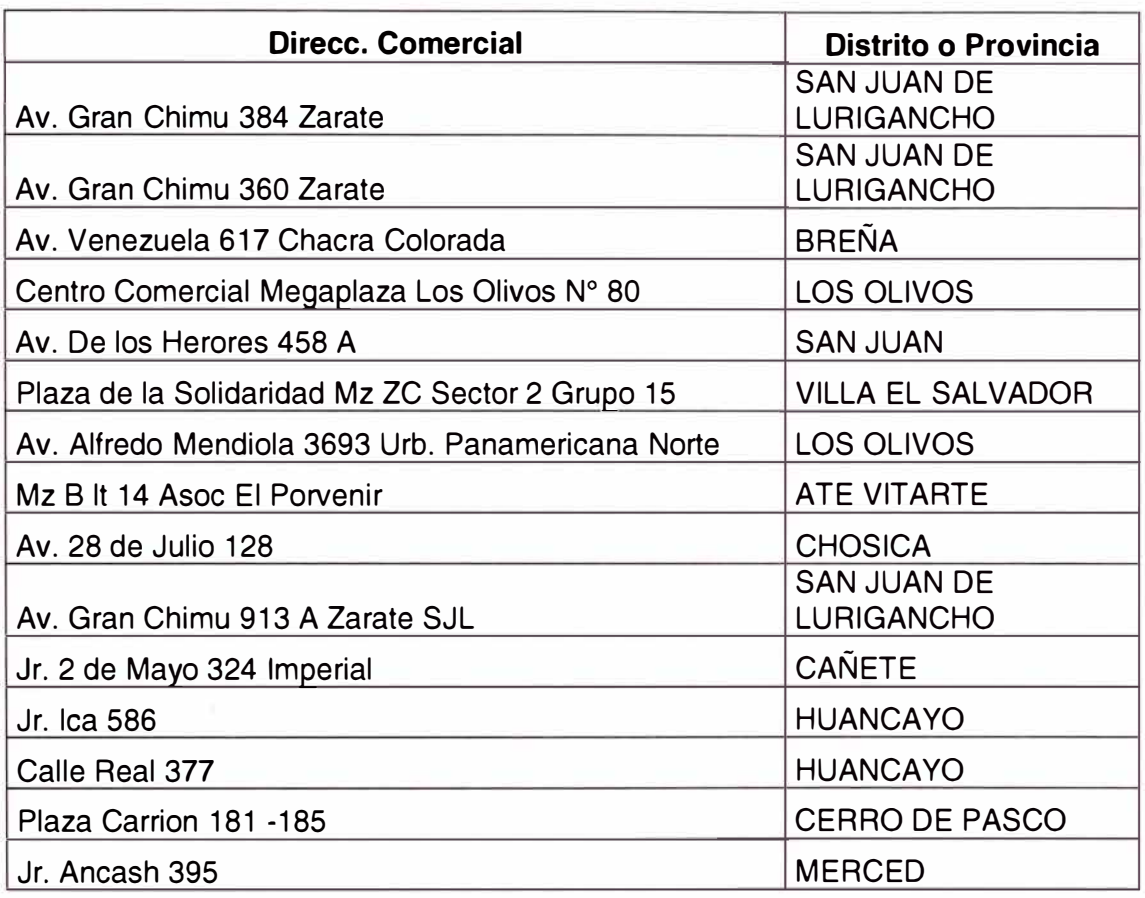

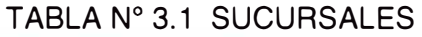

#### **3.2.2 Solución de Interconexión para la Empresa**

De las alternativas de solución, se plantea como parte del trabajo realizar la VPN sobre TCP/IP, usando la infraestructura de Telefónica ADSL, mediante su servicio SPEEDY, para la interconexión de sucursales.

Se consideran cambios y adquisición de equipos de comunicación, para la solución, la seguridad de la red y mejor rendimiento de la misma, recomendaciones de los estándares de instalación de cableado estructurado y/o eléctrico.

Se considera como parte de la solución la restricción del acceso a Internet, por lo solo se permitirá el acceso a páginas relacionadas con el negocio, y acceso total a personal de gerencia. Se considera la centralización de un Antivirus a nivel corporativo.

Para la comunicación del Servidor de Correo, se considera excepcionalmente la contratación del servicio de Internet dedicado (INFOINTERNET), brindado por Telefónica.

Para la seguridad con respecto a los virus informáticos, se considera instalar un Antivirus Corporativo, a fin de mantener el control centralizado de este servicio, y verificar el estado actual de las PCs dentro de la red.

Para verificar la conectividad con todas las sucursales, servidores y servicios de red, se considera instalar un monitor de red, en este caso consideramos un servidor con SO. Linux, y con una aplicación conocida como Nagios.

Se recomienda la adquisición de servidores, con arreglo de discos RAID5, políticas de backup, a fin de mantener la continuidad del negocio y la integridad de la información en caso falle el hardware de los servidores.

#### **3.3 Situación Actual de la Infraestructura de la Red**

#### **3.3.1 Muestreo de Sucursales**

En virtud de verificar el status de las instalaciones eléctricas y el cableado estructurado, se efectuó un muestreo de algunas oficinas de Lima, encontrando algunas observaciones relevantes que podrían influir en el buen desenvolvimiento del trabajo.

En el ANEXO A detallamos las políticas y recomendaciones al respecto.

A continuación el estado de algunas sedes y sus instalaciones.

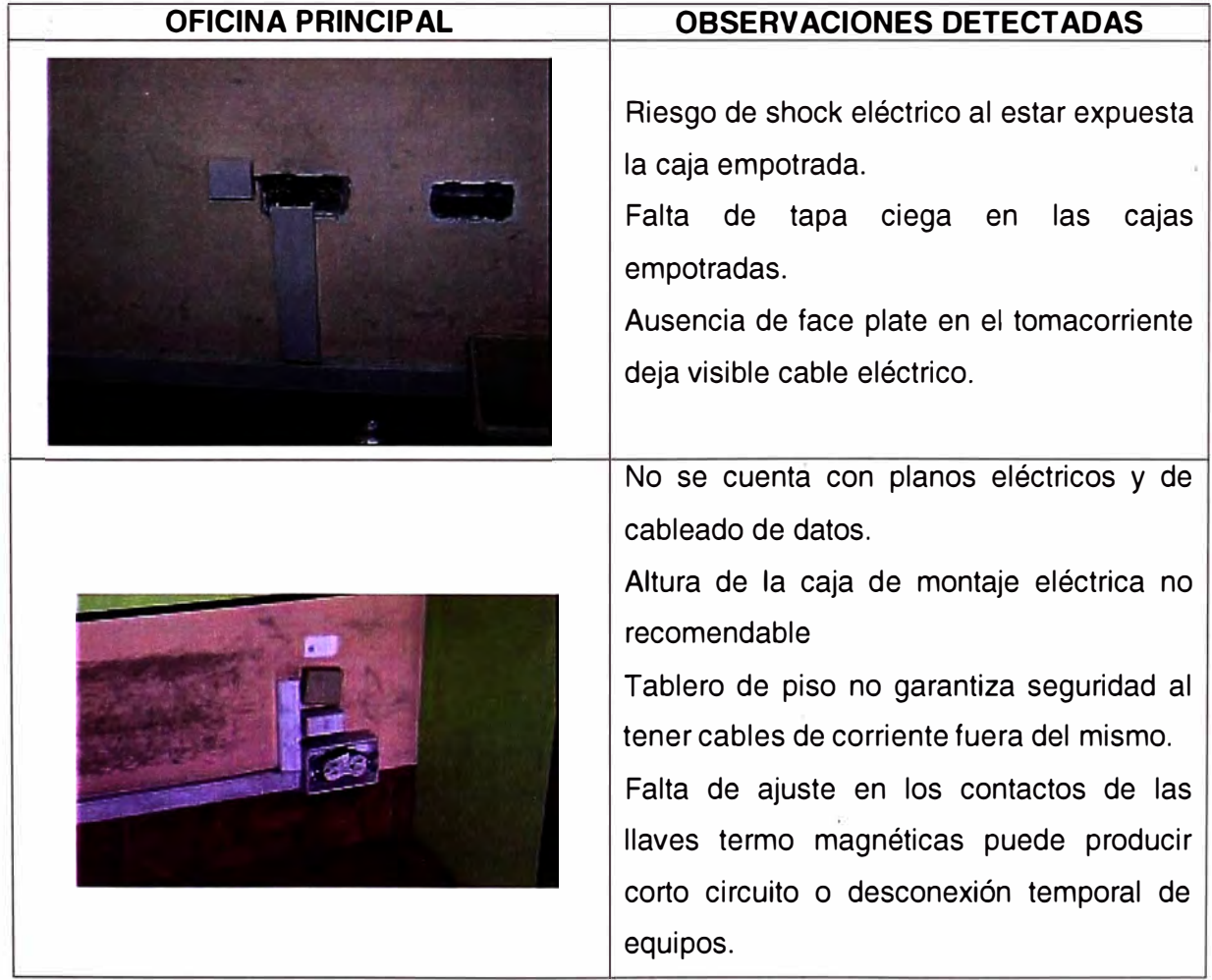

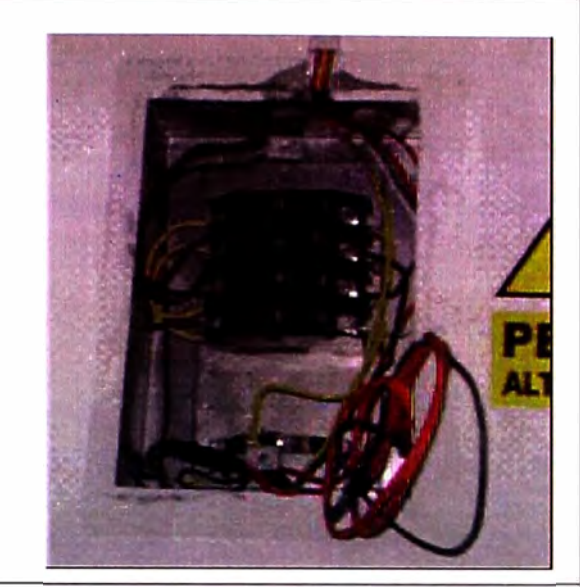

Tablero eléctrico no cuenta con puerta y llave de seguridad.

Pares de un mismo cable eléctrico tienen distinto calibre.

Escasa seguridad en el manejo de las llaves termo magnéticas.

Falta de identificación de llaves termo magnéticas no permite la rápida identificación del circuito.

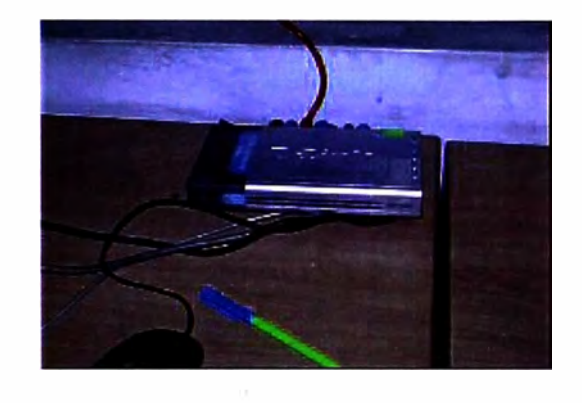

Ubicación inapropiada de equipos de comunicación puede originar la desconexión de alguno o todas las conexiones.

Riesgo de manipulación o peligro de caída de equipo mismo lo cual podría dejarlo sin uso total.

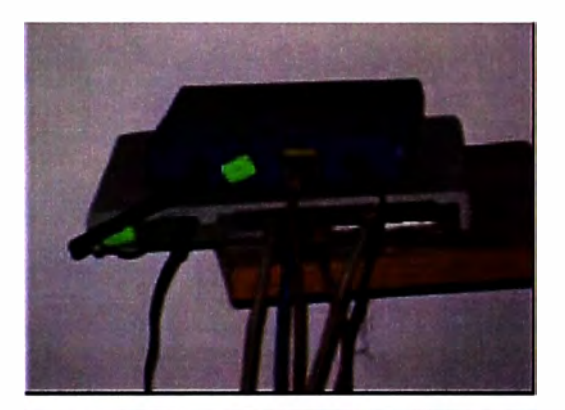

Exposición peligrosa de equipo por falta de rack para los equipos.

Consecuencias derivadas podría ser la pérdida de la inversión por los activos y peor aún la desconexión e interrupción del servicio y horas hombre.

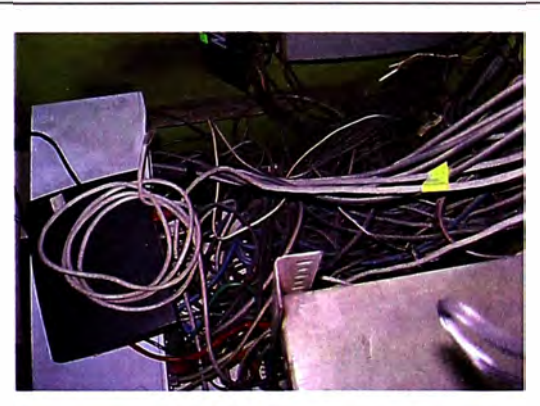

Mejoramiento de las conexiones de los Patch Cords según las normas de cableado estructurado.

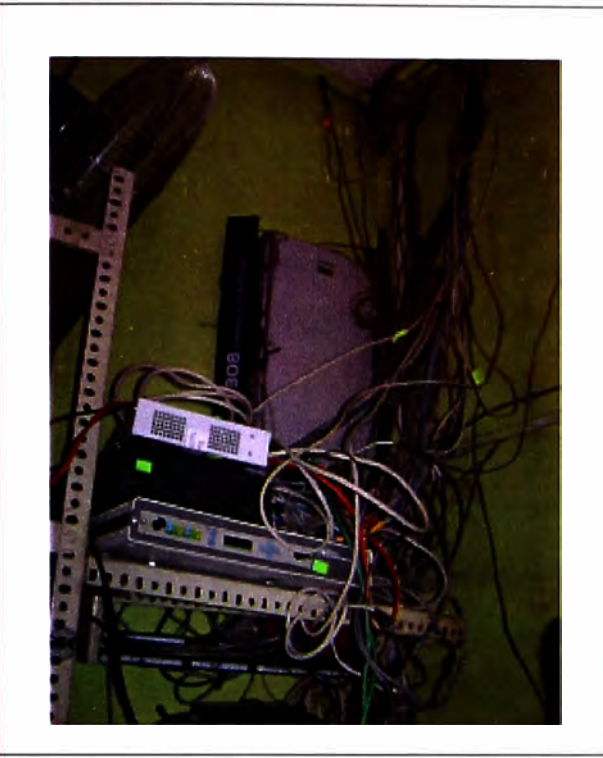

Se detectó la falta de un Rack de comunicaciones. El actual no cumple con ninguna norma del estándar mundial. Es recomendable la instalación de un rack apropiado para salvaguardar la integridad de los equipos y evitar riesgo de pérdida fortuita de la comunicación.

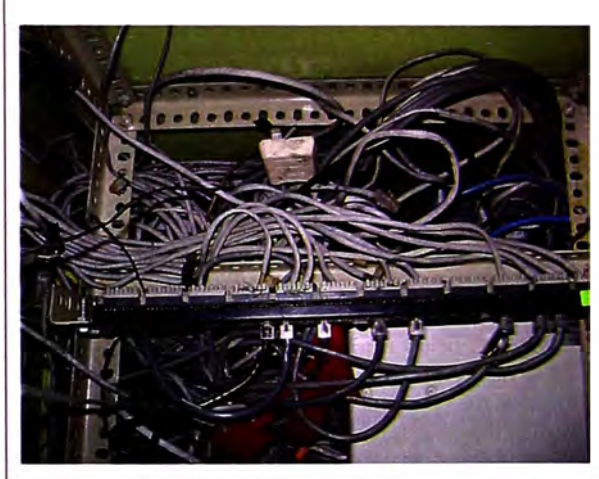

Falta de uso de ordenadores Acceso difícil para el mantenimiento y por ende la imposibilidad de realizar cambios inmediatos sin perjudicar la operatividad y continuidad del servicio de los usuarios y cliente.

Fig. 3.2 - Oficina Principal

| <b>OFICINA MEGAPLAZA</b> | <b>OBSERVACIONES DETECTADAS</b>                                                                                                    |
|--------------------------|----------------------------------------------------------------------------------------------------|
| <b>START</b><br>m<br>夜空  | Tablero eléctrico accesible, no cuenta con<br>llave de seguridad a fin de evitar la<br>manipulación.<br>etiquetado<br>Pobre<br>de llaves<br>termo<br>magnéticas. |

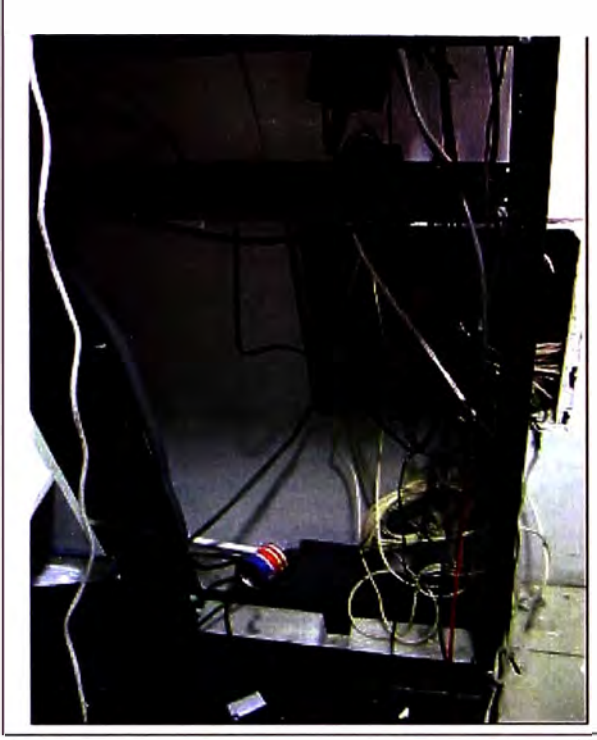

Objetos extraños ubicados en el área del rack (pegamento inflamable).

Cabkes y Patch Cords no guardan el orden requerido.

Baja identificación de los cables de conexión.

Fig. 3.1 - Oficina de Megaplaza

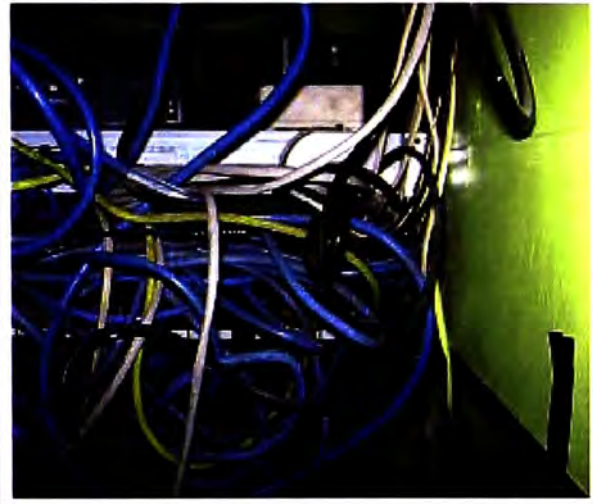

### **OFICINA SAN JUAN OBSERVACIONES DETECTADAS**

Pobre ordenamiento de los Equipos.

Baja administración del cableado. estructurado debido a falta de ordenadores y patch panel. Difícil identificación de cables de conexión en caso de mantenimiento.

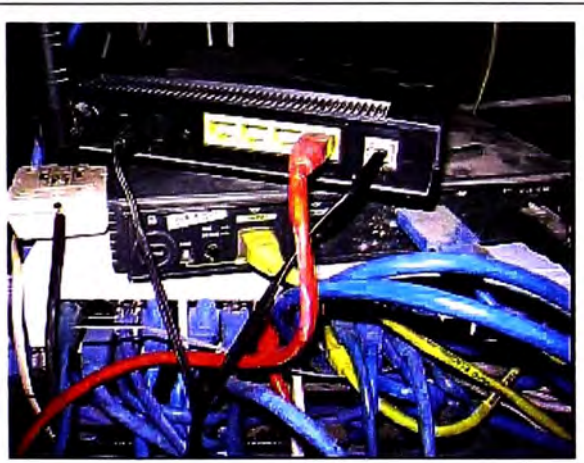

Falta de mantenimiento preventivo que asegure la limpieza del ambiente fomentando el riesgo de deterioro de los equipos.

Equipos de comunicación no adosados firmemente al rack o bandeja.

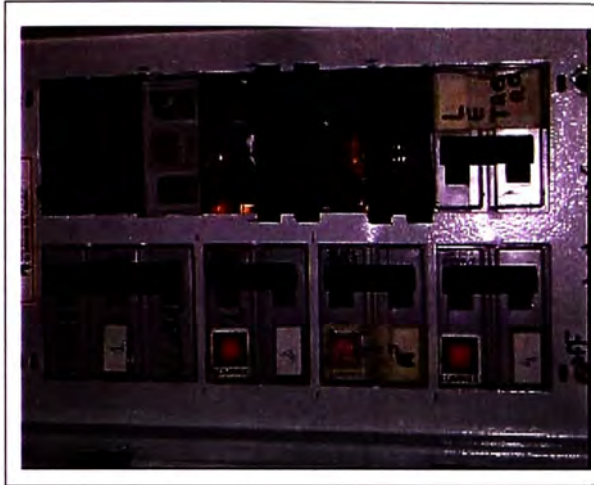

Barras de cobre de conexión eléctrica visible por falta de tapa ciega de llaves termo magnéticas.

Fig. 3.3 - Oficina San Juan

| <b>OFICINA BREÑA</b> | <b>OBSERVACIONES DETECTADAS</b>                                                                                                    |
|----------------------|----------------------------------------------------------------------------------------------------|
|                      | Pobre administración de los Patch Cords.<br>Incorrecta instalación de equipos.<br>Etiquetado de conexiones incompleta o no<br>identificable.<br>Mala ubicación de central telefónica.                                                    |
|                      | Presencia de objetos no idóneos (licencia<br>de funcionamiento del local).<br>Exposición inadecuada de cables<br>eléctricos.<br>Documentación irrelevante encontrada.<br>Cables telefónicos expuestos.<br>Excesivo polvo en los equipos. |

Fig. 3.4 - Oficina Breña

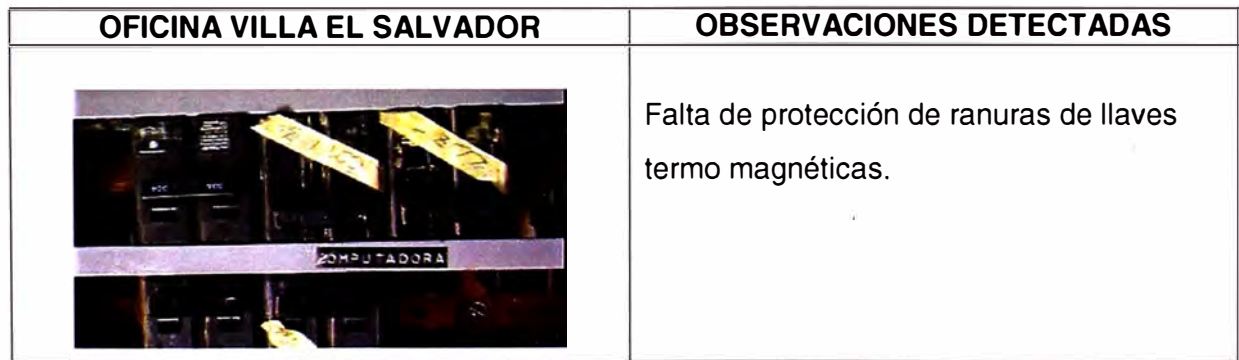

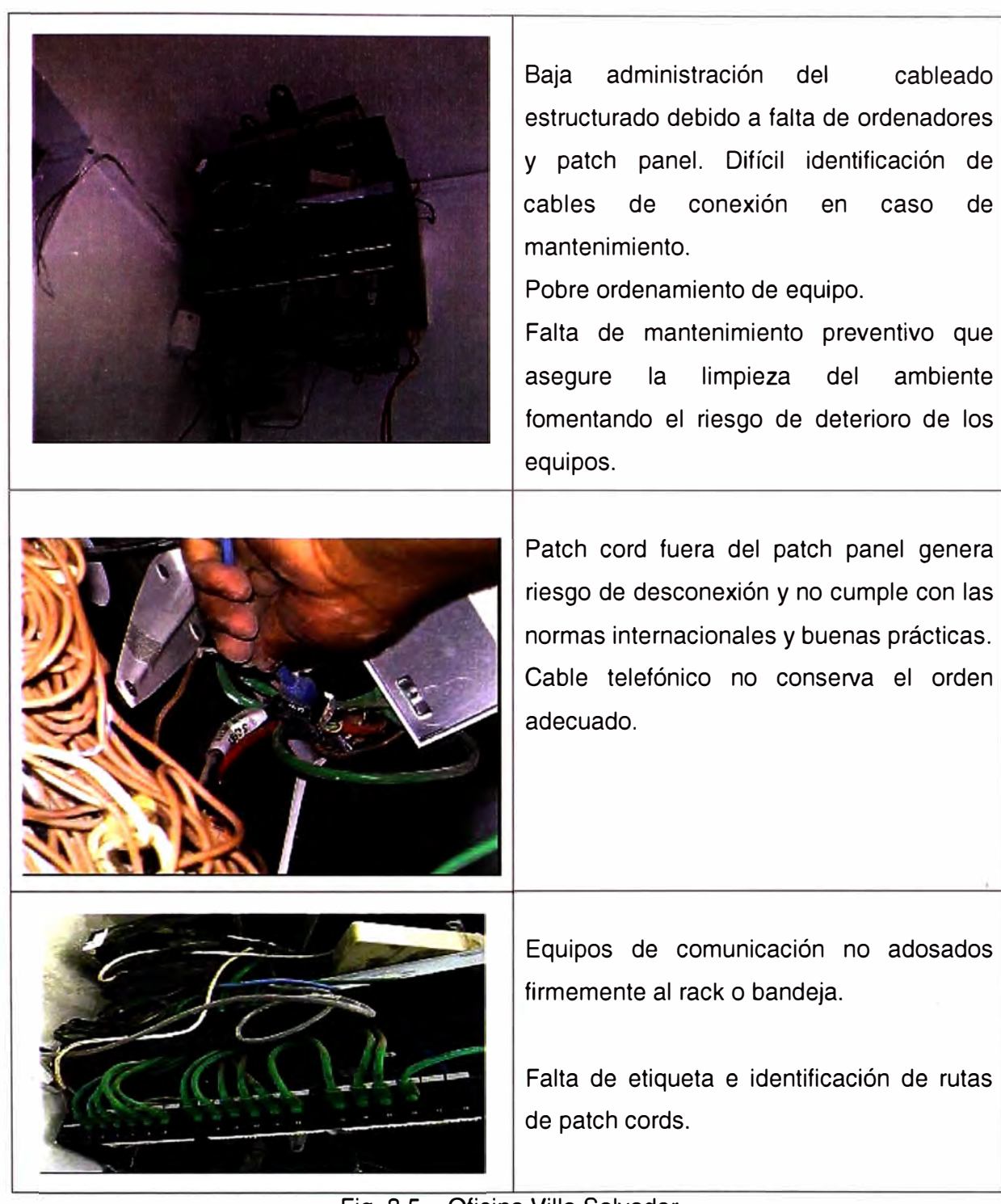

Fig. 3.5 - Oficina Villa Salvador

#### **CAPITULO IV INGENIERIA DEL PROYECTO**

#### **4.1 Red de Datos Actual**

#### **4.1.1 Descripción de la Topología actual**

Actualmente en la oficina principal se cuenta con dos salidas a Internet provistos por Telefónica del Perú, cada uno con un modem Adsl de marca Zyxel. (Ver Fig. 4.1 ). Se usa dos servicios de Internet para separa el trafico entre dos grupos servidores y PCs.

El lnternet1, es usado para los servidores para el acceso a Internet, y publicación de los Servicios Correo y Web.(Ver Fig. 4.1 ). El Internet 2, es usado para el acceso de todas la Computadores restantes.

Existen dos redes, una para acceder a Internet, y otra para ingresar a los sistemas de telefónica vía la línea dedicada.

Debido a que las redes son diferentes, existen dos tipos de computadoras, unas usan 2 tarjetas de red y otras con una sola tarjeta de red. Las PC con una tarjeta de red, para entrar a los aplicativos de telefónica, manejan una IP, y cambian la dirección IP por otra para acceder a Internet.

Las PC con dos tarjetas de red, utilizan dos direcciones IP, en cada tarjeta, y a su vez, dos direcciones como puerta de enlace.

Para que las PCs se comuniquen con los servidores, también se observa que los servidores manejan 2 tarietas de red.

Para el Internet 1, la IP 192.168.1.1 y para el Internet 2, la IP 192.168.1.2 ambos como mascara 255.255.255.0

Las direcciones IP para la red de telefónica son: 172.26.14.224/27, teniendo como Gateway al router con IP 172.26.14.225.

Solo pueden acceder a la vez, al sistema de telefónica,. 29 computadoras debido a la mascara de red usada, 255.255.255.224.

En todas las sedes remotas, no hay restricción de acceso a Internet.

#### **4.1.2 Tipos de Sucursales**

#### **a) Tipo 1**

Sucursales, incluida la sede principal, que cuentan con una línea dedica de

datos a 64kbps, para la conexión a los aplicativos de Telefónica. (Omega, Gestel, Atis, Aplicaciones de Telefónica Móviles, etc). La facturación de esta línea dedicada esta a nombre de Telefónica del Perú, este servicio lo tienen la mayoría de sucursales y están autorizados como centros de cobros de los productos de telefónica en general (pago de celulares, telefonía básica, Speedy, cable, etc), solo en algunas sucursales están autorizados el servicio Postventa Móviles.

La conexión a los aplicativos de telefónica es crítico, debido a que la pérdida de conexión afecta a las ventas de la empresa y al público debido a que no funciona el centro de cobros. (Ver Fig. 4.1)

#### **b) Tipo 2**

Este tipo de sucursales, no tienen una conexión dedicada, pero en su lugar tienen una conexión VPN a través de Internet para acceder a los aplicativos de Telefónica Móviles, por lo cual realizan ventas de equipos móviles, chips, etc. y en algunas sucursales Tipo 2, se tienen el servicio Postventa Móviles para el público.

Debido a este tipo de conexión a la red de telefónica, el acceso a Internet es crítico, así como el consumo innecesario de ancho de banda de Internet, perjudicando a las aplicaciones. (Ver Fig. 4.1 ).

#### **c) Tipo 3**

Llamados puntos de venta, que cuentan con 1 o 2 PCs, solo tienen Internet, para ingresar sus ventas o validarlas, tienen que comunicarse con alguna oficina remota o la Sede Principal.

#### **4.1.3 Topología Actual**

El diagrama de la red actual de datos, se muestra en la Fig. 4.1

#### **4.2 Arquitectura de Red Solución**

#### **4.2.1 Componentes de la Solución**

#### **a) O-Link DFL-21 O NetDefend**

Para la oficina principal y sucursales será necesario instalar, el DFL-210 propuesto para la solución.

D-Link DFL-210 NetDefend, una nueva serie de soluciones de seguridad para empresas de tamaño medio y pequeño. Este Firewall de la línea Net Defend puede ofrecerle un alto retorno de inversión a través de las robustas características de seguridad, configuración flexible y máxima protección de la red. (Ver Anexo C)

Principales Características:

• 1 puerta WAN, 1 puerta DMZ (configurable) y 4 LAN

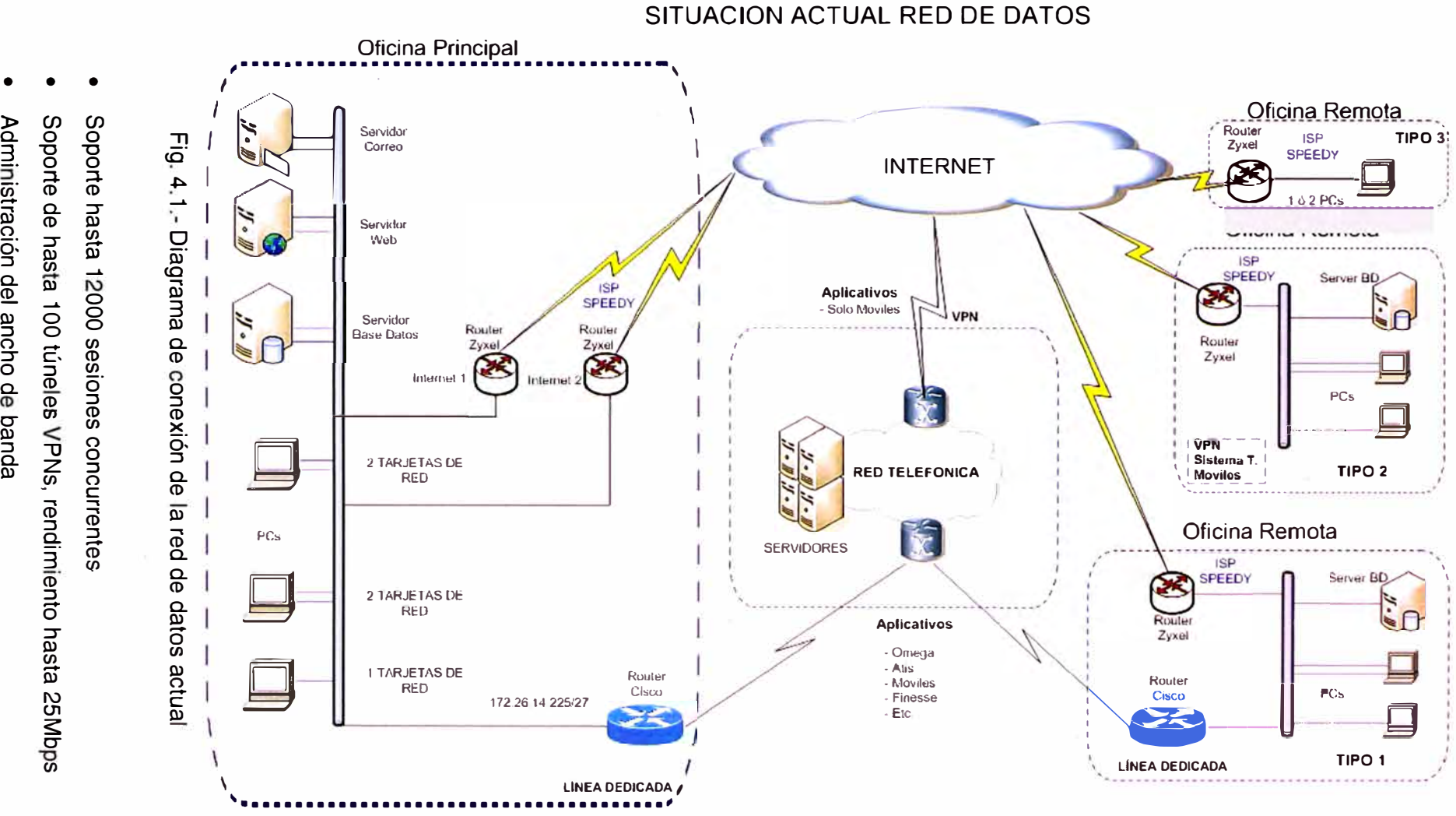

• • • Administración del ancho de banda

**-o** 

(/)
- Balanceo de carga
- Filtrado de contenido
- Soporte IDS
- Protección Dos
- System Log y estadística en tiempo real

#### **b) 3Com Baseline Switch 2226 Plus**

Para tener un control de la Red y manejo de Broadcast, será necesario cambiar en las sedes a un switch administrable. (Ver Anexo C)

Este equipo se puede administrar vía web, además con la herramienta, 3Com Network Supervisor, podremos tener el diagrama de red, y asi poder identificar problemas. De esta forma podemos tener la administración de red de todos los equipos en las sucursales a través de la VPN.

## **c) Switch O-LINK DGS-3627, L3**

Este Switch de Core, con funcionalidades de capa 3, será el que controle el trafico de la red LAN, enrutando la información hacia R1, R2 o R3 (Ver. Fig. 4.2). En la sede principal se tiene 80 PCs, distribuidos en 5 pisos, este equipo es el adecuado por su velocidad de conmutación. Ver Anexo C.

#### **4.2.2 Conectividad**

En la conectividad se contempla realizar una implementación de red segura mediante túneles por Internet entre las Oficinas Remotas y la Oficina Principal, también contempla revisión y configuración de conexiones hacia los aplicativos de Telefónica del Perú a· través de sus líneas dedicadas. Contempla también la configuración de navegación a Internet de la Oficina Principal y Oficinas Remotas previa definición de políticas.

#### **4.2.3 Infraestructura**

La infraestructura **WAN,** donde estará implementada la solución de conectividad con los DFL-210, se considera para las sucursales el aumento de velocidad, a un Speedy 2000 (20481512kbps) Negocios Avanzados al 25% y para la Oficina Principal se necesita 2 conexiones a Internet Speedy 2000 Negocios Avanzados al 25% (Una para acceso a Internet y otra dedica para las conexiones VPN) y una conexión dedica lnfointernet de 512kbps 1:1 para el servicio Correo, Web y FTP.

Para la infraestructura de la red LAN será necesario cambiar a un switch administrable, y mantener este estándar, permitiendo tener una red con mayor velocidad de conmutación, fácil diagnostico de problemas y la posibilidad mediante las VLAN, separar el trafico de voz y de datos en caso se instale una central IP a futuro.

Actualmente se tienen instalado una central analógica en la sede principal, y en las sucursales líneas directas, la mayor comunicación de voz entre trabajadores es vía RPM movistar corporativo, con plan ilimitado, el cual lo tienen el 90% de trabajadores.

Para el tipo de oficina 1, se tendrá un equipo cisco 1721, con un modem teldat para la conexión a los aplicativos, de telefónica. Para Internet se tendrá un modem zyxel.

## **4.2.4 Seguridad**

El Firewall DFL-21 O NetDefend, provee de una solución de garantía en seguridad para su red, con funciones integradas tales como firewall, balanceo de carga, tolerancia de fallas, filtro de contenidos, autentificación de usuarios, aplicaciones de bloqueo para mensajería instantánea y peer-to-peer\*, protección Denial of Service (DoS), IDS, IPS, integracion de listas negras para el servicio SMTP y soporte para redes virtuales (VPN).

Para la protección contra los virus informáticos, se ha propuesto la instalación del Antivirus Panda en su versión Panda Office Proteccion, el cual nos da una administración centralizada desde una consola Web, así como reportes Ejecutivos de la Red.

#### **4.2.5 Descripción de la Topología Final**

El tráfico de Internet y VPN están separados porque se ha visto que el tiempo de respuesta aumenta considerablemente, si estos servicios se juntan en un solo router. El trafico en el servidor de correo, afecta considerablemente el performance para la solución VPN. (En el Anexo E se adjunta los procedimientos de pruebas piloto de la solución).

Se ha contratado el Servicio de lnfointernet, debido a se tiene un mejor rendimiento en el envío y recepción de datos. Además que se esta garantizando el 100% de la velocidad contratada, y nuestro servidor de correo siempre estará enviando data.

En la red de la Oficina Principal, el default Gateway por defecto será la IP· 192.168.150.1/24, este corresponde a un Swicth Core O-LINK DGS-3627, L3 de 24 puertos, este equipo tendrá configurado rutas estáticas.

Para salir hacia Internet se enruta el trafico hacia el router R2 con IP LAN 192.168.150.3 correspondiente a un DFL-210 con Speedy Negocios Avanzado de 2048/512 kbps. Ver Fig. 4.2.

Para el acceso a las VPN y conexión a los aplicativos de telefónica, se enruta el trafico hacia el router R3 con IP LAN 192.168.150.4 el cual corresponde a otro DFL-210 con Speedy Negocios Avanzado de 2048/512 kbps, este equipo es únicamente exclusivo para las VPN y redirección de trafico hacia los aplicativos de telefónica. Ver Fig. 4.2

Para el acceso al Servidor de Correo y Servidor Web, se enruta el trafico hacia el router R1 con IP LAN 192.168.150.2 el cual corresponde al tercer DFL-21 O, que tiene una zona DMZ, y servicio de Internet Dedicado a 512Kbps (INFOINTERNET).

Para el acceso desde Internet a los servicios de correo y web de la empresa, el router R1 enviara las peticiones de conexión hacia zona DMZ. Ver Fig. 4.2

Las Oficinas Remotas, tendrán un router DFL-21 O el cual realizara la conexión VPN con

la sede principal, además se realizara el filtro de paginas web. Ver Fig. 4.2

Para el tipo 1 de Oficinas remotas, el router DFL-210 realizara la conexión a los aplicativos de telefónica a través de su interfaz DMZ. Ver Fig. 4.2

El router que maneja tráfico de menor importancia es el router R2, debido que solo es para acceder a Internet con las restricciones de páginas web permitidas. Ver Fig. 4.2

En caso de un ataque en cualquiera de las sedes, los router DFL-210 tienen activado su protección licenciada con un IPS que se actualiza constantemente, y en la sede principal el Switch de Core, para ayudar a la seguridad, el O-Link Safeguard Engine, identifica y prioriza el trafico que afecta al CPU, para disminuir el tráfico no deseado (DoS) y proteger el funcionamiento del switch, mientras las listas de acceso (ACL) mejoran el uso de la red.

### **4.2.6 Disponibilidad**

Debido al uso del mismo equipo router DFL-210 en la Oficina principal, y considerando que LAN puede salir a Internet por cualquiera de los routers, en caso falle el servicio de internet o el hardware, se tienen los siguientes casos:

- Si falla el router R2, se enruta desde el switch core, el tráfico de Internet por R1.
- Si falla el router R1 (problema de hardware), se remplaza por el router R2 con la configuración backup del router R 1, luego se enruta el tráfico de Internet, por R 1.
- Si falla el router R3 (problema de hardware), se remplaza por el router R2 con la configuración backup del router R3, luego se enruta el tráfico de Internet, por R1.

Para las sedes remotas, se considera usar 01 equipo D1-804, ya existente como contingencia que cumple funciones de VPN y NAT, hasta el recuperación del DFL-21 O.

## **4.2.7 Topología Final**

El diagrama de la red final de datos, se muestra en la Fig. 4.2

#### **4.3 Componentes de Servicios de Red**

Se adjunta en el Anexo D las recomendaciones, para un mejor servicio.

## **4.3.1 Situación Actual de la Infraestructura de Correo**

El Diagrama de la Infraestructura del Sistema de Mensajería Microsoft Exchange 2003 Standard Edition de la empresa SIC es como se muestra en la Fig. 4.3

Las características de esta arquitectura son:

- Existe un único servidor Exchange 2003 Standard Edition trabajando en producción, éste se define como servidor Back-End.
- No existe servidor de contingencia y en caso de caída del servicio de mensajería MAIL, no habrá servicio de correo.
- El servidor MAIL que contiene el Exchange Server 2003 tiene instalado como antivirus para escaneo de correos el NOD32.

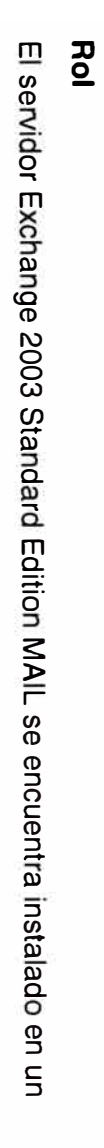

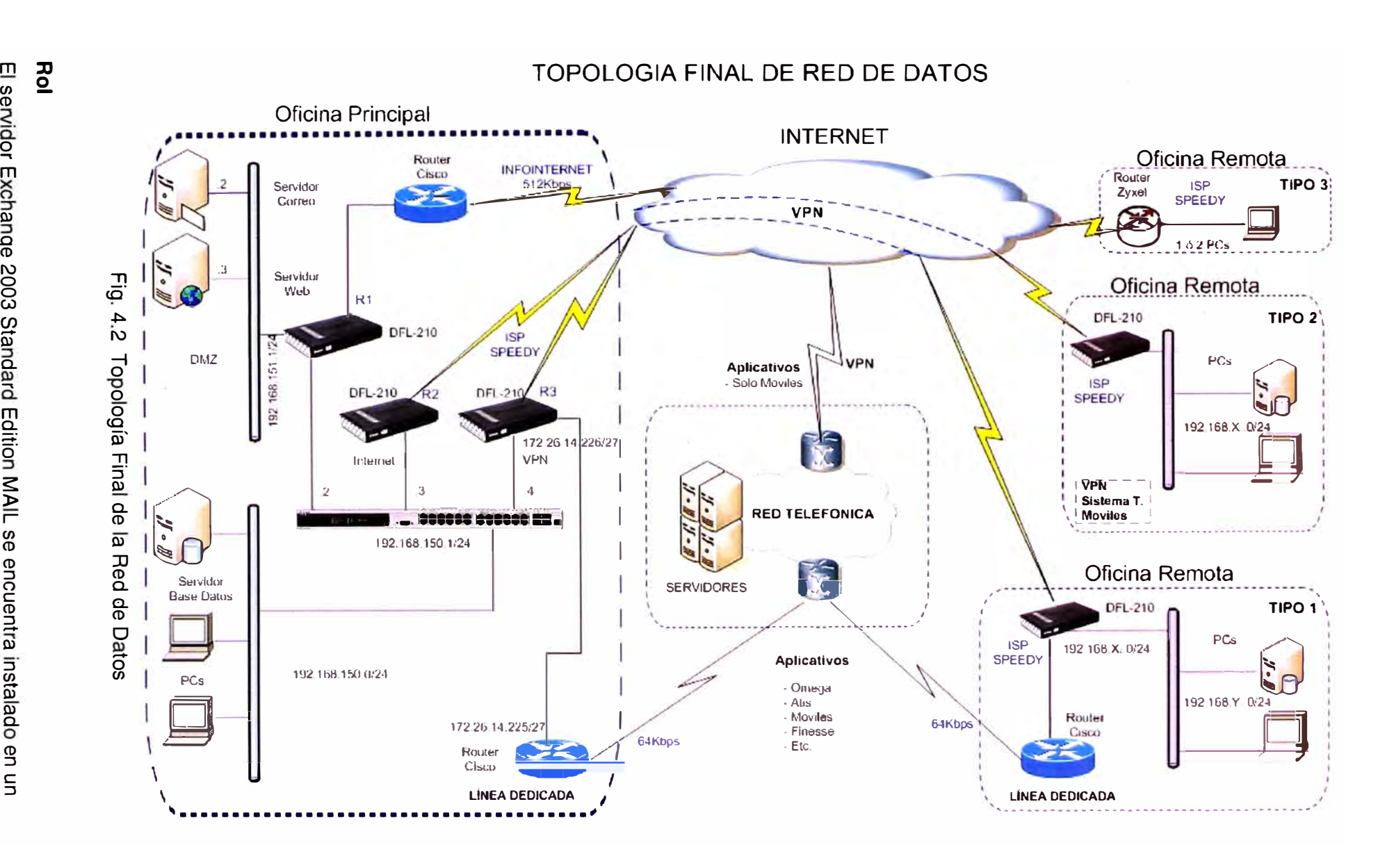

servidor independiente.

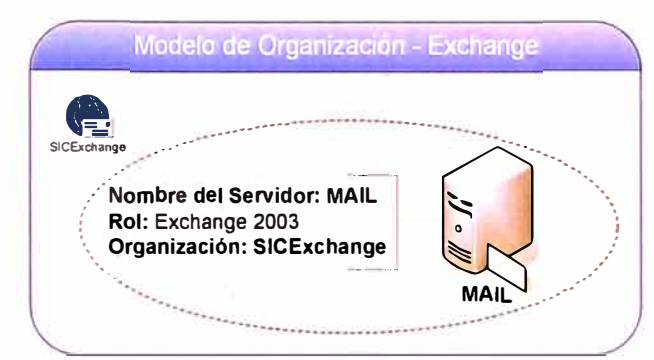

Fig. 4.3 - Diagrama de la Infraestructura de Mensajería

## **Carpetas Públicas**

El uso de carpetas públicas se encuentra deshabilitado.

## **Modelo Jerárquico en la Organización de Exchange**

En la Fig. 4.4 se muestra el modeló jerárquico del sistema de Mensajería Exchange 2003 y de los servicios instalados.

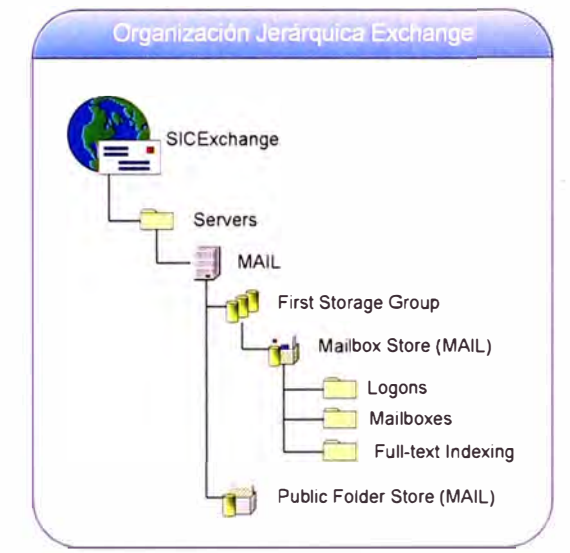

Fig. 4.4 - Organización Jerárquica Exchange

## **Base de Datos del Exchange:**

Finalmente se tendrá la siguiente distribución, sobre los 300GB de disco duro

- C: 20GB Operativo Windows Server 2003
- D: 75GB Exchange Server 2003
- E: 100GB BD Exchange 2003
- F: 100GB Backup

## **Hardware usado del Servidor Exchange:**

Características de Hardware:

4 GB de RAM

lntel (R) Xeon (TM) 3.00 GHz

HD: 300 GB

Cuenta con cinco particiones:

- C: 20GB Operativo Windows Server 2003
- D: 75GB Exchange Server 2003
- E: 100GB BD Exchange 2003
- F: 100GB Backup

Configuración de Red:

IP: 192.168.150.238/24

Gw: 192.168.150.244

DNS: 192.168.150.200

## **Flujo de Correos:**

En la Fig. 4.5 se muestra la forma de envío de mensaje dentro del Sistema de Mensajería Exchange 2003 de la empresa SIC.

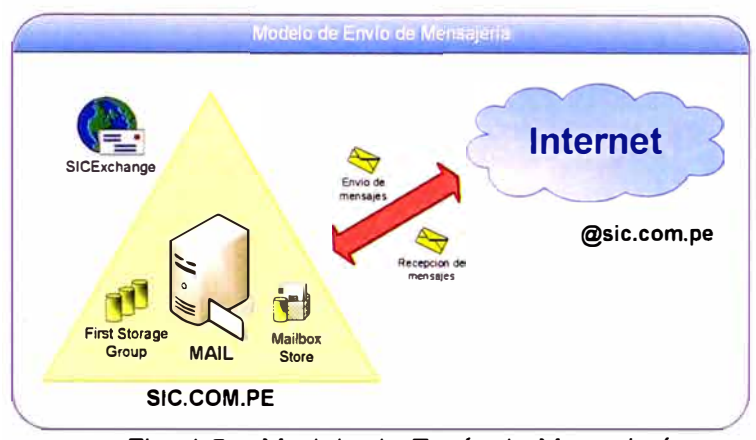

Fig. 4.5 - Modelo de Envío de Mensajería

- Los correos salen desde el servidor MAIL y de Internet llegan directamente al Servidor MAIL.
- Los usuarios pueden acceder a su correo vía OWA entrando a: http://mail.sic.com.pe/exchange. El acceso a su correo vía HTTP se realiza de forma no segura, porque no cuenta con ningún método de encriptación.
- Los usuarios acceden a su correo vía Outlook de forma local, conectándose al servidor Exchange.
- Los usuarios de la empresa SIC utilizan los siguientes clientes de mensajería Outlook 2003.

## **4.4 Instalación del Antivirus Corporativo**

Panda Managed Office Protection es un servicio de suscripción basado en web. Libera a la pequeña y mediana empresa de tener que adquirir hardware adicional, personal de mantenimiento u otros recursos dedicados al Antivirus, manteniendo un alto nivel de seguridad para todos sus PCs, portátiles y servidores, incluso los de oficinas remotas. (Ver Fig. 4.6).

Panda Manager Office Protection está complementado por auditorías de seguridad periódicas, beneficiándose de las tecnologías de Inteligencia Colectiva.

Al ser un Servicio Alojado (Hosted Service), la consola web siempre está disponible y permite gestionar la protección en cualquier momento desde cualquier lugar, incluyendo las oficinas remotas no conectadas a la LAN.

Ofrece Seguridad como Servicio a través de un portal de gestión y permite a las empresas delegar, si quieren, la gestión de su seguridad a proveedores de servicios especializados. Se adjunta en el Anexo F reportes del Antivirus.

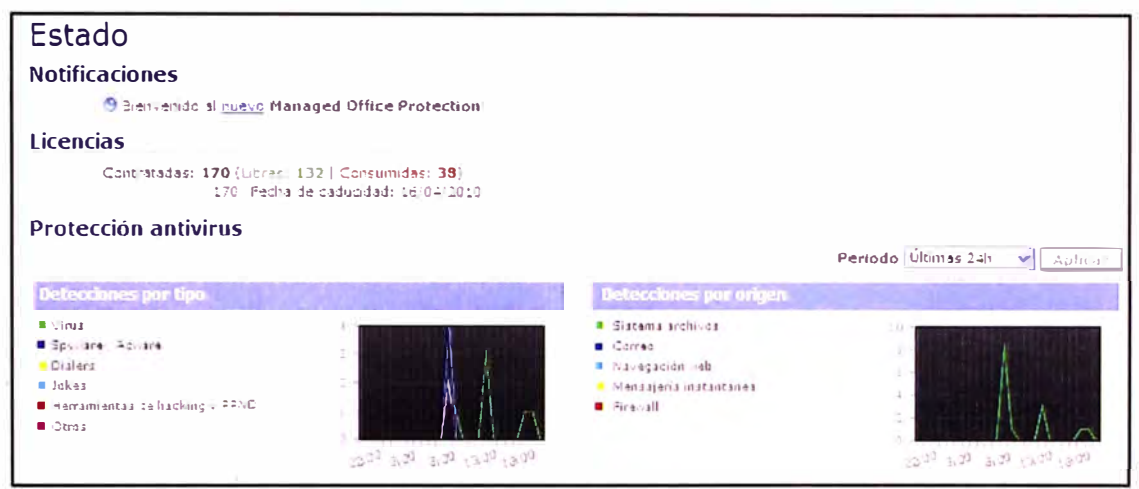

Fig. 4.6 PANDA MOF - Monitor de Virus en la Red.

## **4.5 Monitorización con Nagios**

Nagios es un sistema open source de monitorización de redes ampliamente utilizado, que vigila los equipos (hardware) y servicios (software) que se especifiquen, alertando cuando el comportamiento de los mismos no sea el deseado. Entre sus características principales figuran la monitorización de servicios de red (SMTP, POP3, HTTP, SNMP...), la monitorización de los recursos de sistemas hardware (carga del procesador, uso de los discos, memoria, estado de los puertos...), independencia de sistemas operativos, posibilidad de monitorización remota mediante túneles SSL cifrados ó SSH, y la posibilidad de programar plugins específicos para nuevos sistemas.

Se trata de un software que proporciona una gran versatilidad para consultar prácticamente cualquier parámetro de interés de un sistema, y genera alertas, que pueden ser recibidas por los responsables correspondientes mediante {entre otros medios) correo electrónico y mensajes SMS, cuando estos parámetros exceden de los márgenes definidos por el administrador de red.

Permite la visualización del estado de la red en tiempo real a través de interfaz web, con la posibilidad de generar informes y gráficas de comportamiento de los sistemas monitorizados, y visualización del listado de notificaciones enviadas, historial de problemas, archivos de registros, etc.

Se adjunta en el Anexo G, los reportes mostrados y grafica de estado, que se pueden obtener de esta herramienta Nagios, se usa otra configuración realizada, en otra empresa.

#### **4.6 Tiempo de Respuesta de las Sucursales**

Se muestra a continuacion en la tabla N° 4.1 los tiempo de respuesta, luego de la interconexion de sucursales, se considera escenarios sin trafico.

Para el caso de los aplicativos de telefónica: atis, gestel, omega, citrix, el tiempo de respuesta varia entre 40 mseg y 80 mseg, estos aplicativos no consumen mucho ancho de banda, por lo cual el enlace dedicado de 64 kbps es suficiente, incluso para los usuarios que se conectan remotamente. El promedio de utilizacion del BW de la línea dedicada es menor al 50%. Para el local ubicado en el Centro Comercial Megaplaza de los Olivos, que posteriormente tendra 30 ubicaciones de postventa Moviles, las cuales trabajaran en horario continuo de 10:00 - 22:00 hrs, se considera subir el BW a 512kbps, para que puedan trabajan sin demora en el tiempo de respuesta de la aplicaciones.

| Local                       | <b>Departamento</b> | <b>IP Publica</b> | <b>IP LAN</b> | Tiempo de<br>Respuesta |
|-----------------------------|---------------------|-------------------|---------------|------------------------|
| Av. Venezuela 617           |                     |                   |               |                        |
| <b>Breña</b>                | <b>LIMA</b>         | 201.240.17.48     | 10.25.4.130   | 21.54 ms               |
| C.C Megaplaza               |                     |                   |               |                        |
| Los Olivos                  | <b>LIMA</b>         | 190.41.32.211     | 172.26.31.130 | 20.20 ms               |
| Av. Los Heroes 458          |                     |                   |               |                        |
| <b>SJM</b>                  | <b>LIMA</b>         | 200.48.135.185    | 172.26.22.226 | 23.42 ms               |
| Pz. Solidaridad             |                     |                   |               |                        |
| Villa el Salvador           | <b>LIMA</b>         | 200.48.135.186    | 10.25.8.162   | 20.97 ms               |
| Av. Alfredo Mendiola        |                     |                   |               |                        |
| 3693 – Los Olivos           | <b>LIMA</b>         | 190.40.222.180    | 172.26.22.130 | 19.55 ms               |
| Mz B It14 - EI              |                     |                   |               |                        |
| <b>Porvenir Ate Vitarte</b> | <b>LIMA</b>         | 190.40.221.165    | 10.25.8.130   | 20.13 ms               |
| Av. 28 de Julio             |                     |                   |               |                        |
| Chosica                     | <b>LIMA</b>         | 190.41.154.199    | 10.25.3.130   | 19.03 ms               |
| Av. Gran Chimu 913          |                     |                   |               |                        |
| SJL                         | <b>LIMA</b>         | 190.41.175.118    | 192.168.170.2 | 25.67 ms               |
| Jr. 2 de Mayo 324           |                     |                   |               |                        |
| Cañete                      | <b>LIMA</b>         | 190.41.247.41     | 172.26.45.34  | 22.18 ms               |
| Jr. Ica 586                 | <b>HUANCAYO</b>     | 190.41.192.160    | 10.25.28.1    | 24.60 ms               |
| Calle Real 377              | <b>HUANCAYO</b>     | 190.41.188.1      | 192.168.163.3 | 22.53 ms               |
|                             | <b>CERRO DE</b>     |                   |               |                        |
| Pz. Carrion 181-185         | <b>PASCO</b>        | 190.41.192.6      | 10.25.25.65   | 22.47 ms               |
| Jr. Ancash 395              | <b>LA MERCED</b>    | 190.41.97.140     | 10.25.27.1    | 22.61 ms               |

TABLA N <sup>º</sup>4.1 Tiempo de Respuesta de la Sucursales.

## **CAPITULO V COSTOS DEL PROYECTO**

## **5.1 Costo de Inversión**

Tenemos como costo de Inversión los equipos de comunicación para la solución, así como los gabinetes para los mismos. Se muestra en la tabla Nº 5.1 los costos de inversión.

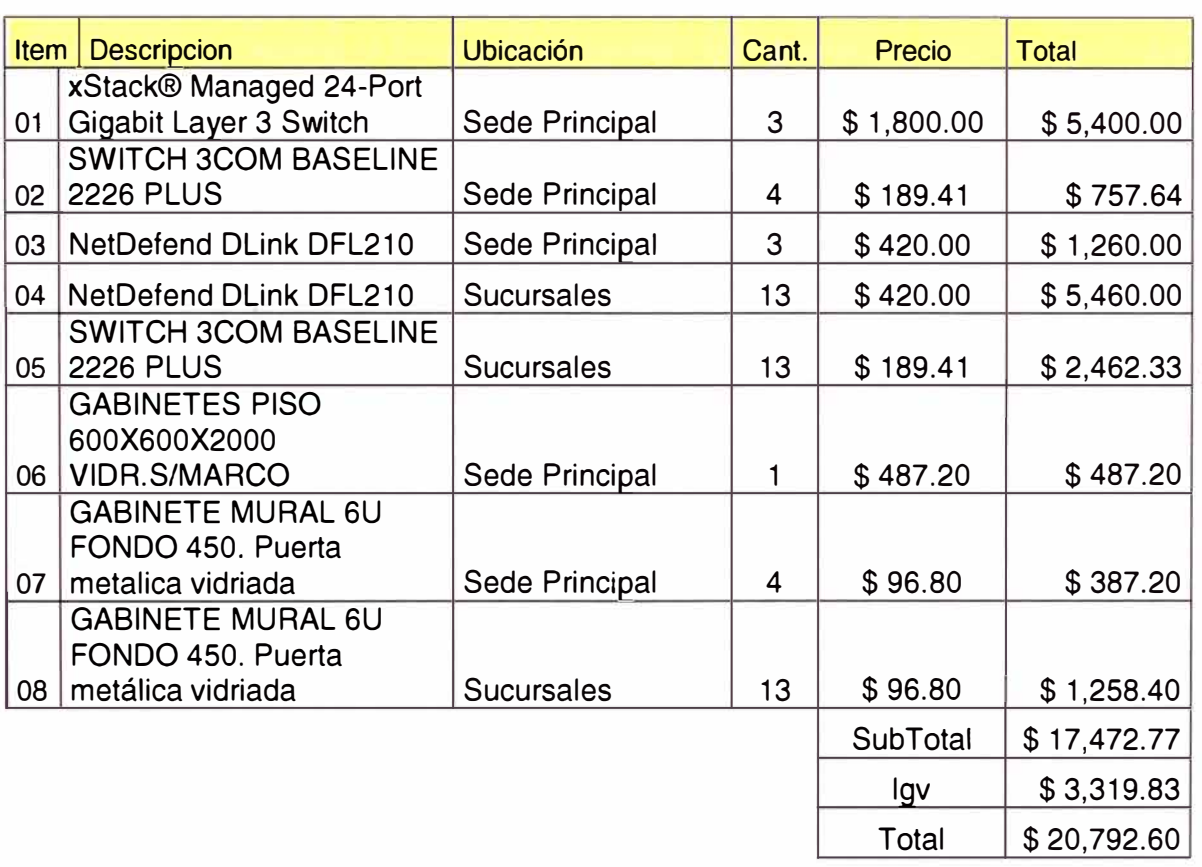

## TABLA N <sup>º</sup>5.1 Costo de Inversión

Según la Fig. 5.1 también tenemos el costo de Instalación del Servicio INFOINTERNET requerido para la solución, por un monto igual a \$110.00.

Este monto según la promoción puede tener costo \$0.00

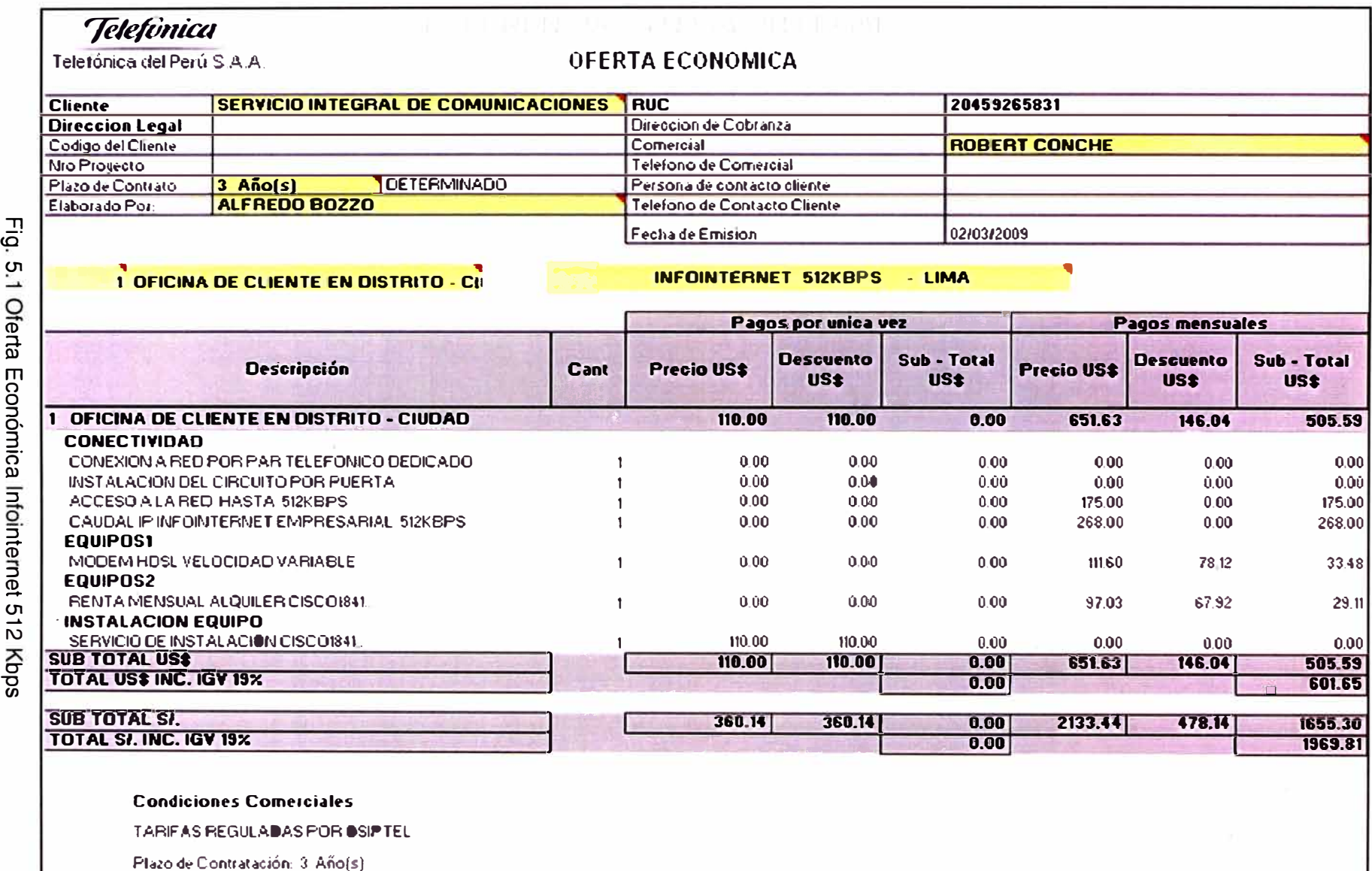

-

u, e<br>g Econói nica<br>B ntiointe ⊇. (O -  $\frac{1}{2}$ O" "'O en

Validez de la Oferta 15 días.

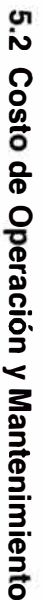

**<sup>o</sup>**o **<sup>N</sup>** : **Costo de Op**<br><sup>;</sup>on respecto<br>ormación en la eración )<br>al servici<br>Fig. 5.2 i∘ ≤<br>**s v**lanten<br>de In ntenin<br>Inte � **3** :::J � **(i;'**  :::J a. *en en*  e e � *en*  !l) CD *en*  se tiene  $\frac{1}{2}$ 

**:::J**  :::J

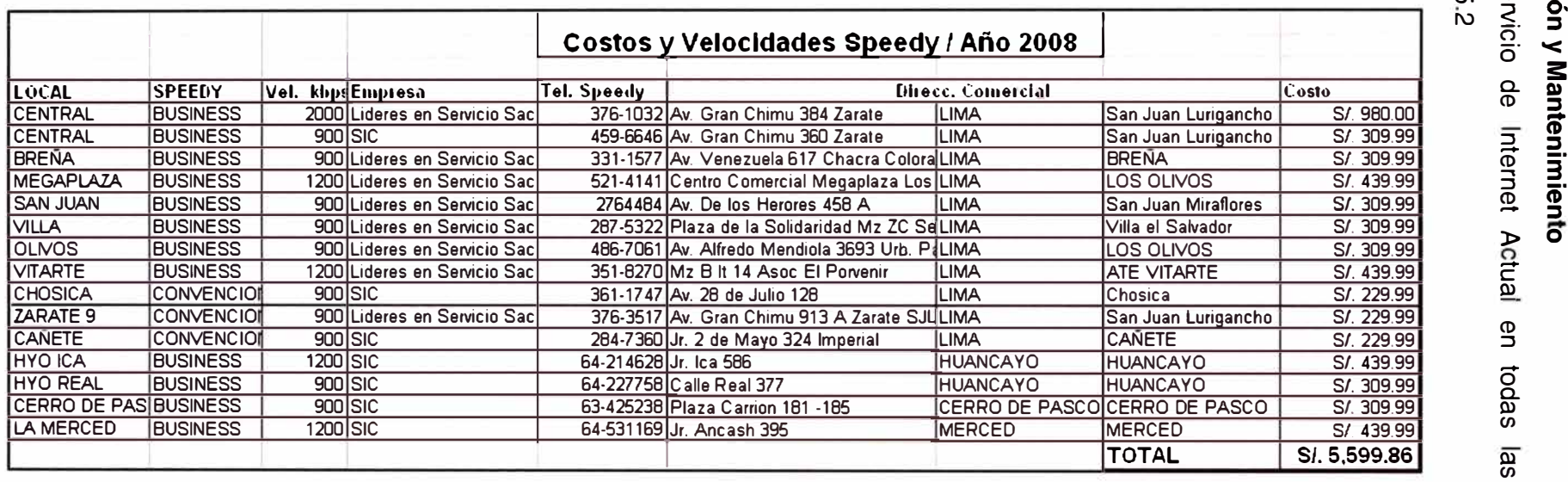

 $\overline{\psi}$ 

## **5.2.1 Costo Mensual por los servicios contratados al ISP**

Se muestra en la Tabla Nº 5.2 los precios finales y velocidades modificadas.

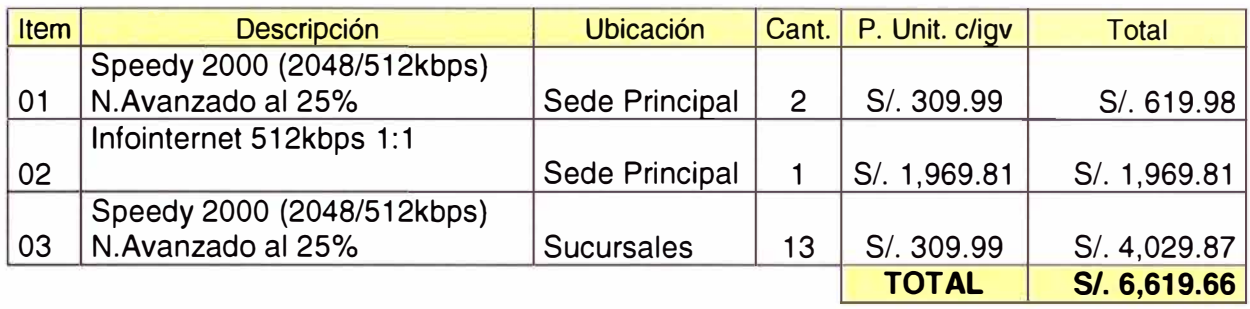

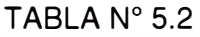

Este costo será el que finalmente se pague, de forma mensual, una vez finalizado el proyecto.

## **5.2.2 Costo de Mantenimiento por Servicios de Red y Soporte**

Se considera para el mantenimiento de la red y supervisión de la misma, un total de 3 personas, quienes cumplirán las funciones según Tabla Nº 5.3

## TABLA Nº 5.3

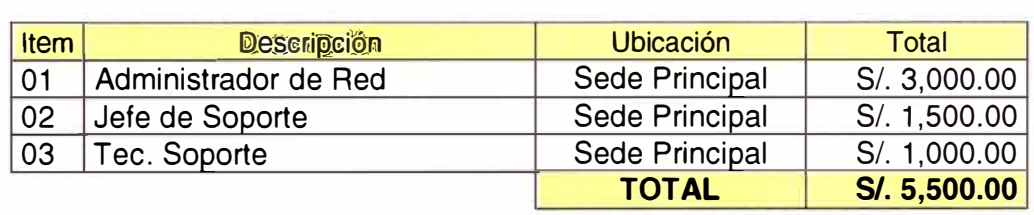

## **5.2.3 Costos de Software**

Aquí se especifican los costos de software, pagos Anuales. Ver Tabla Nº 5.4 Antivirus Corporativo, así como actualización del IPS.

## TABLAN<sup>º</sup>5.4

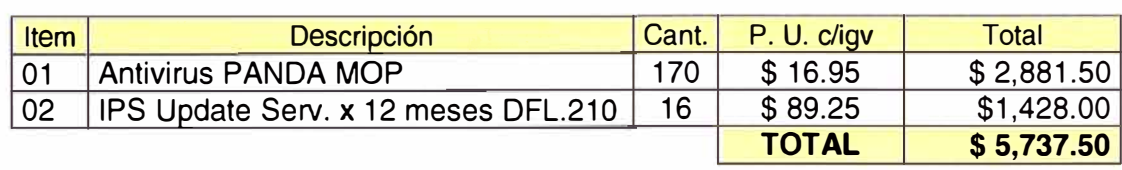

## **CONCLUSIONES**

El modelo en la arquitectura de red propuesto, es la mejor solución para Oficina Principal, debido a que se consideran todas las variables de conectividad, asegurando la disponibilidad del servicio, y eventualidad de falla un equipo router DF-21 O

La seguridad de la información se tomo como punto importante, y el equipo router al tener un Firewall activo, con la solución IPS estamos seguros que se responderá ante un ataque a la red.

Se cumplió el objetivo la instalación de un antivirus corporativo, PANDA Office Protección, es muy importante tener el control y el estado de la red con respecto a los virus, tenemos claro que es muy importante la Seguridad de la red perimetral, pero también es importante la seguridad desde las PCs con un antivirus y firewall personal, esto permite tener una barrera mas para proteger nuestra información.

La instalación de un antivirus corporativo, permitió un manejo ordenado de la red, nos indica que en sedes se esta propagando el virus, o código maliciosos, y podemos desde cual sitio conectado a Internet revisar la consola Web y ejecutar comando de limpieza.

Ahora con la interconexión de las Sucursales con la sede principal, y el apoyo del área de sistemas, es posible tener los reportes en tiempo real de las ventas de la empresa, el stock de los productos, las transferencias de mercadería, backup programado de la información de todas las sucursales que manejan un servidor de base de datos.

Gracias a la interconexión la empresa puede tomar decisiones de ventas y estrategias ·de negocio, ya que sabe en tiempo real el estado de producción de las sucursales, se permite un monitoreo a nivel de Ventas, ingreso y salida de caja. Esta información es muy valorada por la gerencia de ventas y gerencia general.

Las sucursales Tipo 3, llamados puntos de ventas, podrán realizar conexiones tipo PPTP (con Windows XP), hacia la sede principal o alguna sucursal, el router DFL-210, se encargara de enrutar, y que la usuario Remoto, pueda acceder solamente a los aplicativos de Telefónica.; ayudando así a verificar sus ventas.

Al tener un firewall en el cual se aplique reglas de salida a Internet, se aprovecha mayor el tiempo de trabajo del personal, ya que a veces utiliza mal los recursos. Esto genera mayor productividad por parte del personal, al no distraer su labor.

Gracias a la interconexión VPN, los programadores desde la sede principal, se pueden conectarse a los servidores de las sucursales, realizando tares de corrección, actualización, backup de base de datos, y otras transacciones.

Para el área de soporte técnico, la interconexión de sucursales ha ayudado a mejorar los tiempos de respuesta en atención, debido a que se conectan remotamente a las computadoras cliente, que tiene problema mediante una herramienta de control remoto VNC, diagnosticando el problema y procediendo a la solucion, para luego derivar si es necesaria la presencia de un técnico de soporte. Esto ahorra costo de movidad para el area de soporte y tiempo perdido; al trabajador le cuesta tiempo de trabajo al no contar con todos los servicios de red y aplicaciones operativos.

En líneas generales este mejora, al interconectar la sucursales y servidores a nivel nacional, ayuda a mejorar la productividad de la empresa, en todas sus áreas, gerencia, ventas, cajas, ahorrando costos como el área de soporte técnico y horas hombre.

Un tema muy importante, es tener un personal que se encargue la red de datos, debido a que se solucionan muchos problemas con conocimientos de ruteo, en este trabajo, se observa que son puntos básicos, el conocimiento de rutas estáticas y NAT, así como los procedimientos de reporte y seguimiento cuando falla una línea dedicada.

Muy importante también es tener los servicios publicados hacia Internet y tener a los servidores de Correo y Web en una Zona DMZ, en la cual si hubiera un caso de intrusión, no se vea perjudicada la red Lan.

Los tiempos de respuesta hacia todos los servidores a nivel nacional son aceptables. logrando realizar transacciones de forma exitosa, por el area de soporte sistemas, y aplicativos de administración, también el area de soporte realiza atenciones remotamente hacia todas las sucursales a nivel nacional sin problemas.

**ANEXOS** 

**ANEXO A POLITICAS Y RECOMENDACIONES - CABLEADO ESTRUCTURADO** 

## **Fundamentos**

El presente diseño proporcionará a las instituciones seleccionadas, un cableado estructurado de red que soportará la implementación de nuevas tecnologías, facilitando la incorporación de nuevos equipos. Para el diseño se ha contemplado los estándares mundiales de la norma EIA/flA 568B.

#### **Especificaciones del canal de comunicación**

El sistema de cableado estructurado permitirá la integración de todos los dispositivos, proveyendo un canal de comunicación adecuado a las necesidades actuales y futuras. Este canal es de Categoría 6 de acuerdo a la EIAfflA 568B. El sistema de conectorización soportado por el Patch Panel y el Jack RJ45 deberá cumplir con la norma T568A y T568B.

### **Especificaciones del cableado horizontal**

Comprende el tendido del cable desde el RACK DE COMUNICACIONES ubicado en la Oficina Remota (preferentemente en el ambiente de cómputo) hasta cada estación de trabajo. El cable utilizado cumplirá la distancia máxima permitida por la norma de hasta 90 metros desde la terminación mecánica del medio en el Rack de comunicaciones hasta la toma de señal de datos. No se usarán empalmes para ningún tramo en el cableado horizontal. Los cables serán instalados a través de canaletas de PVC que permitan llegar hasta cada estación de trabajo.

En cada Rack de comunicaciones se implementará los paneles de distribución de acuerdo a la norma, y se usarán patch cords para conexión de estos paneles con los equipos de comunicación, Tanto los patch cords como los cables de conexión de las estaciones a las tomas de señal son de Categoría 6, se debería adjuntar las pruebas de Laboratorios Independientes (UL o ETL). Del mismo modo se debería incluir los valores obtenidos por el canal para c\_ada frecuencia propuesta por el estándar TIA/EIA 568B

### **Metodología para la instalación del sistema de datos**

- La **canalización** estará a cargo de SIC, debido a los duetos predispuestos en el diseño arquitectónico de cada institución. El cableado horizontal será llevado a
- través de duetos tomando en cuenta la supervisión de un especialista en cableado estructurado, para el cumplimiento de las normas y reglamentos de cableado tales como del 40 % de capacidad inicial, permitiendo un adicional; para una expansión futura, sobre la base del 60% de llenado máximo de duetos, tal como lo indica la norma EIA/TIA 569A. Asimismo, se deben tomar en cuenta los radios de curvatura para la fluidez del cableado.
- Los puntos de red y eléctrico se recomiendan instalarse a una distancia de 60 cm. del piso.
- Cada Oficina Remota debería llevar un Rack adosable con bisagra que permita su mantenimiento por la parte posterior. El Rack debería contener un concentrador (switch) de igual número de puertos que los equipos a conectarse más una holgura para expansiones futuras. Adicionalmente, debería instalarse un Patch panel con conectores RJ-45 Categoría 6 y su respectivo ordenador de cables.
- Se deberá, indicar mediante etiquetas identificadores los conectores de los paneles de distribución, y los cables deben estar señalizados en cada extremo con etiquetas adhesivas resistentes al polvo y humedad, codificados según estándares para su fácil identificación.
- Los responsables de Cableado Estructurado deberá, contar con la siguiente información una vez concluido el trabajo en cada oficina:

Los planos en formato impreso y electrónico de los sistemas eléctricos y de datos detallados, donde se indicarán las rutas seguidas por el cableado de datos y cableado eléctrico, así como las ubicaciones de salidas, Rack y tableros de control eléctrico (los planos serán en blanco y negro).

Las hojas de evaluación en formato impreso y electrónico de todos y cada uno de los puntos del cableado estructurado, a fin de certificar su correcto funcionamiento e implementación según la categoría 6, para lo cual se realizará la certificación del cableado CAT6 punto por punto. Todos estos documentos deberían formar parte de un **acta de entrega de compromiso** al final de los trabajos.

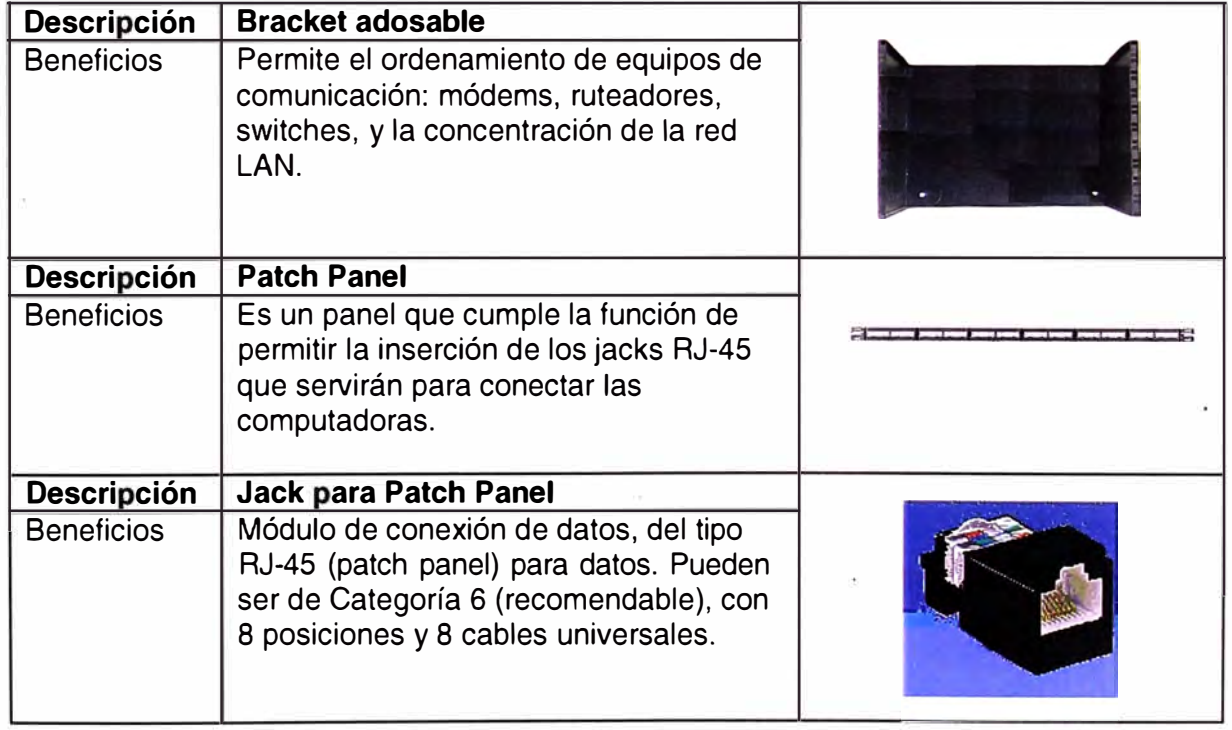

## **Materiales Recomendados**

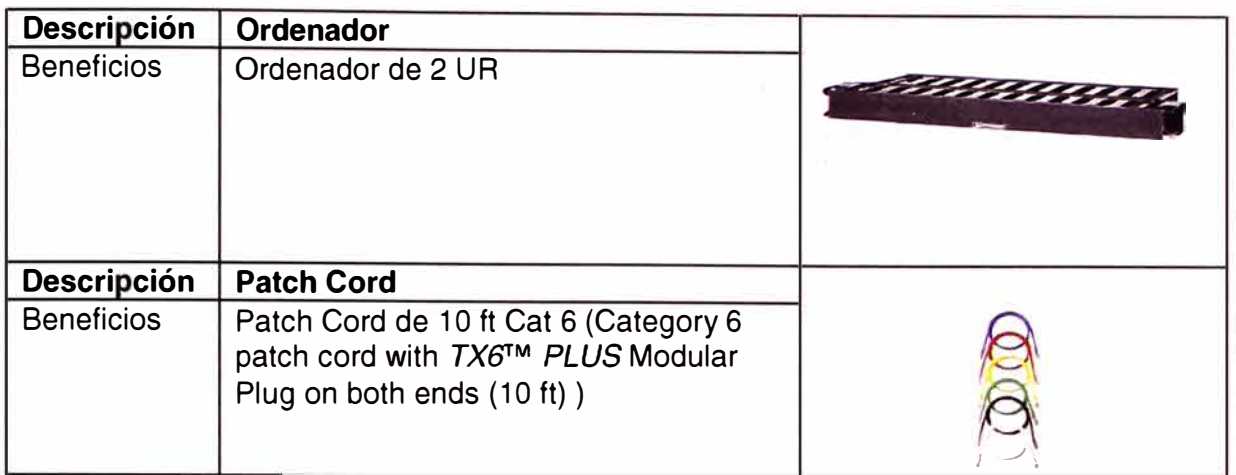

# **Accesorios de Cableado Horizontal**

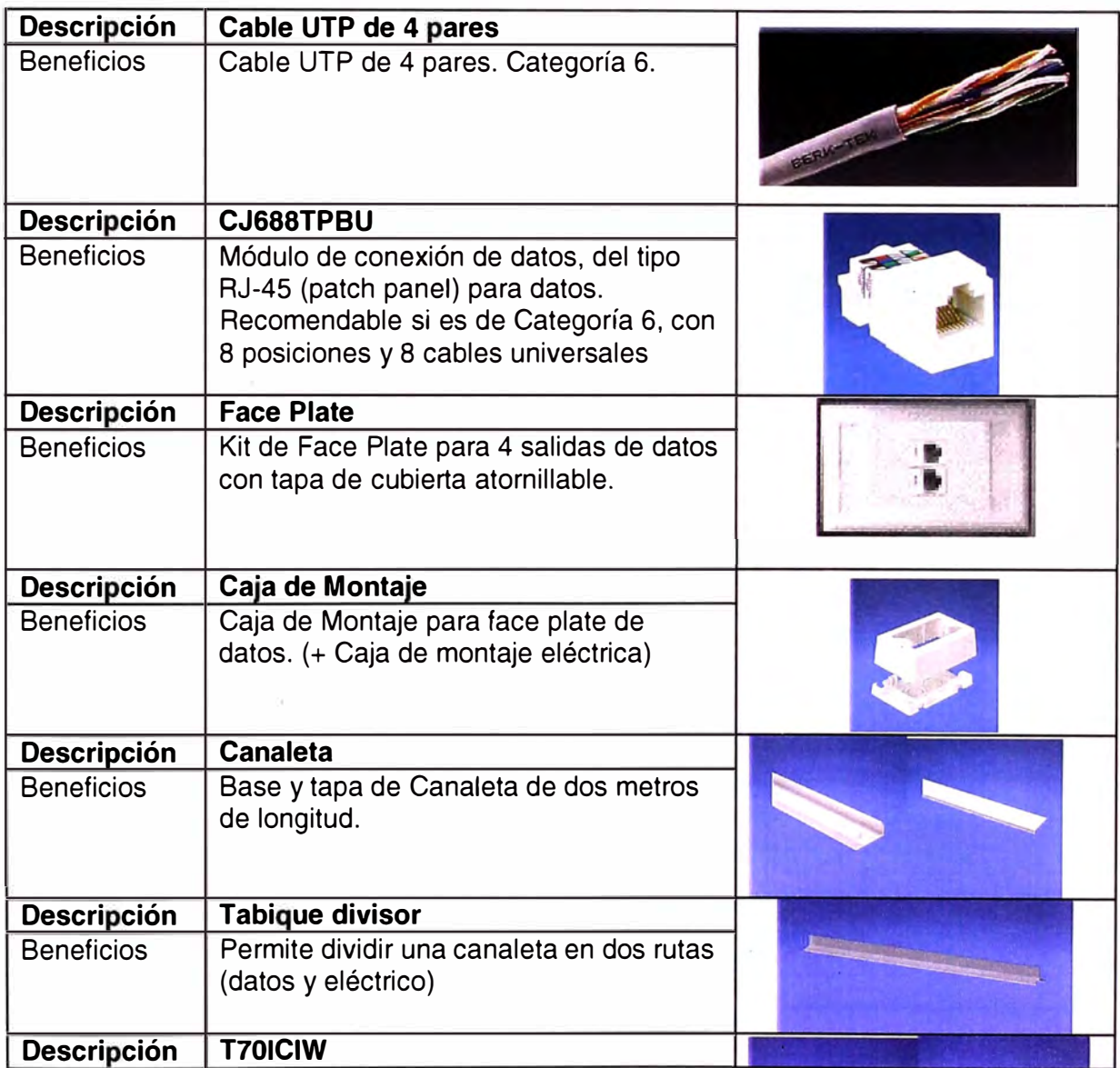

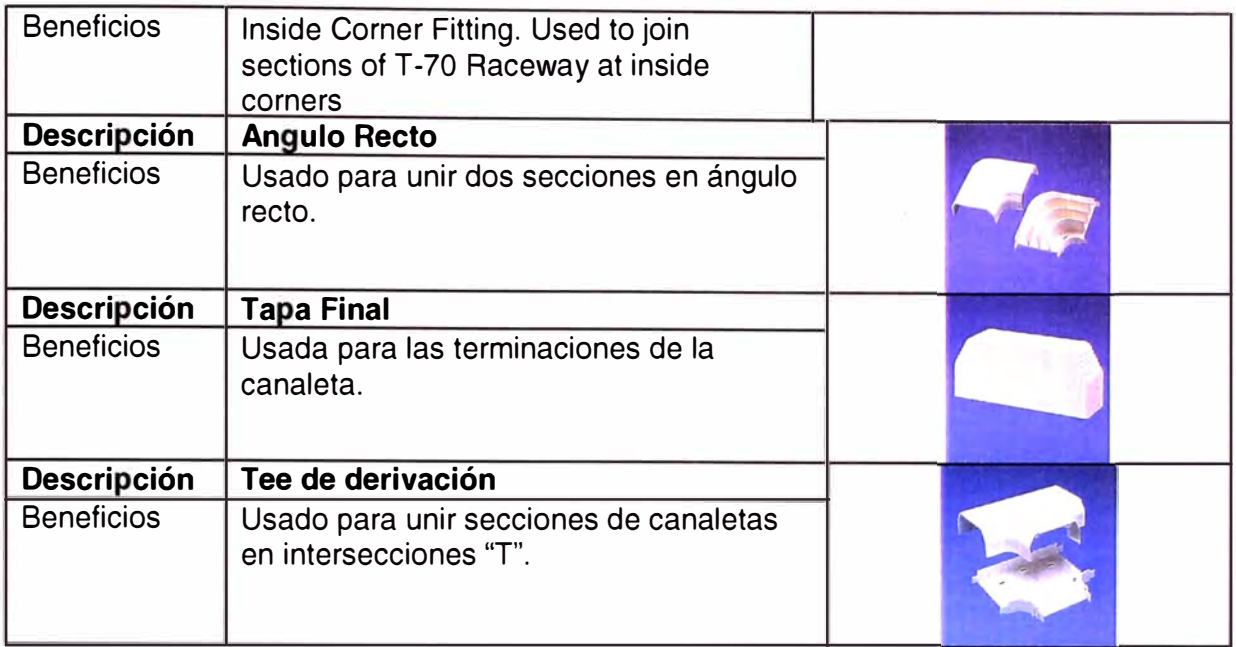

# **Accesorios de Energía**

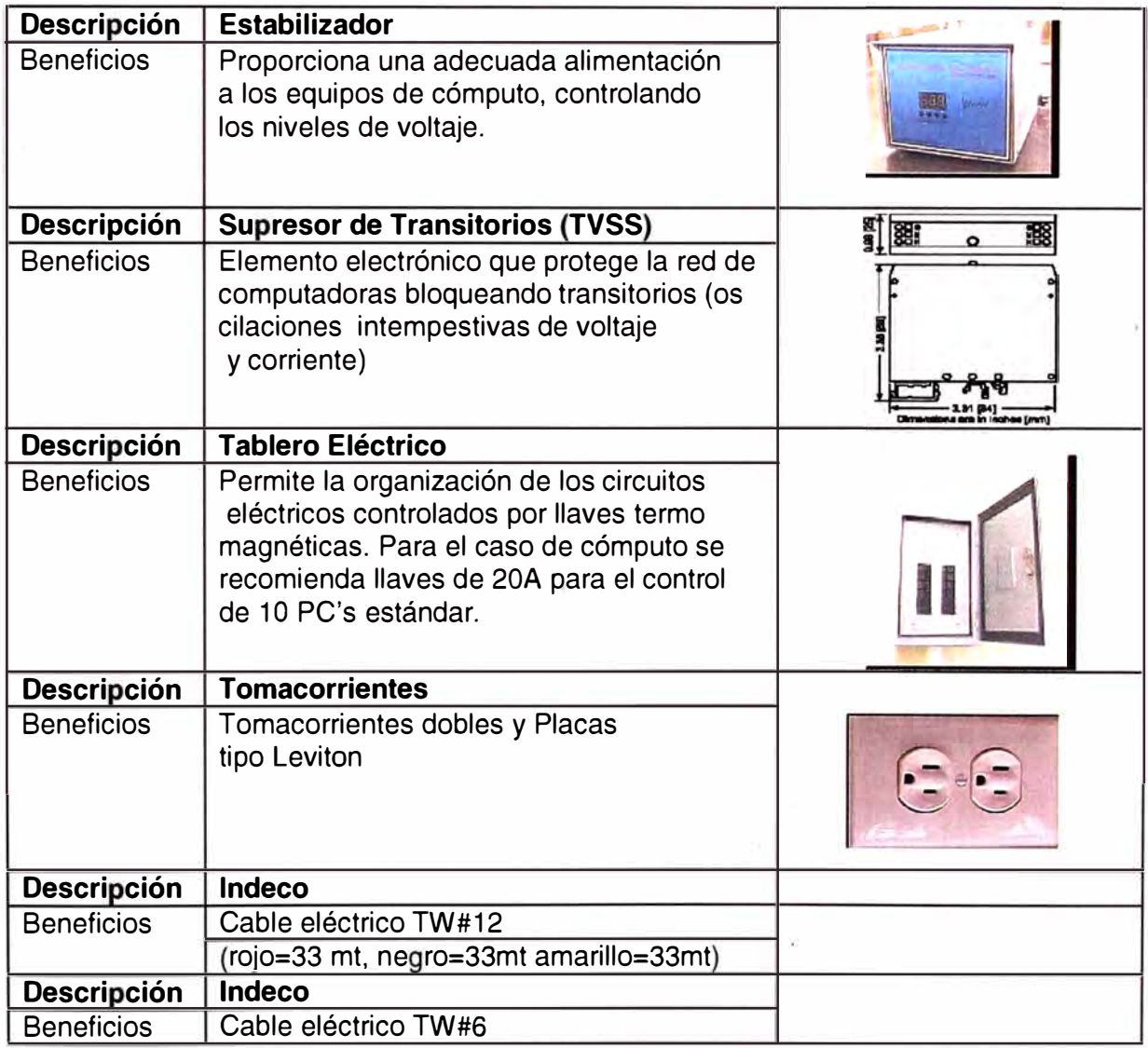

## **Estándares de Instalación**

## **Rack de Comunicaciones**

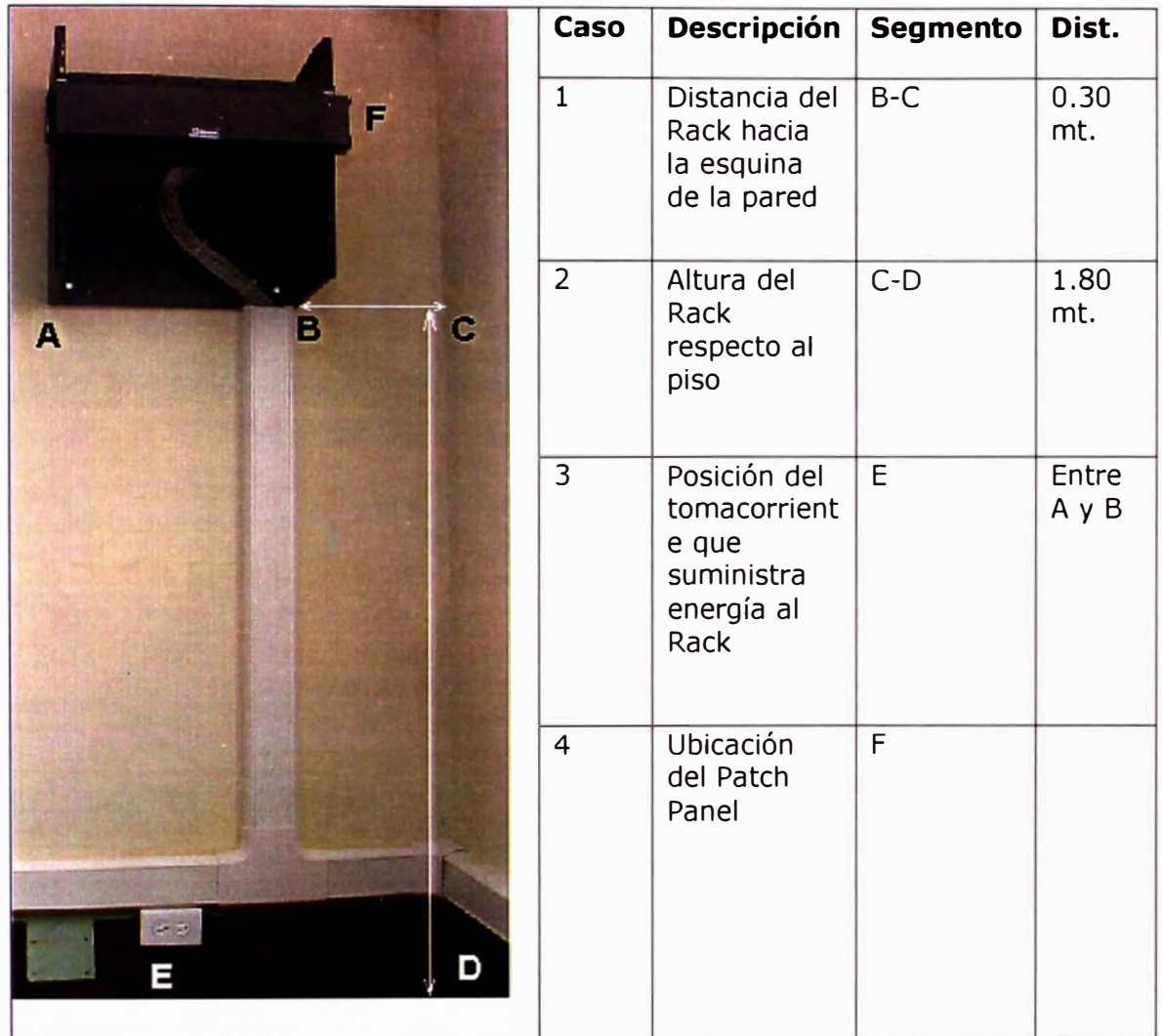

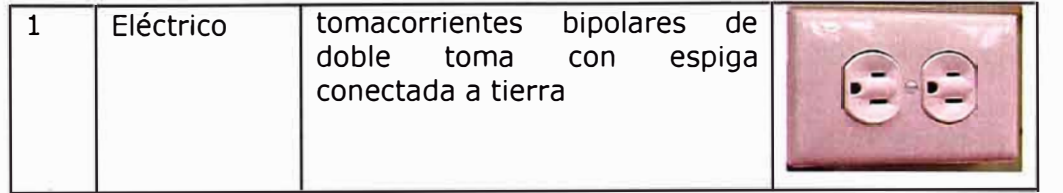

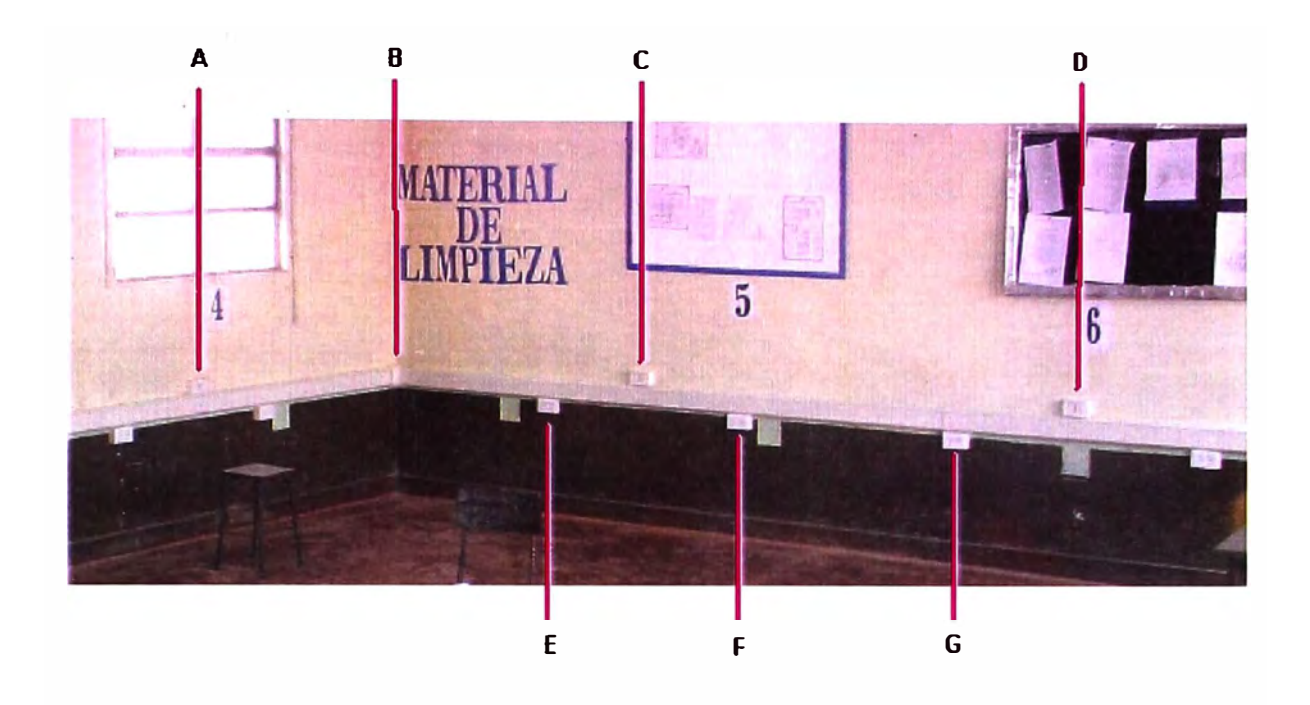

# **Distancias Referenciales entre las tomas de Datos y Eléctricas**

![](_page_57_Picture_122.jpeg)

# **Distancias referenciales entre las canaletas y el nivel de piso**

![](_page_57_Picture_123.jpeg)

**ANEXO B POLÍTICAS Y RECOMENDACIONES GENERALES** 

#### **Capítulo: INSTALACIONES ELECTRICAS**

Previo a la instalación de equipos informáticos, es necesario realizar cálculos de la carga eléctrica requerida en la instalación, de los tableros de distribución, así como de los circuitos y conexiones que deben soportar la carga adicional proyectada.

Para equipos de cómputo es conveniente disponer de circuitos alternos y tableros de distribución eléctrica independientes a cualquier otra conexión.

Deberá disponerse de un pozo a tierra (cuya resistencia no debe ser mayor a 5 ohmios), conectado al Sistema Eléctrico que alimenta los equipos de cómputo. Asimismo se etiquetará el cableado, las extensiones y los tableros de distribución eléctrica.

Asegurar un suministro de energía eléctrica de voltaje estable con la ayuda de sistemas de estabilización de voltaje, supresores de picos y unidades de potencia contra cortes fluidos (UPS).

Mantener en lugar visible los procedimientos de maniobras de encendido de emergencia.

Evitar los cableados sueltos o dispersos, éstos deberán entubarse.

Es necesario establecer puntos centrales de corte de fluido eléctrico, a nivel edificio o piso.

#### **Capítulo: INSTALACIONES DE AGUA Y DESAGUE**

Se recomienda que los sistemas de agua y desagüe se encuentren a niveles inferiores al Centro de Cómputo. Se verificará periódicamente el estado de las griferías y cañerías a fin de evitar posibles inundaciones.

## **Capítulo: INSTALACIONES DE AIRE ACONDICIONADO**

Es recomendable contar con servicio de aire acondicionado, evitando que esté próximo a material inflamable, asimismo contará con las instrucciones de operación visibles.

Verificar que el aire acondicionado esté alimentado con agua refrigerada de un suministro confiable. Caso contrario se considerará la posibilidad de un sistema de refrigeración de agua y bombas de circulación alternativas.

Asegurar que las tomas de aire de los equipos se encuentren ubicados en zonas no susceptibles de ser obstruidas.

#### **Capítulo: PROTECCIÓN CONTRA INCENDIOS**

Capacitar al personal en el uso y mantenimiento del equipo contra incendio.

Disponer de un plano que contenga todas las fuentes de suministros posibles de agua, con su capacidad estimada en cada caso.

Evitar que las paredes, pisos y techos contengan material inflamable, recomendándose instalar equipos de alarma detectores de humo.

Para combatir los incendios producidos por equipos eléctricos se deben utilizar

extintores, hechos preferentemente de bióxido de carbono, productos químicos secos y líquido vaporizado. Estos estarán al alcance inmediato, preservando la vigencia química del extintor, e identificando su localización en el respectivo plano.

Es recomendable que exista suficiente iluminación en los alrededores del edificio, las ventanas o mamparas se protegerán de manera que se evite el impacto de piedras o material incendiario.

## **Capítulo: POLÍTICAS GENERALES**

Es recomendable que el acceso a los centros de cómputo sea restringido al personal autorizado, contándose con un registro de entradas y salidas de visitantes.

Recomendamos mayor vigilancia y control. Se deben incorporar guía de salida de equipos a fin de tener un control estricto de los activos.

Que los procedimientos de limpieza de los ambientes eviten:

- Levantar el polvo en áreas donde existan éstos.
- Golpear los módulos o muebles de computadora.
- Utilizar material inadecuado para la limpieza de los equipos.

Se ha observado una excesiva cantidad de polvo en ambientes críticos por las comunicaciones e información que se maneja.

Los equipos de cómputo no deberán estar encendidos si no van a ser utilizados.

Las microcomputadoras y terminales tendrán un soporte logístico, que permita un apropiado mantenimiento preventivo (filtros para pantalla y kits limpieza). Es conveniente, asimismo que las microcomputadoras tengan instalado un software de protección de. pantalla.

Se recomienda que el servicio de mantenimiento de los equipos de cómputo lo realice un proveedor que garantice las buenas prácticas.

No es conveniente el ingreso de alimento y bebidas en las salas que cuentan con equipos de cómputo.

Disponer de los medios físicos adecuados y suficientes, así como la capacitación y reglamentación para prevenir siniestros y/o minimizar sus efectos.

Contará con un plan de contingencia, así como con estrategias adecuadas para hacer frente a los desastres. Entre el área de cómputo y las demás áreas, se establecerán acuerdos acerca de las condiciones bajo las cuales el plan de contingencia ha de ser activado, considerándose la duración probable de la falta de servicio, y la pérdida (total o parcial) de la capacidad de procesamiento en una o varias instalaciones etc.

Considerar una de las oficinas remotas como NODO DE RESPALDO (NOC), para los casos de desastres que inhabiliten el procesamiento de información. El principal criterio será la confiabilidad y disponibilidad.

Constituir un Comité de Seguridad a nivel institucional, que velará por el cumplimiento de las normas y las políticas de seguridad de los equipos y medios de procesamiento de la información, el cual se recomienda que esté presidido por el Jefe de Cómputo u otro funcionario de nivel equivalente

## **Capítulo: MEDIDAS DE AHORRO DE ENERGÍA**

En iluminación, la medida más efectiva es el apagado de las luces que no se utilizan. Se recomienda utilizar lámparas de bajo consumo (LFC) en todos aquellos lugares en que las lámparas incandescentes sean de más de 40W y estén prendidas más de 4 horas por día. Si bien las LFC son más caras, el gasto se ve compensado por un menor consumo eléctrico y una mayor vida útil (consumen el 20 % de lo que consume una incandescente y duran alrededor de 4 veces mas).

Seleccione adecuadamente el reemplazo de la lámpara incandescente. Idealmente deberá sustituir aquellas de mayor potencia y tiempo de uso. Generalmente estas lámparas se ubican en la cocina, comedor o sectores iluminados durante toda la noche.

Sólo utilice LFCs en ambientes en donde las lámparas no estén sometidas a muchos encendidos y apagados en poco tiempo. (p.e. no en baños)

Muchos aparatos, entre ellos los TVs, videos, microondas, equipos de audio, equipos de aire acondicionado, computadoras personales (PCs), etc. continúan consumiendo energía eléctrica aún cuando parezca que se encuentran apagados. La suma de estos pequeños consumos pueden alcanzar un valor significativo. Desenergícelos. completamente cuando no los utilice.

Utilizar adecuadamente el modo de ahorro de energía que tienen las computadoras, las mismas que se desactivan cuando no están siendo utilizadas

## **Capítulo: AMBIENTE**

Tanto en el caso de los equipos de aire acondicionado, como en el de las estufas eléctricas (también a gas) las medidas más efectivas para economizar el consumo energético son:

- No sobrecaliente ni sobreenfríe los ambientes.

- Mantenga cerradas las puertas del ambiente que está climatizando, evitando así desperdiciar energía en ambientes en donde no Ud. se encuentra.

Los equipos de aire acondicionado tienen distintas eficiencias. A veces un precio algo más elevado al comienzo tiene una amplia recompensa en su factura de energía eléctrica. Asesórese al respecto.

Evite las excesivas infiltraciones de aire por puertas y ventanas sellándolas adecuadamente.

**ANEXOC DATOS TECNICOS DE LOS EQUIPOS** 

![](_page_63_Picture_159.jpeg)

![](_page_64_Picture_162.jpeg)

![](_page_65_Picture_161.jpeg)

![](_page_66_Picture_168.jpeg)

![](_page_66_Picture_169.jpeg)

![](_page_67_Picture_163.jpeg)

![](_page_67_Picture_164.jpeg)

![](_page_68_Picture_200.jpeg)

![](_page_69_Picture_254.jpeg)

![](_page_70_Picture_247.jpeg)

![](_page_71_Picture_185.jpeg)
**ANEXO O RECOMENDACIONES PARA SERVICIOS DE REO**  El Diagrama de la Infraestructura Recomendada se muestra en la Fig. D.1

### **Nota:**

Dentro del estándar usado por Microsoft nos pide que cada Servidor Domain Controller tenga solo su propia funcionalidad, es por ello que se requiere un servidor que cumpla únicamente la función de Domain Controller.

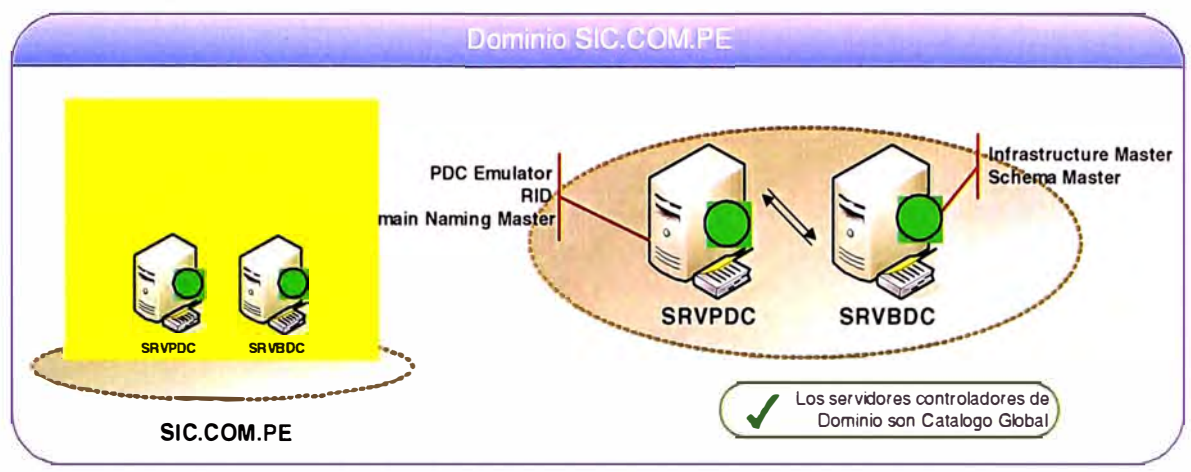

Fig. D.1- Diagrama de Infraestructura de Correo Final

Hardware del nuevo Domain Controller recomendado, verTabla Nº D.1

TABLA Nº D.1 - Hardware Mínimo Recomendado para Domain Controller

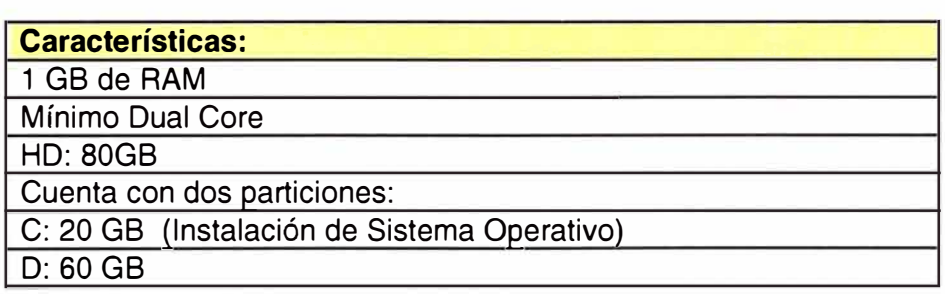

### **Nueva Arquitectura:**

En los servidores Domain Controller se dividirán los Roles FSMO, el servidor SRVPDC contará con 3 roles FSMO y el servidor SRVBDC contará con 2 roles FSMO, tales como se detalla en la siguiente tabla N° D.2

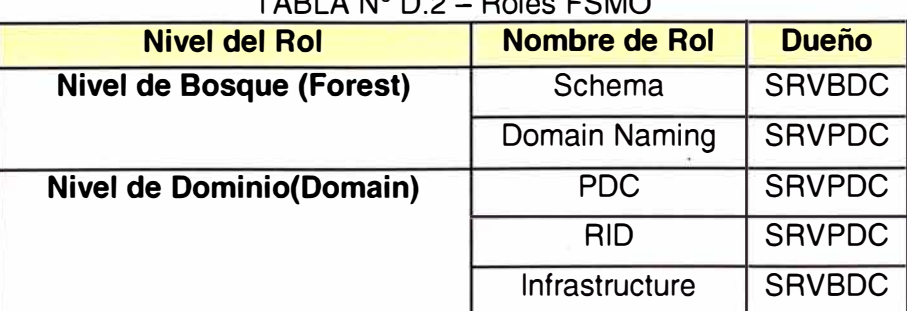

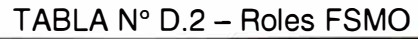

### **Nota:**

Esta división de Roles se efectúa según las buenas prácticas usadas por Microsoft, para que halla un balanceo de roles en los domain controller para que cuando un OC colapse el otro servidor ingrese sin ningún problema.

• Los servidores Domain Controller **SRVPDC** y **SRVBDC** serán Global Catalog, para que cuando algún usuario del dominio haga una búsqueda de objetos, se encuentre el objeto más rápido. Ver Fig. 0.2

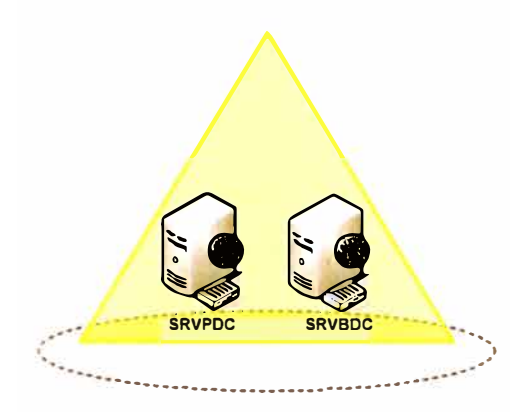

**SIC.COM.PE**  Fig. 0.2 - Global Catalog SIC.

- Las Unidades Organizacionales serán modificadas. La nueva estructura de las OU's serán creadas por Áreas, las cuales serán las áreas con que cuenta la empresa SIC, esta nueva estructura será tanto para usuarios como para. computadoras. En la Fig. 0.3 se detalla un ejemplo de la nueva estructura de Unidades Organizacionales.
- En el servidor **SRVPDC** que tiene el servicio de DNS, deberán de borrar todos los registros huérfanos (registros que ya no existen) para que así no existan problemas al unir una computadora al dominio y no tenga registros iguales. **Nota:**

Esta nueva estructura se esta realizando para poder aplicar las políticas a nivel de OU's, Para que las políticas restringidas sean por áreas, tanto computadoras como usuarios.

• Es recomendable que las computadoras que son parte del Dominio **SIC.COM.PE** tengan un sistema operativo estándar, el más recomendable actualmente es **Microsoft Windows XP SP3,** la cual contaría con el cliente de mensajería **Microsoft Outlook 2003** que es el más usado actualmente y recomendado. Con el cliente Outlook instalado en las computadoras se configurará sus cuentas de

correo electrónico de la empresa SIC, para que puedan guardar todos sus correos en .PST en su propia máquina.

• La cuenta de servicio **BackupSic** usuario del grupo Backup Operators, deberá ser usada para los backup programados diariamente. En este servidor se realizará el backup del System State de cada Domain Controller **SRVPDC** y **SRVBDC.**

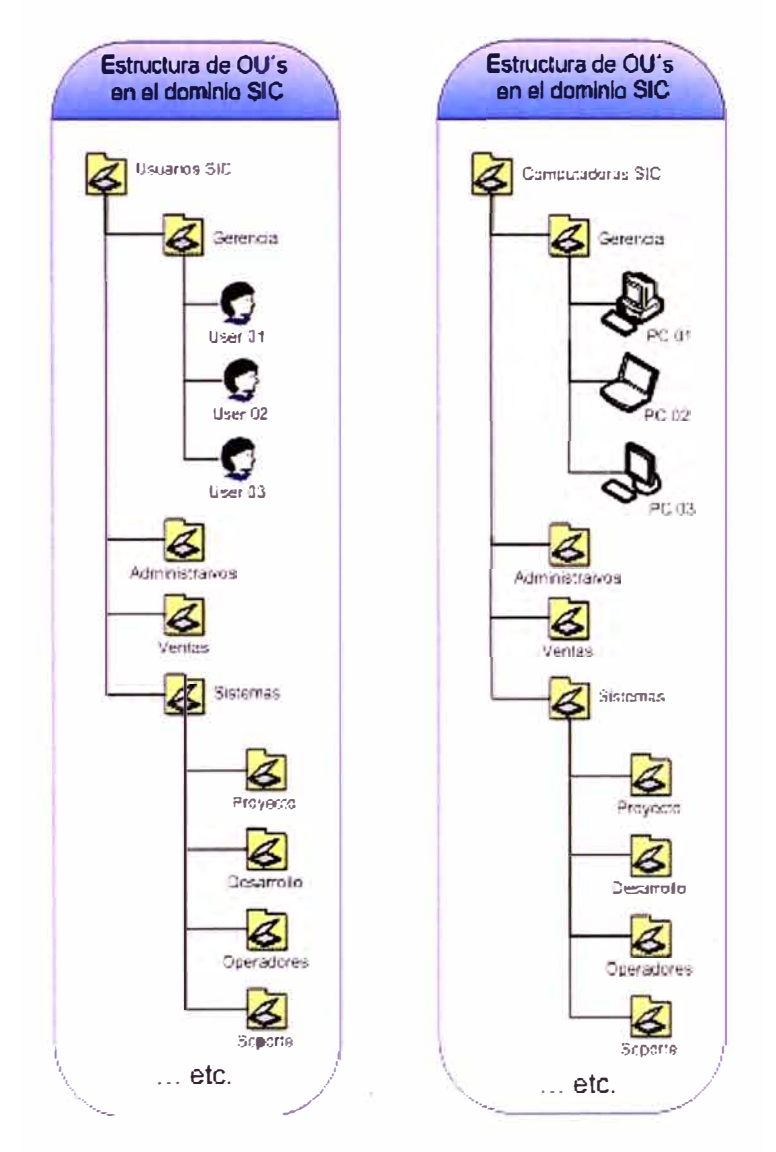

Fig. D. 3 - Estructura de OUs. Recomendada.

# **Políticas a configurar dentro de Dominio SIC.COM.PE:**

### **Políticas de Cuentas**

- La contraseña no puede contener menos de 06 caracteres.
- El tiempo de vida de una contraseña es máximo de 60 días.
- El tiempo de vida de una contraseña es mínimo de 01 día
- Las contraseñas se almacenan las últimas 05 contraseñas.

# **Políticas de envió y recepción de correo**

Las Políticas del Sistema de Mensajería estarían en un principio limitadas de la siguiente manera:

Usuarios Gerencia:

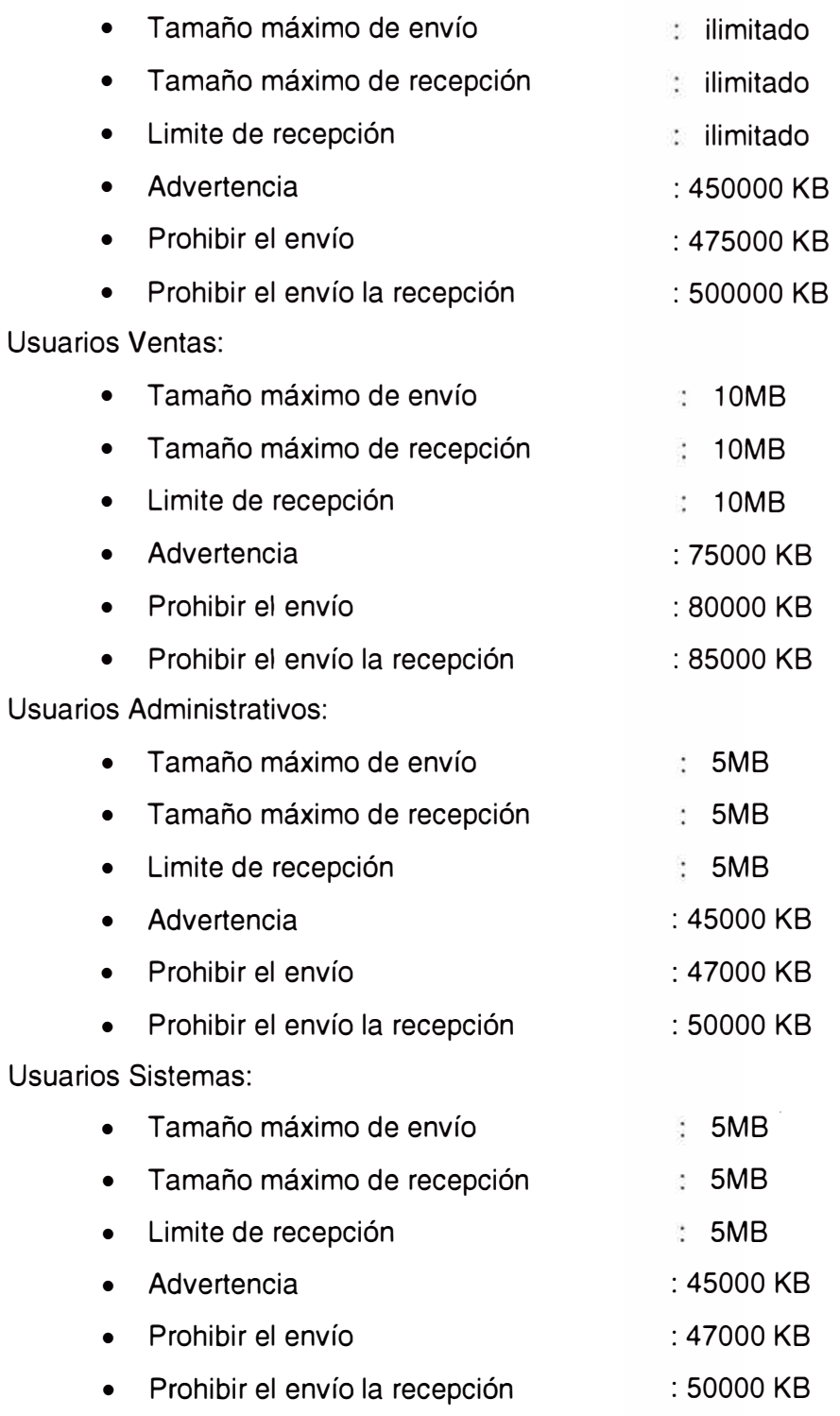

## **Administración de mensajería**

La administración del sistema de mensajería se realiza solo por parte del administrador de Red de la empresa SIC.

#### Nomenclatura para los buzones de correo

La creación de un buzón de correo se realiza de la siguiente forma:

Primera letra del primer nombre más el apellido paterno y si existiera casos de homónimos se adiciona la primera letra del segundo nombre después de la primera letra.

Por ejemplo: jquispe, arodriguez, jlperez, etc.

#### **GPO - ADMINISTRATIVO POLICY**

Sobre la política "Administrativo Policy" se han realizado cambios específicamente relacionados a la seguridad en Microsoft Internet Explorer, agregándose restricciones que se aplican a estaciones de trabajo Windows XP.

También se ha agregado una lista de aplicaciones, las cuales no se esta permitido que los usuarios puedan ejecutar, como por ejemplo: Aplicaciones que realizan búsquedas en Internet, para descargar contenido del tipo musical, juegos, videos entre otros.

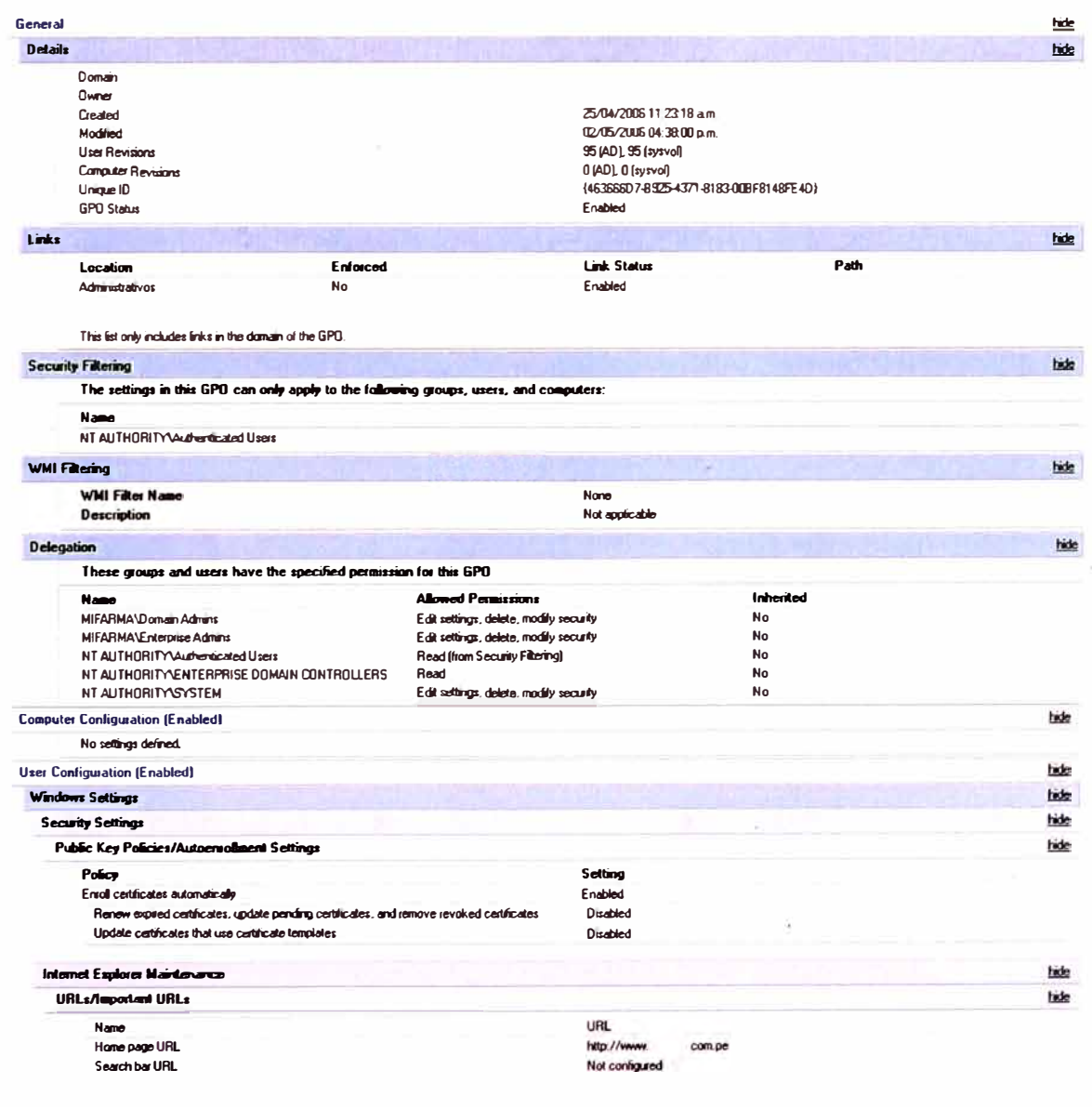

A continuación se muestra un formato de políticas:

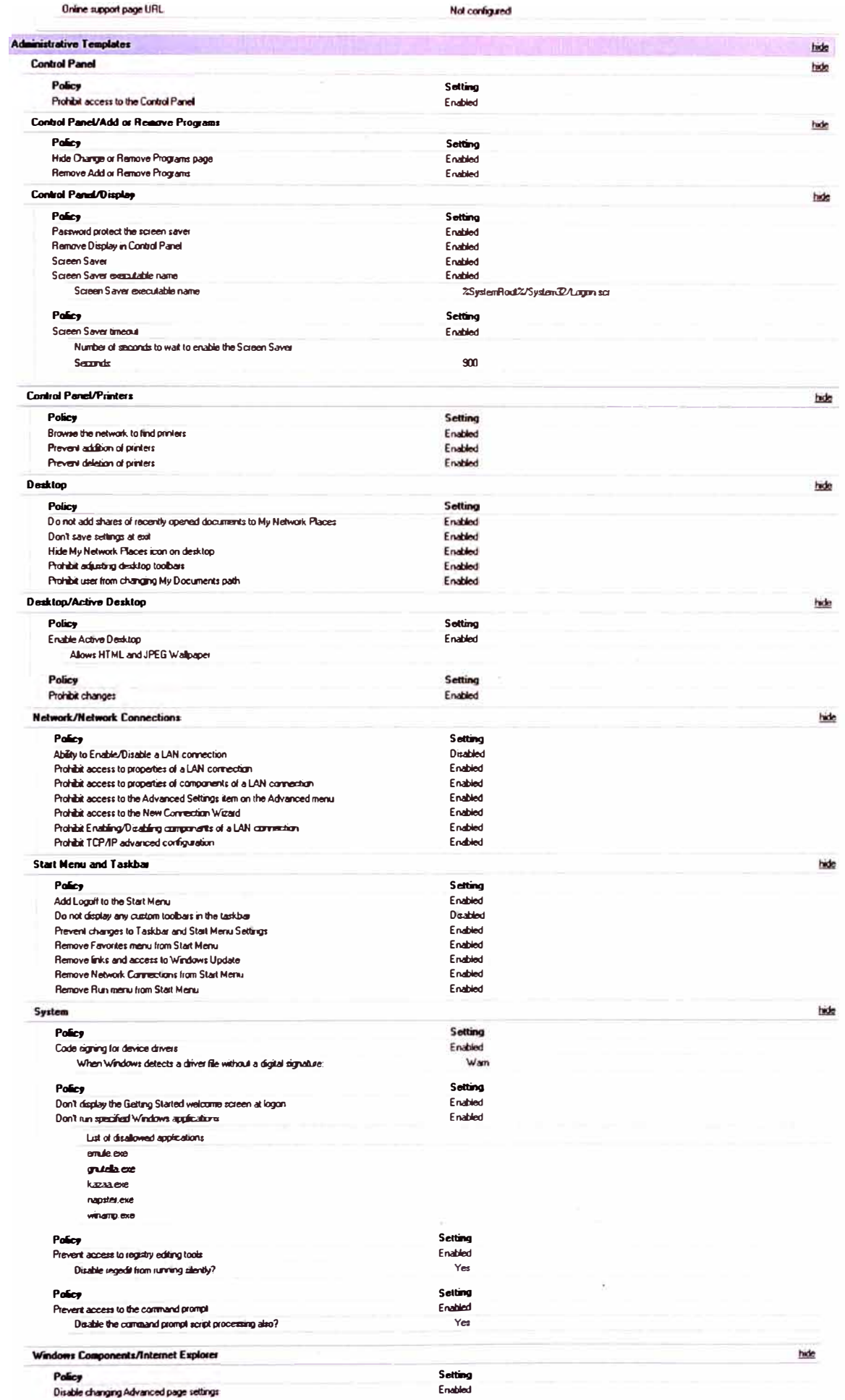

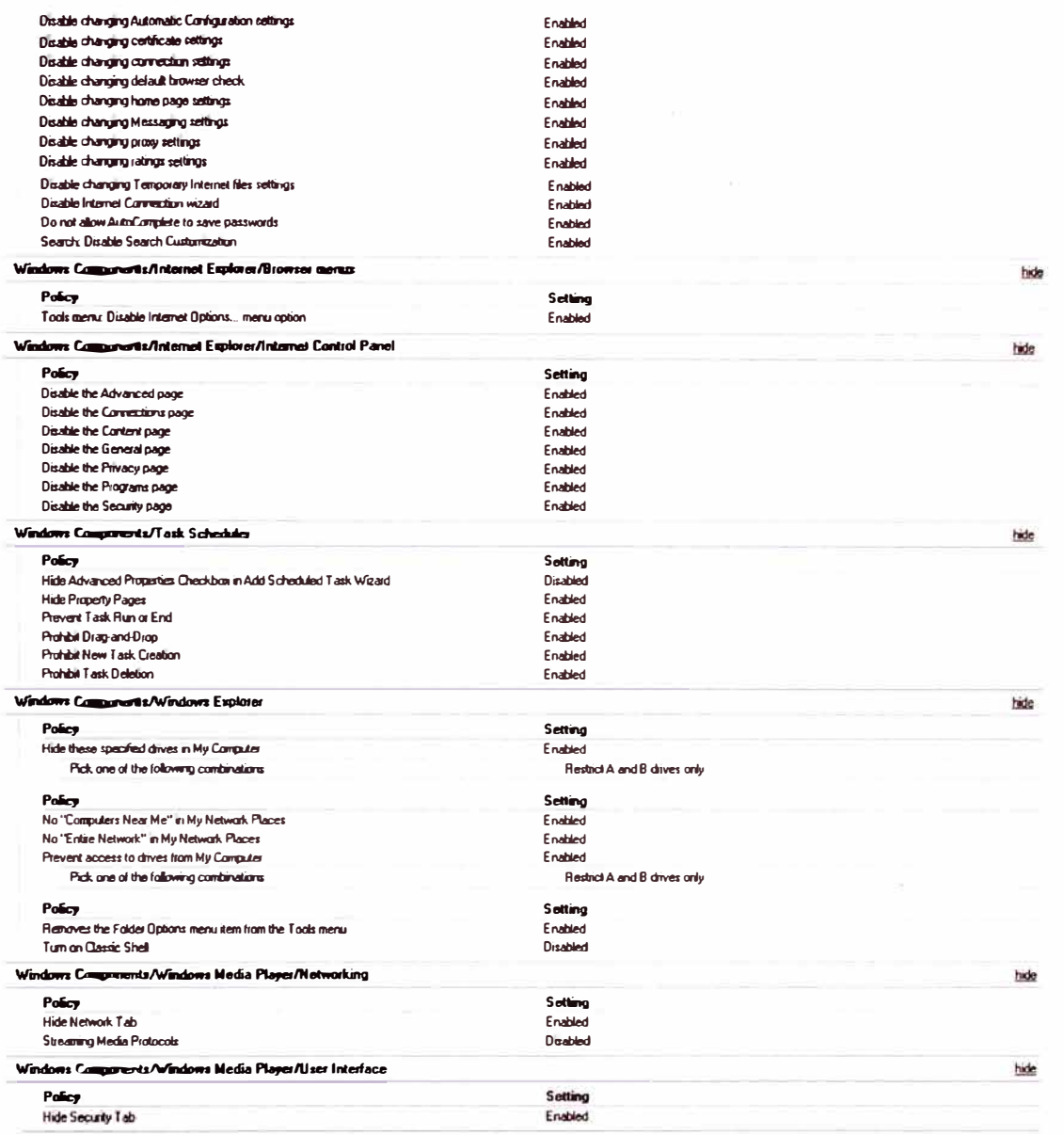

**ANEXO E PRUEBAS PILOTO DE INTERCONEXIÓN DE SUCURSALES** 

Se desarrollará inicialmente por medio de un piloto de pruebas a fin de certificar la solución. A continuación el procedimiento del piloto a montarse.

### **Desarrollo de Prueba Piloto**

La implementación del piloto en donde se probarán las funcionalidades propuestas en el presente documento. Se realizará de la siguiente manera

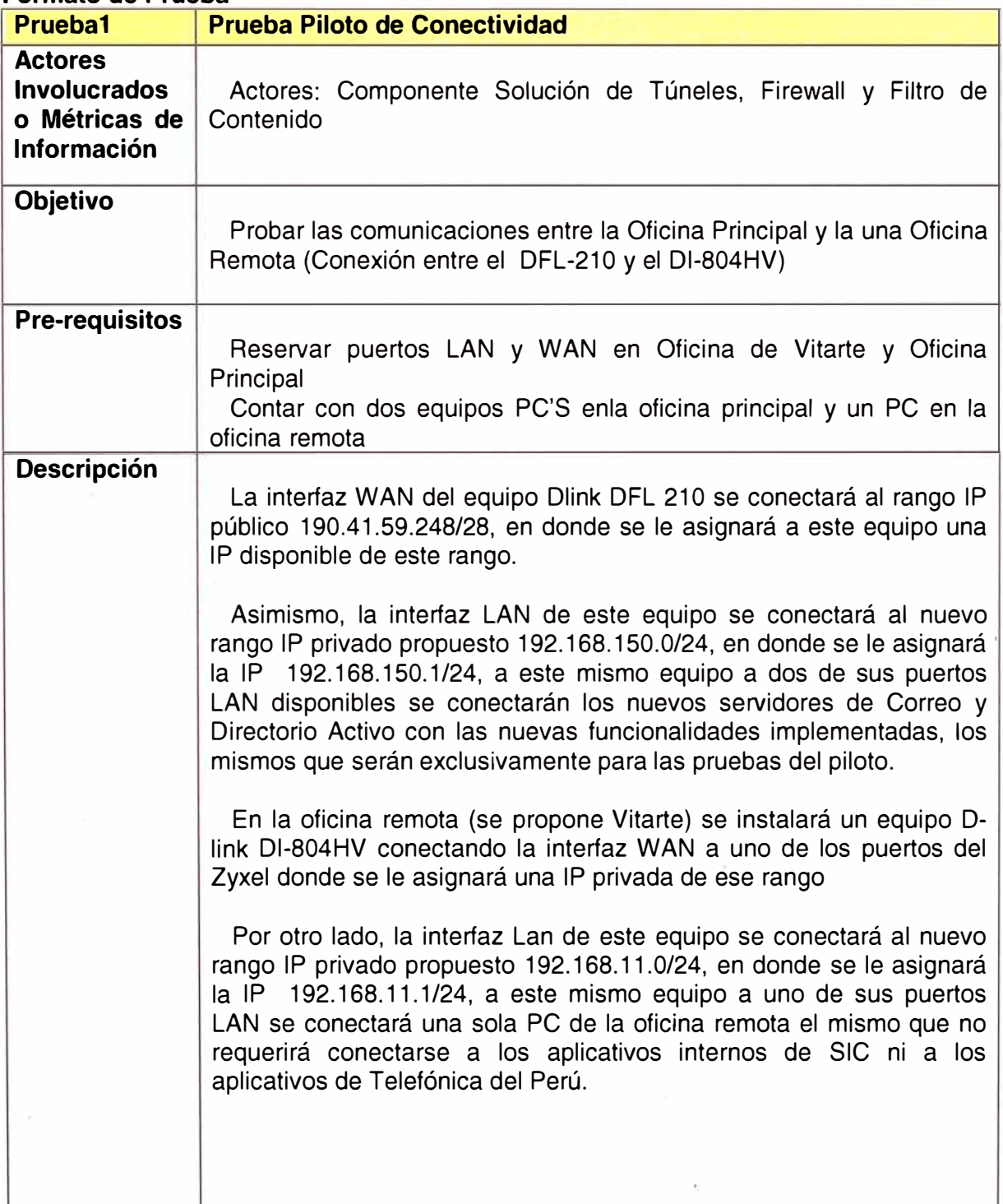

### **Formato de Prueba**

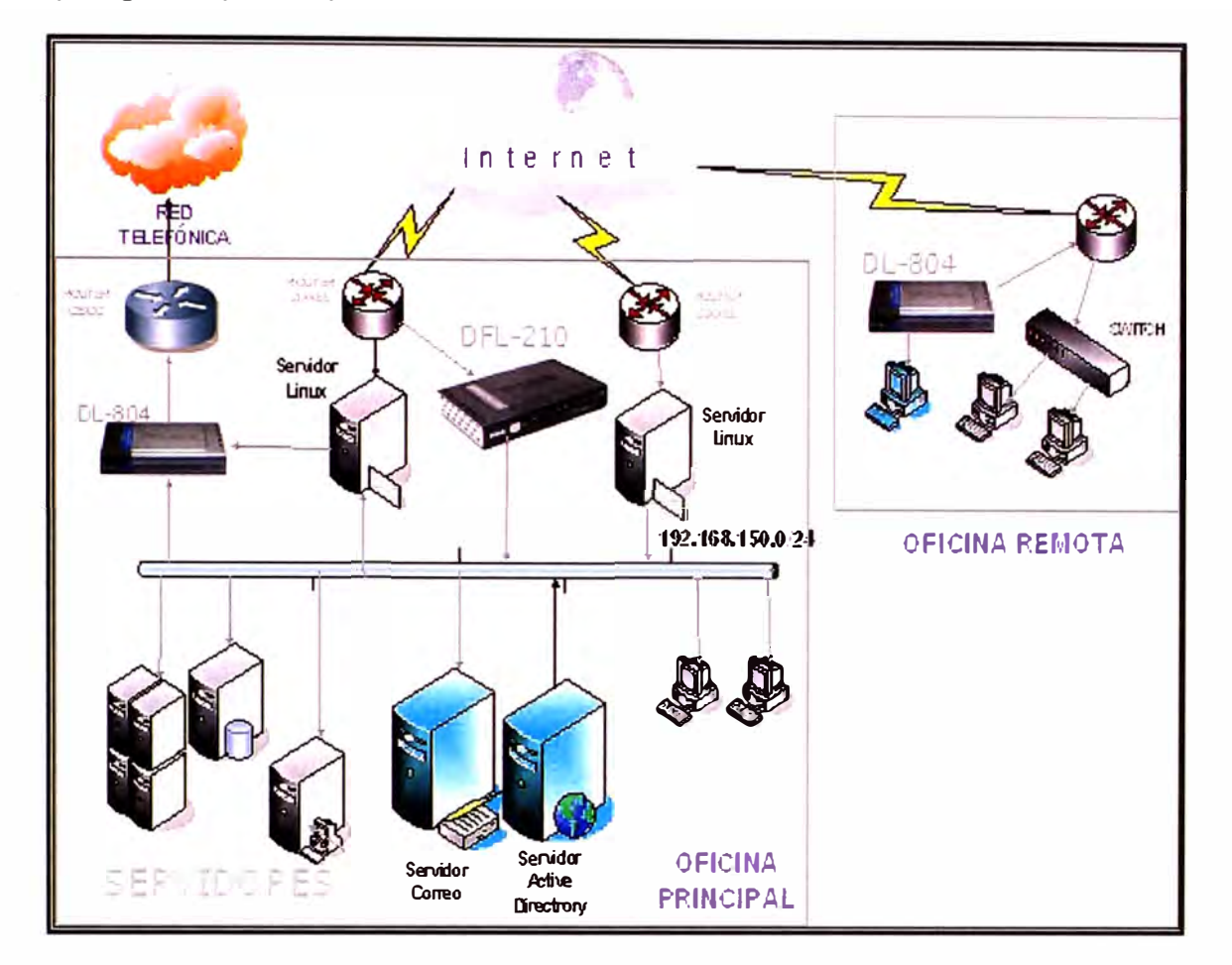

Topología Propuesta para el Piloto

Aquí se muestra la venta de configuración del DFL 210

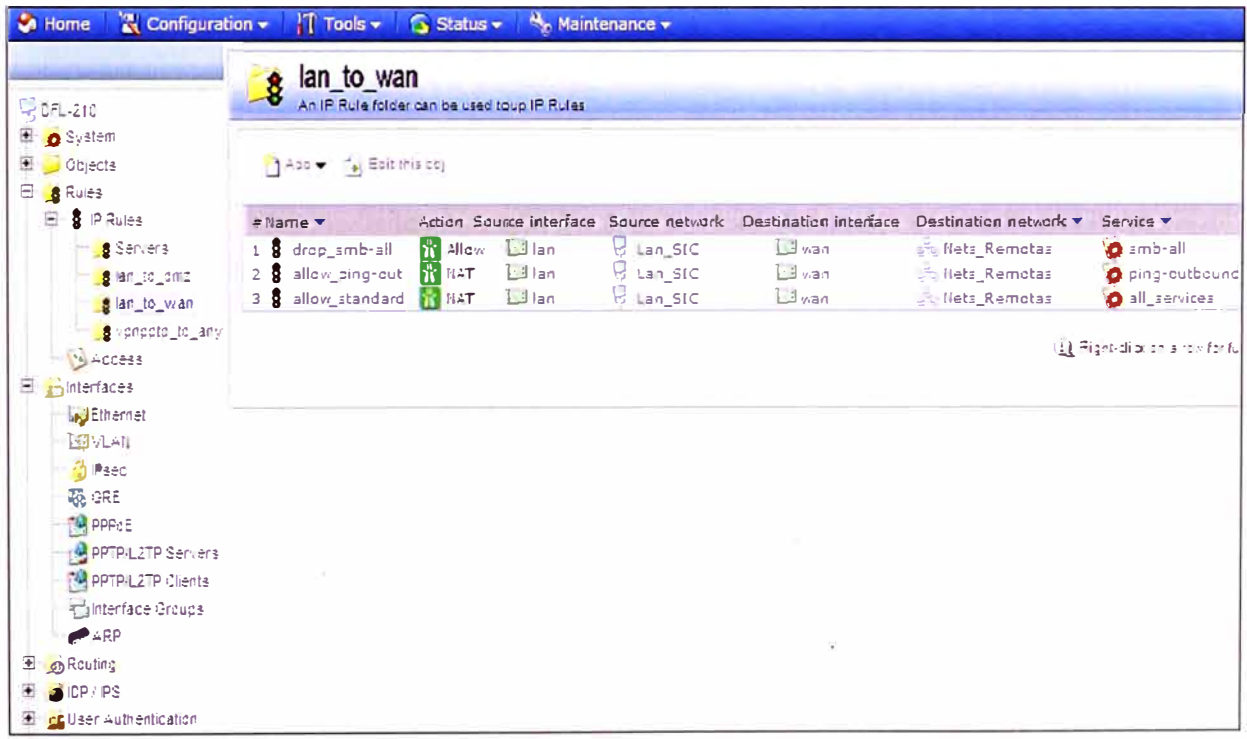

En el menú del lado derecho se muestran, todas las pestañas de configuración.

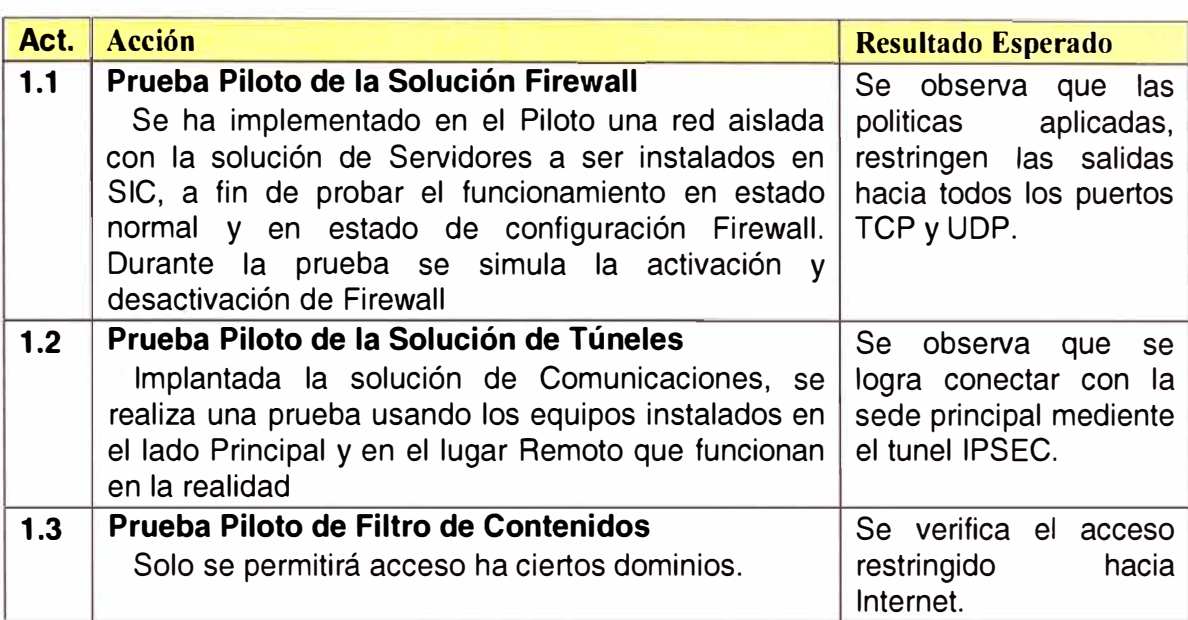

### **Flujo de comunicación**

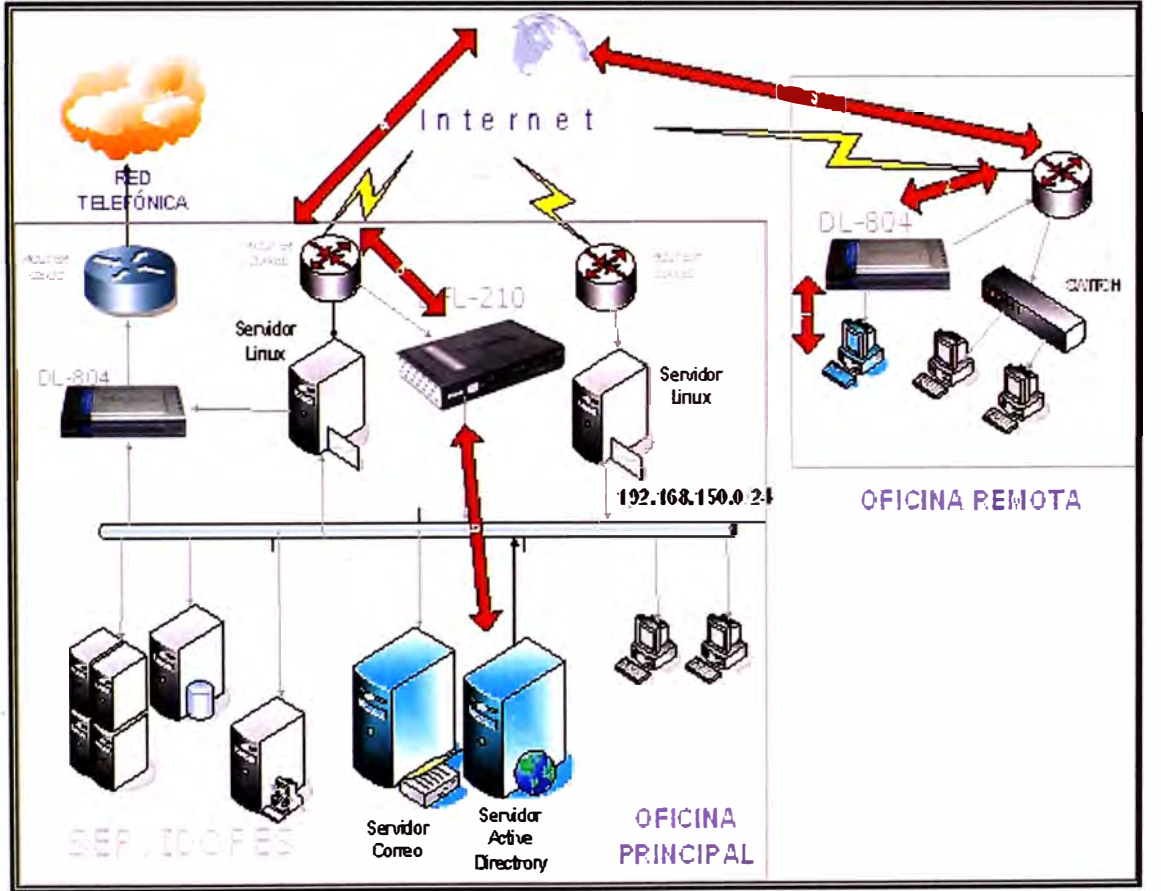

Una vez que se haya probado las facilidades satisfactoriamente se pasará a producción toda las PC's de la oficina remota, para lo cual será necesario realizar configuraciones en el equipo Linux 1, donde básicamente se agregará una ruta estática de retorno que indique que para ir a la red remota ir por el Dlink DFL 210. De esta forma se agregara todos los locales, hasta terminar la fase de implantación. Al final se retiran los equipos Linux, y quedaran los Router Dlink DFL-210.

Se Adjunta Pantalla de prueba de conectividad con el switch Core.

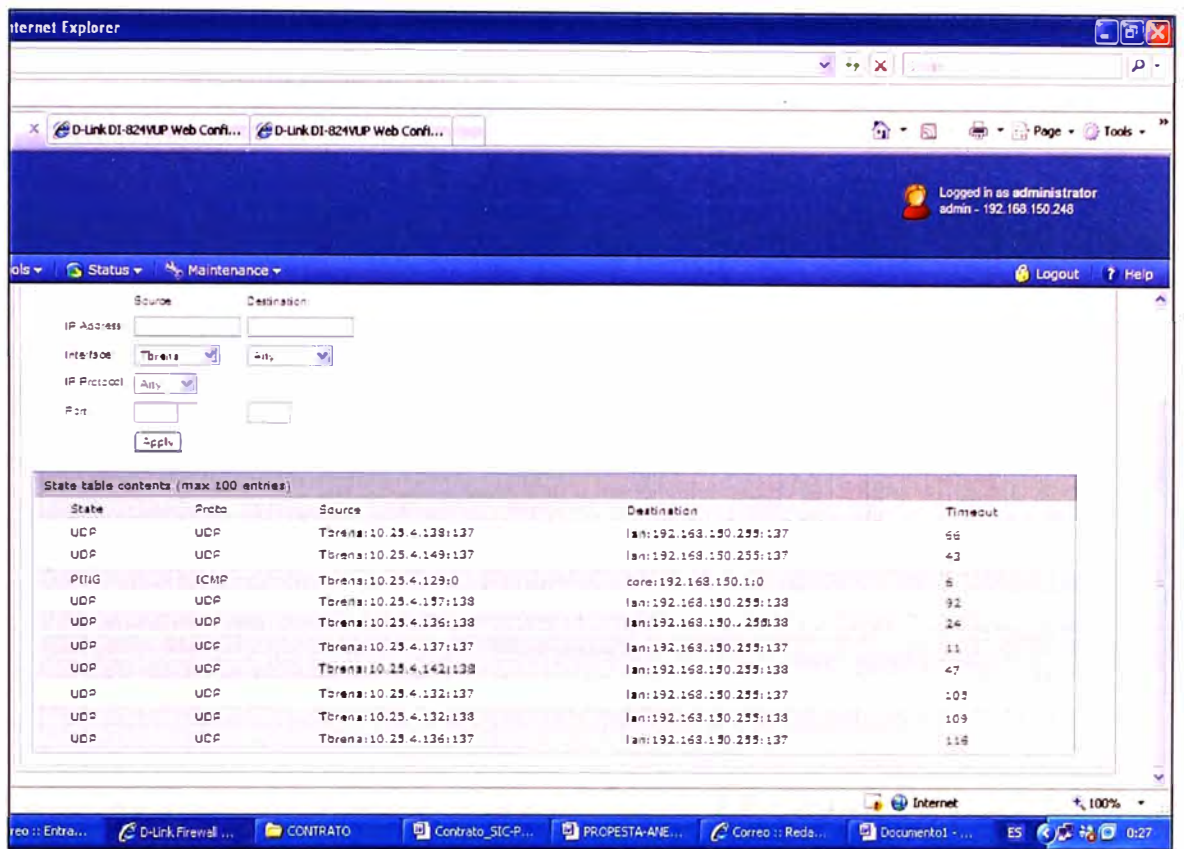

El la gráfica siguiente se muestra el estado de conexión de la VPN así como el tráfico.

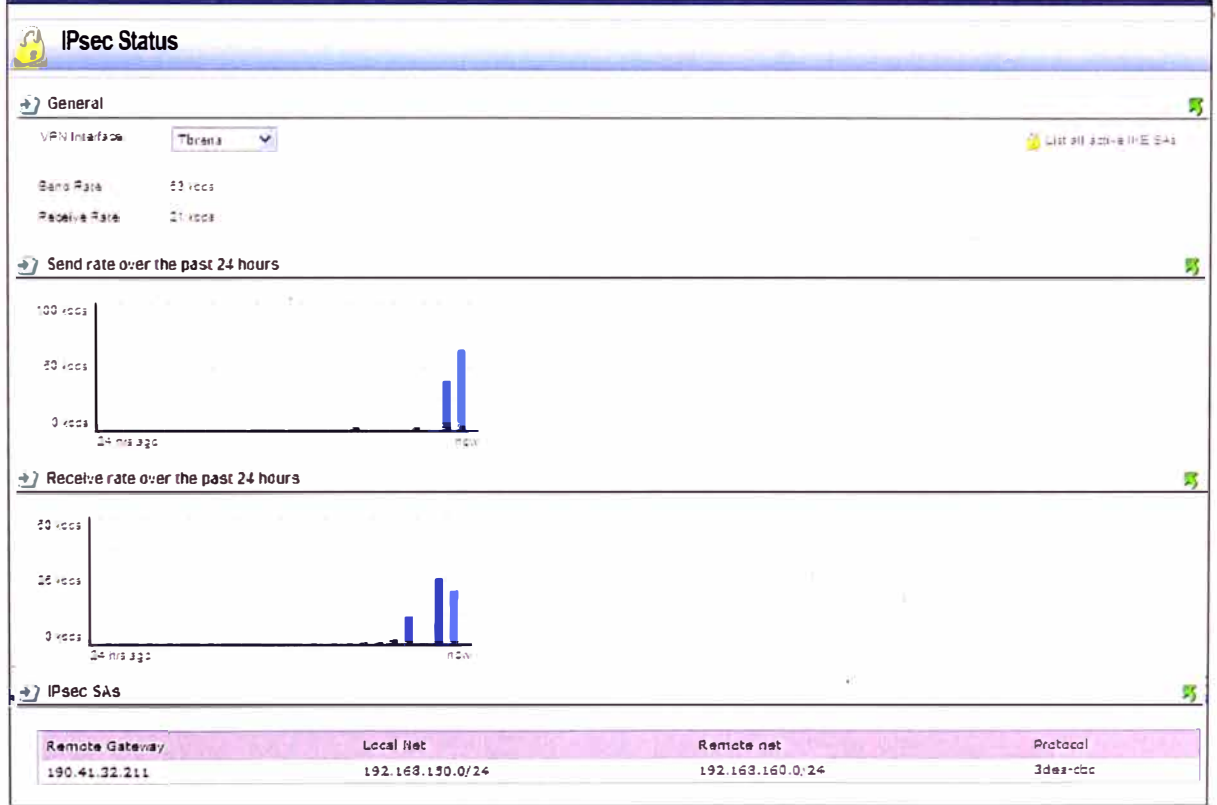

**ANEXO F REPORTES DE ANTIVIRUS CORPORATIVO**  Aquí se muestra la ventana de inicio del Antivirus Corporativo MOF.<br>Como se ve en la imagen siguiente se tiene la grafica virus vs tiempo.

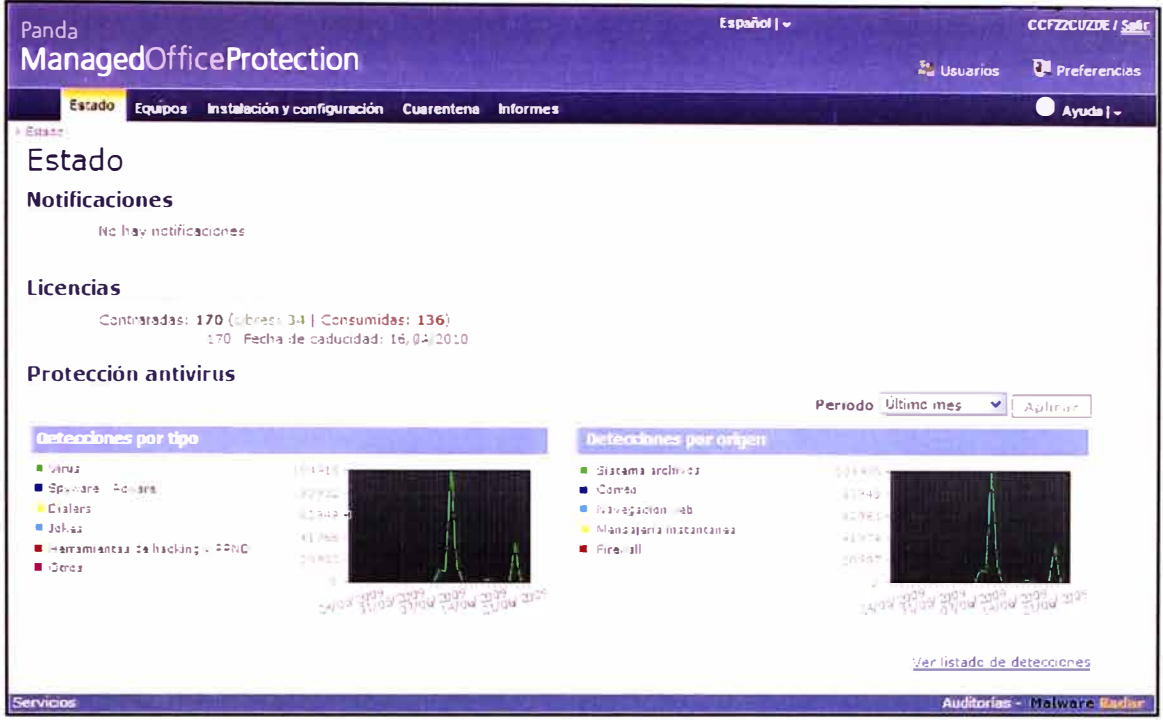

En la imagen siguiente vemos el estado de la protección de los equipos por grupos.

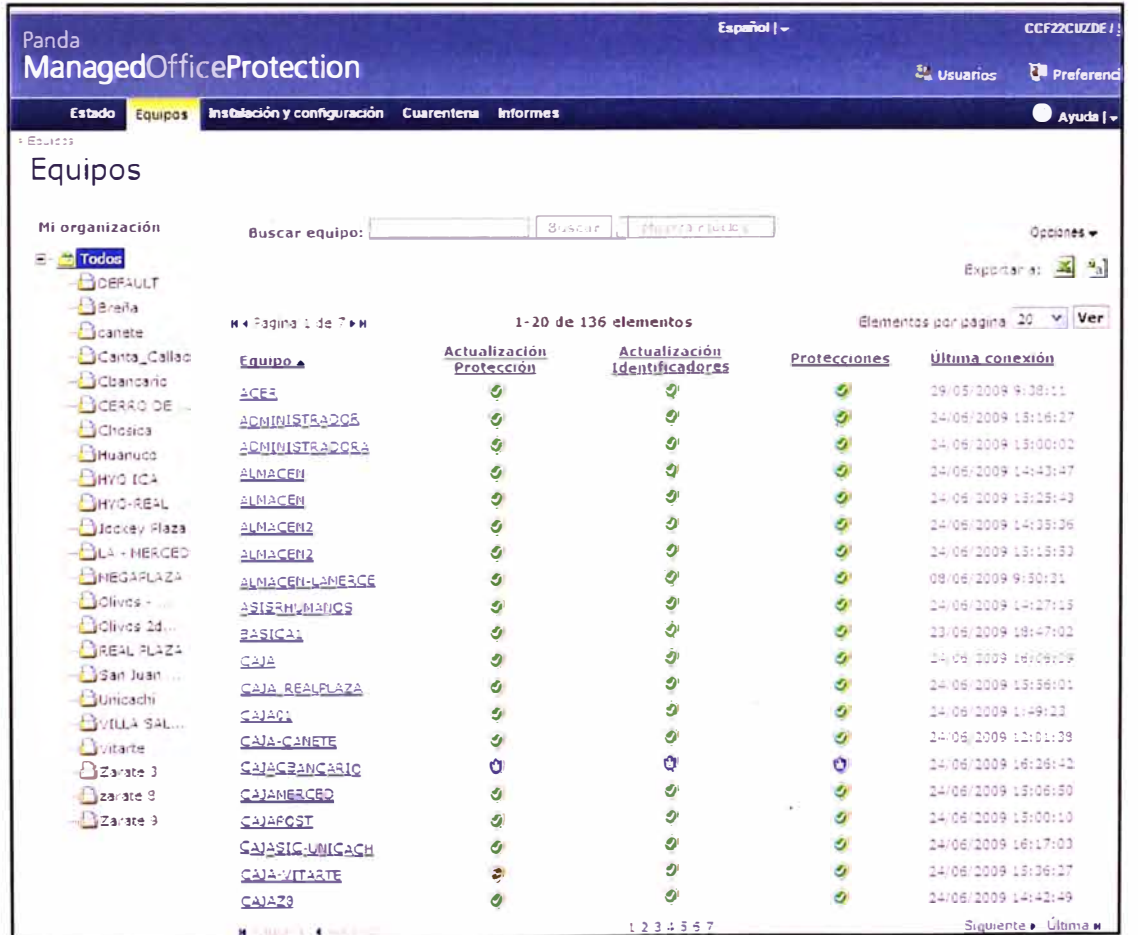

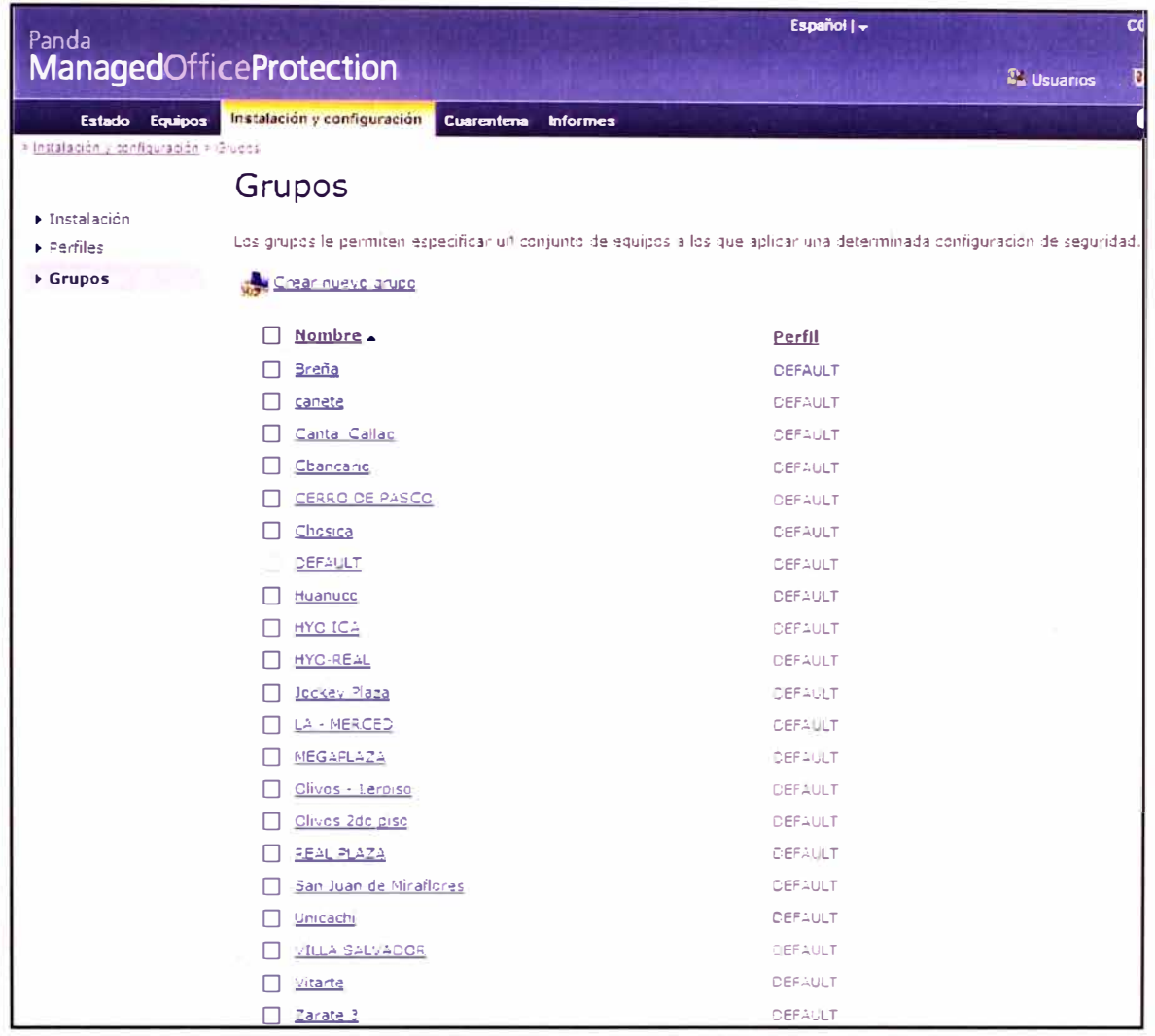

En la imagen siguiente vemos los grupos creados en la organización.

En la figura siguiente se muestra un reporte de TOP 10 de equipos con virus.

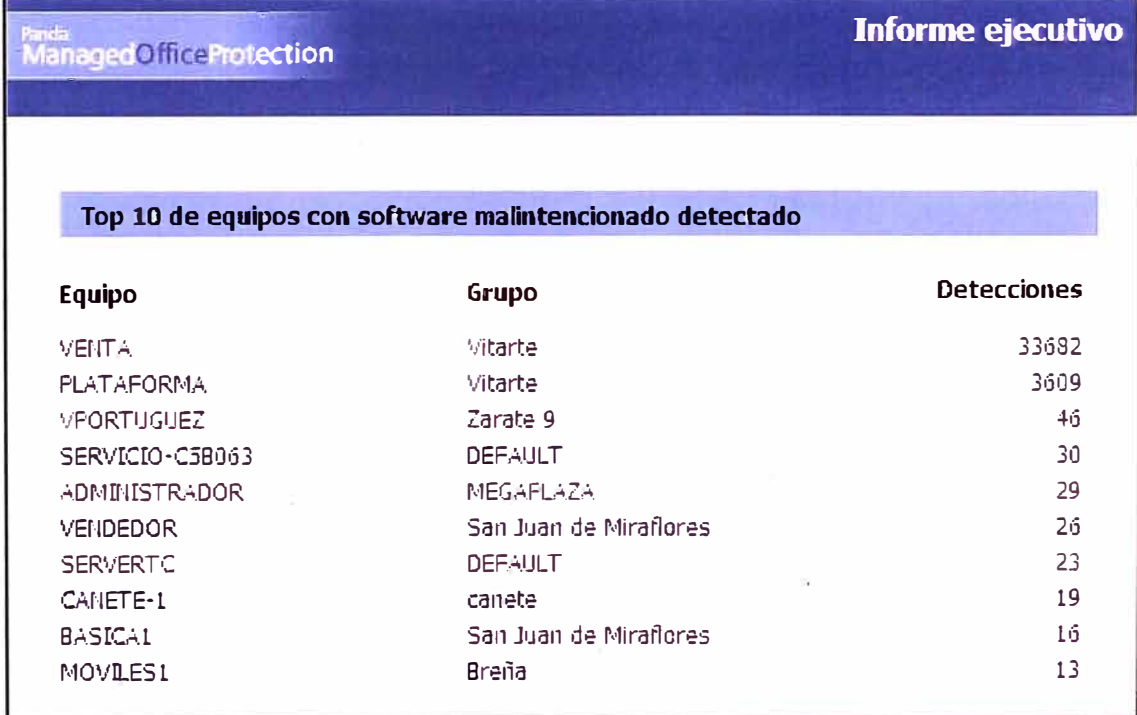

Aquí tenemos el estado de protección instalada en la organización.

Antivirus, Firewall o Antivirus+ Firewall, así como el estado de actualización.

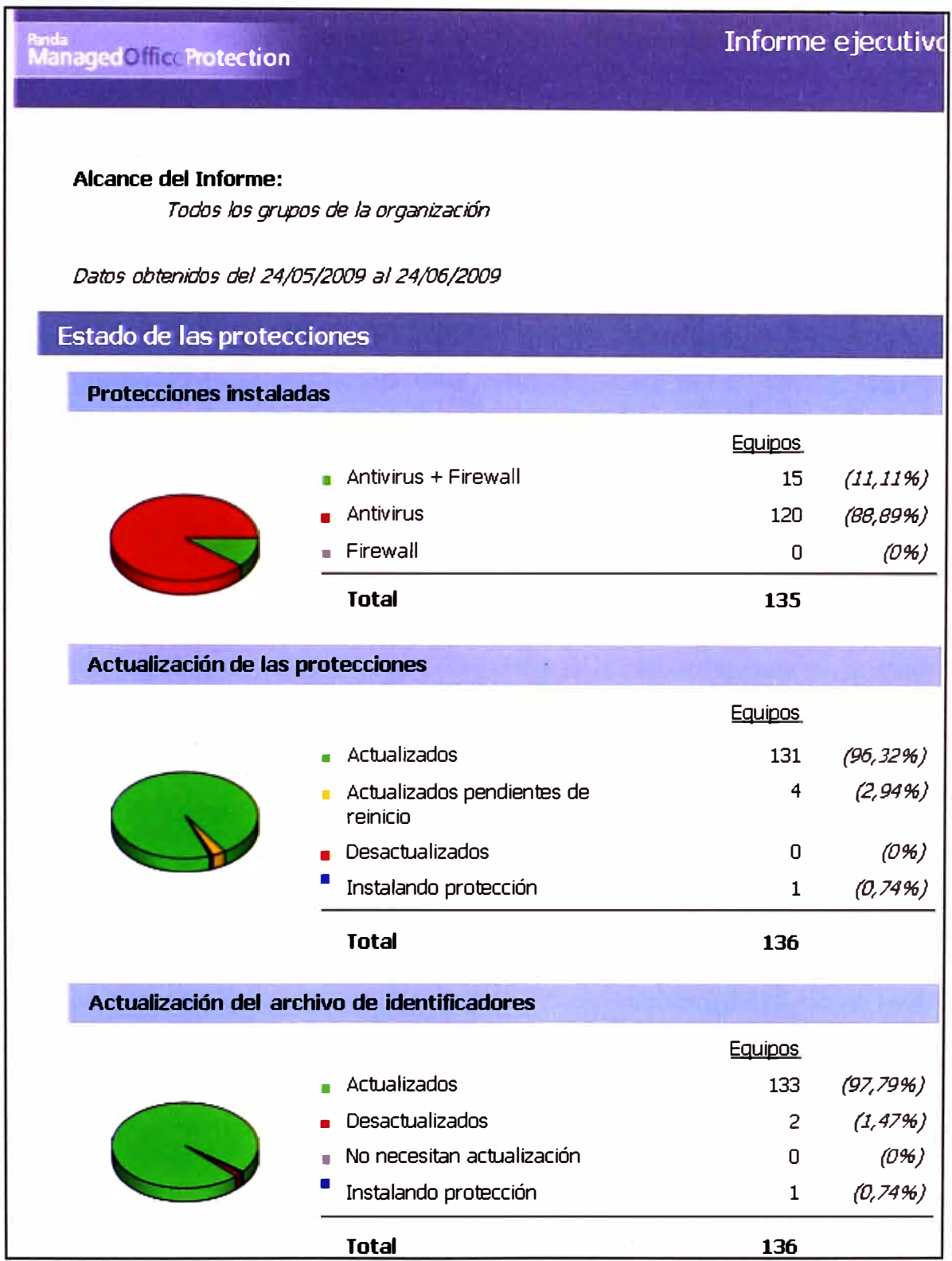

En la imagen siguiente, un reporte ejecutivo mensual de los virus encontrados en la red, en la imagen anterior del TOP 10 podemos observar que la sede de vitarte es la que esta mas infectada por los virus y necesita una atención urgente por el área de soporte.

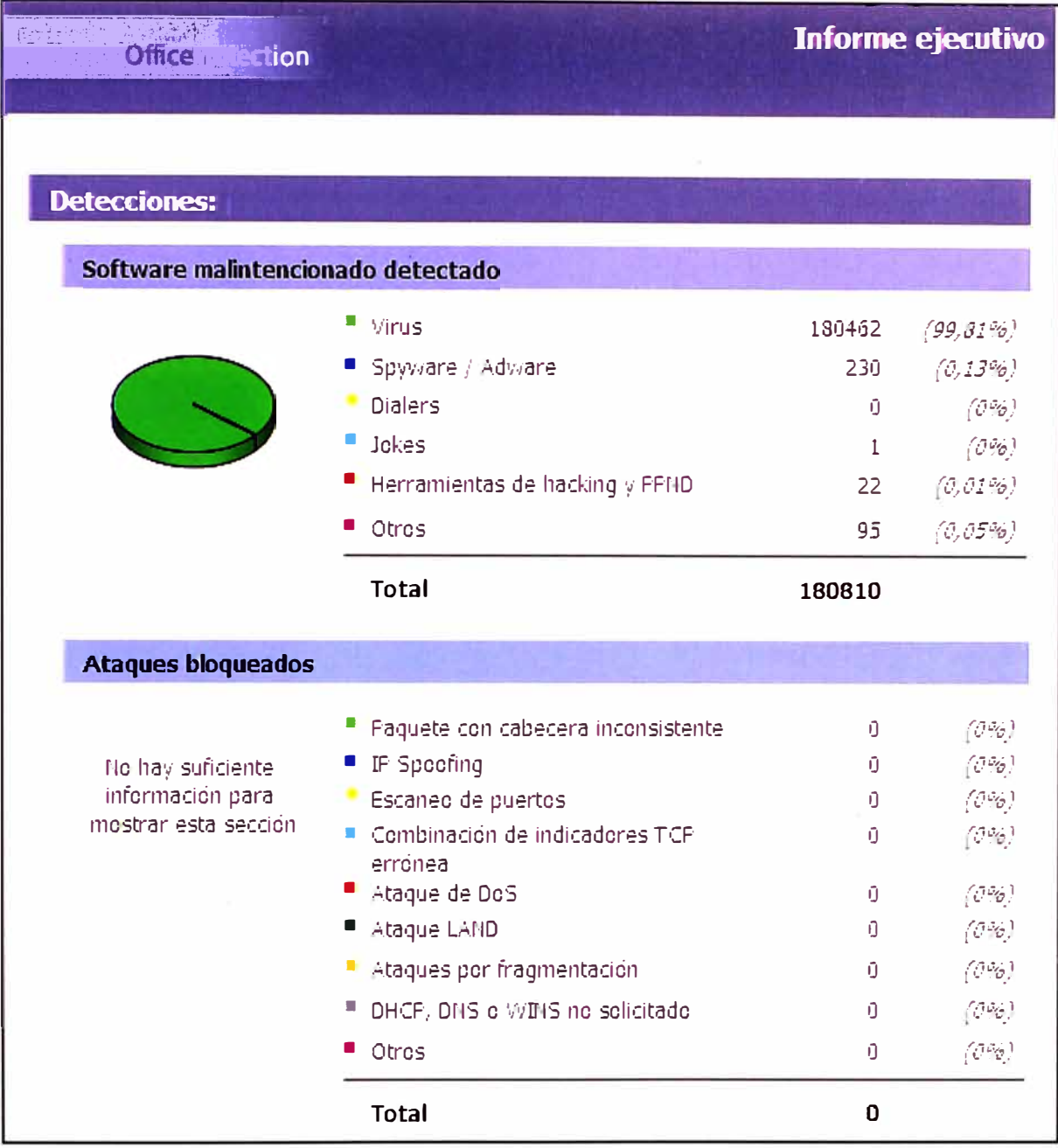

# **ANEXO G MONITOREO CON NAGIOS**

En la imagen siguiente observamos la pantalla inicial del software de monitoreo Nagios.

Como se ve en el menú de la derecha tiene varias opciones, de la cuales se describirán las mas importante.

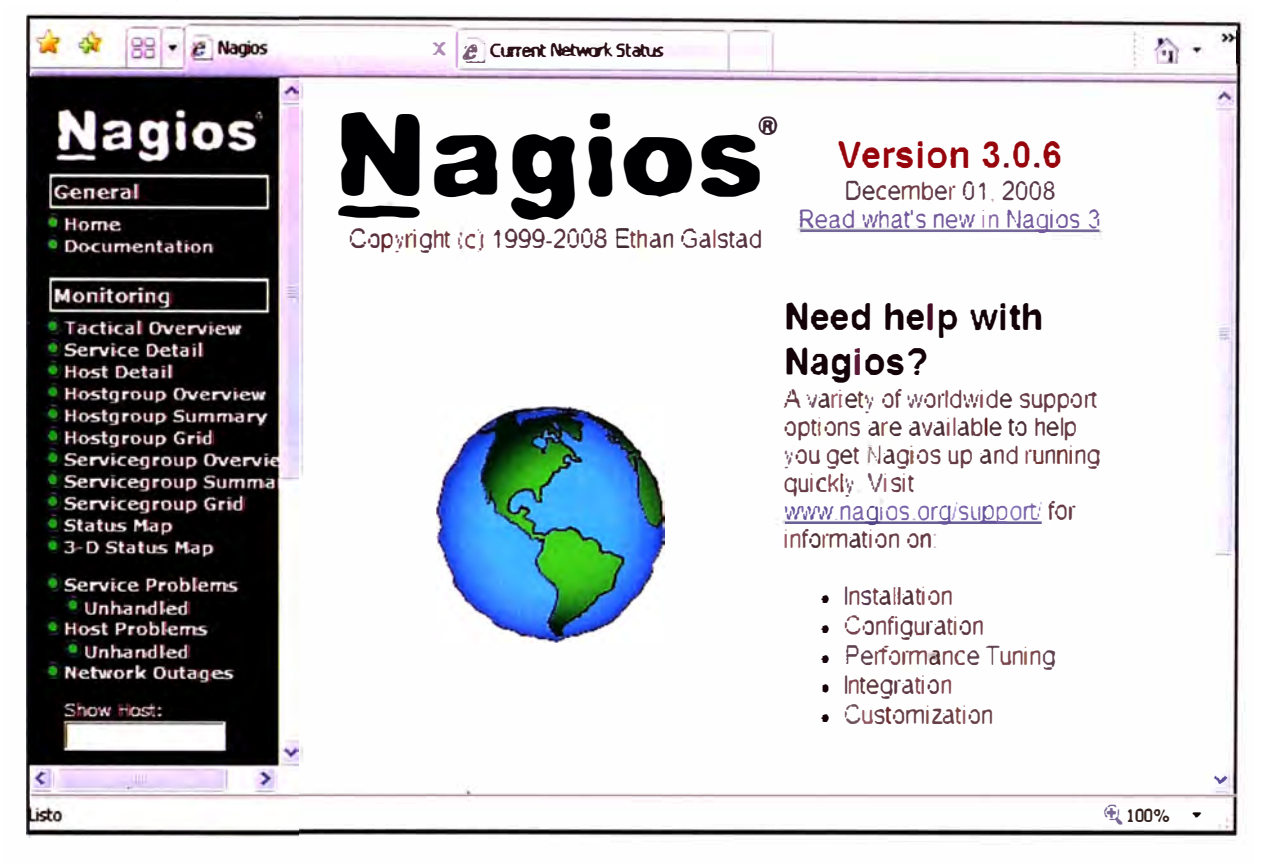

En la imagen siguiente observamos la opción Service Detail, en donde se muestran los servicios monitoreados, identificados por el host, servicio, estado, ultimo chequeo, duración, los intentos y la información del estado actual.

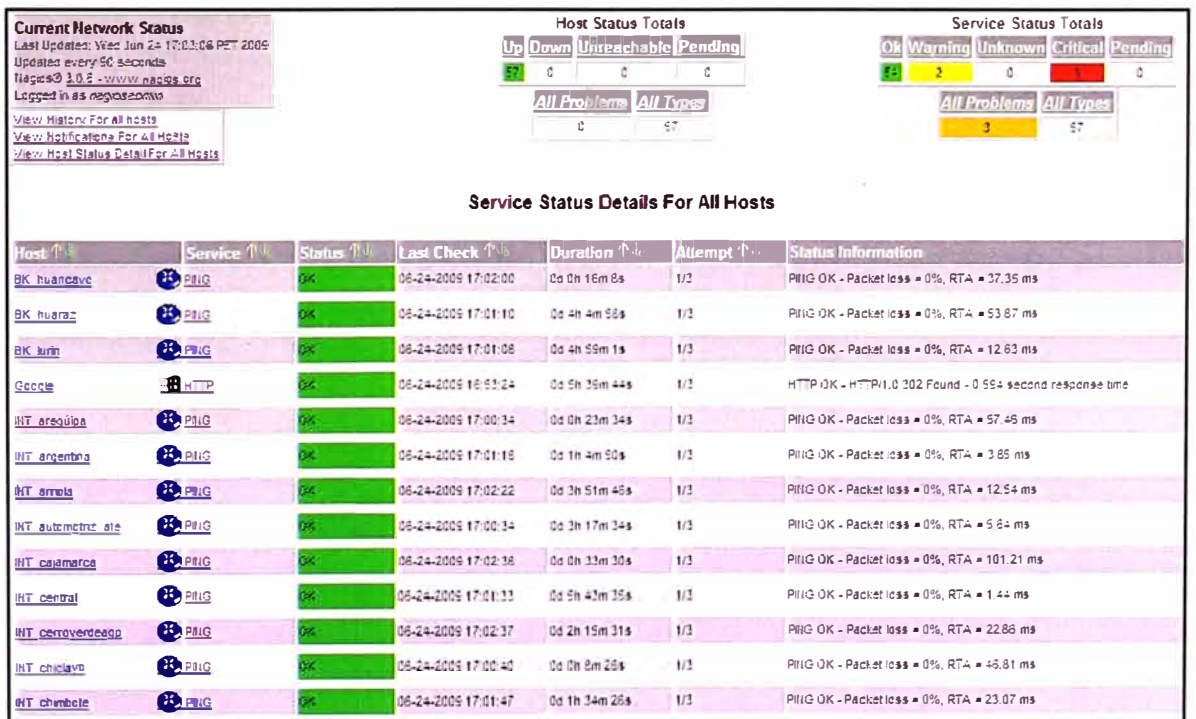

La imagen mostrada a continuación, es una de las más importantes, la opción usada es el status map, ubicada en el menú de la derecha.

Como se podrá observar, se agregan todos los equipos monitoreados: host, servidores, switch, router, y servicios de red.

Cuando ocurre un evento, el recuadro para a un estado de color rojo, indicado que existe un problema de comunicación con dicho equipo asociado.

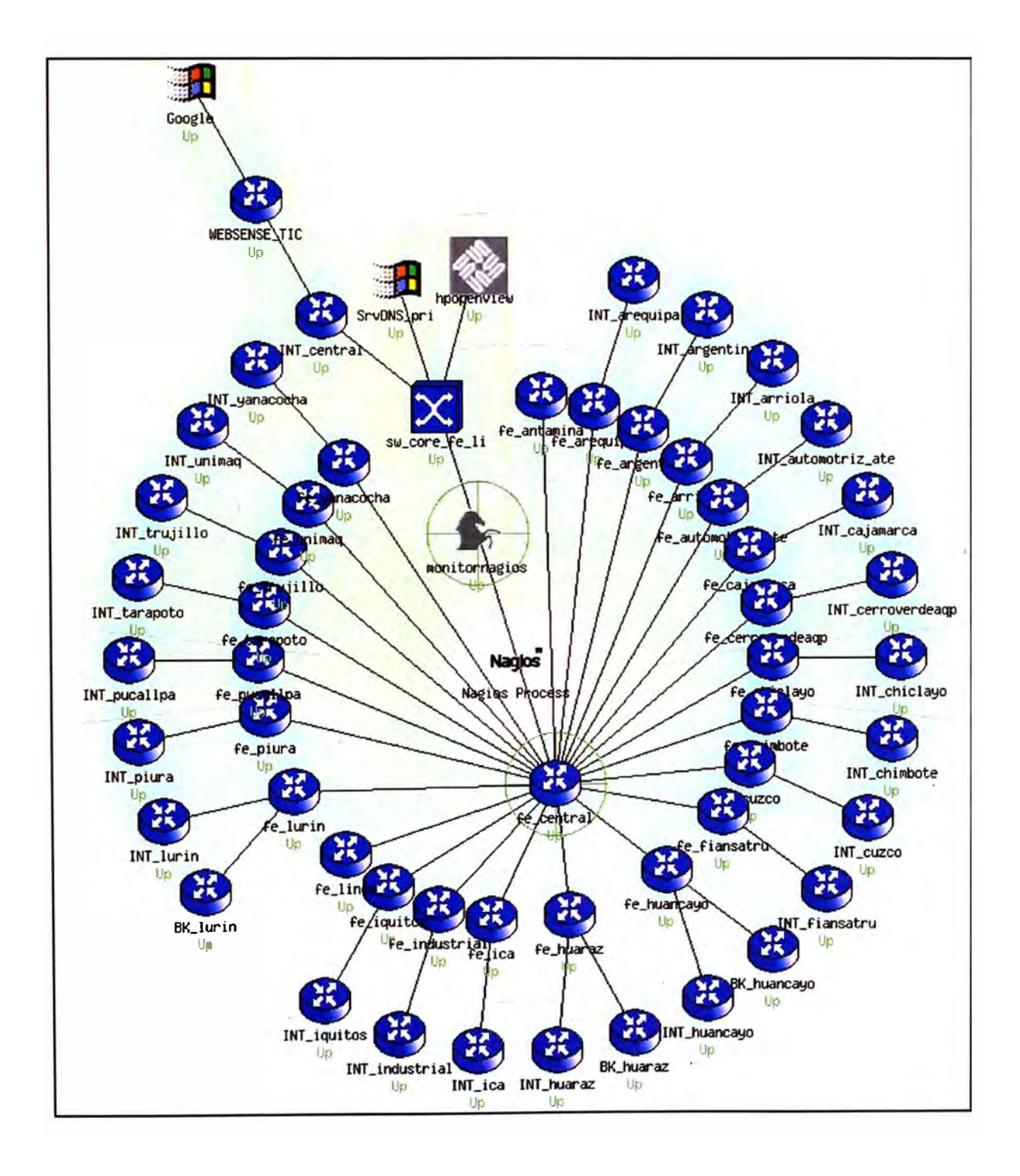

El menú siguiente Current Network Status, nos muestra los equipos encontrados en la red con el status marcado como Critical y Warning. Esto debido a que han pasado los umbrales definidos en la configuración.

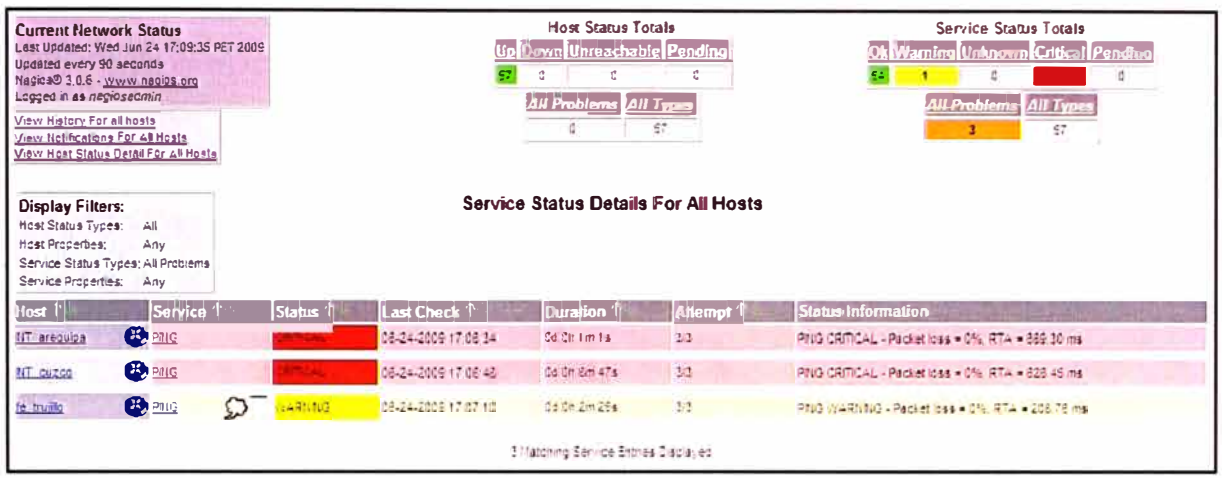

En la imagen siguiente se muestra el historial de alertas, identificados por un icono, así como la hora y fecha del equipo monitoreado.

En este historial también se indica cuando el equipo ha vuelto a un estado normal, debajo del umbral configurado.

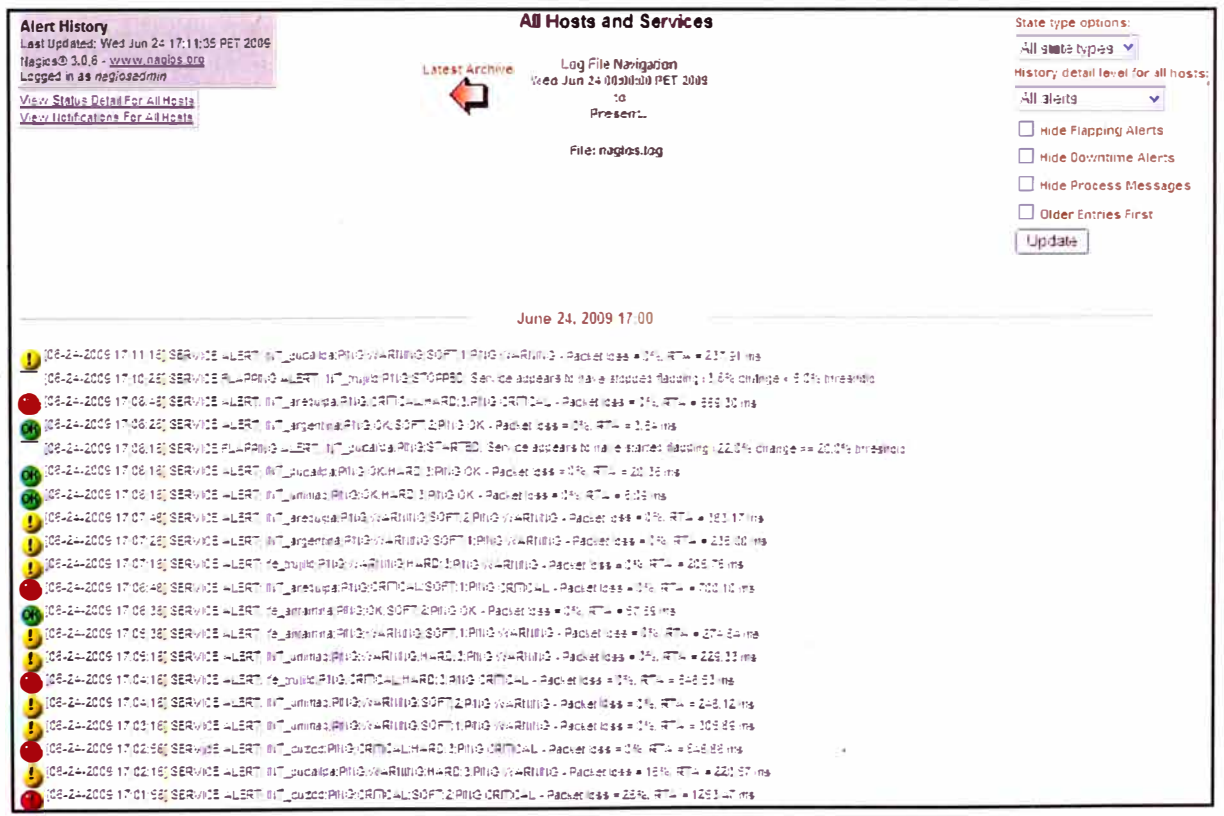

En la figura siguiente se muestra, las notificaciones realizadas a los contactos registrados, que puede ser un mensaje de correo por ejemplo a una cuenta establecida.

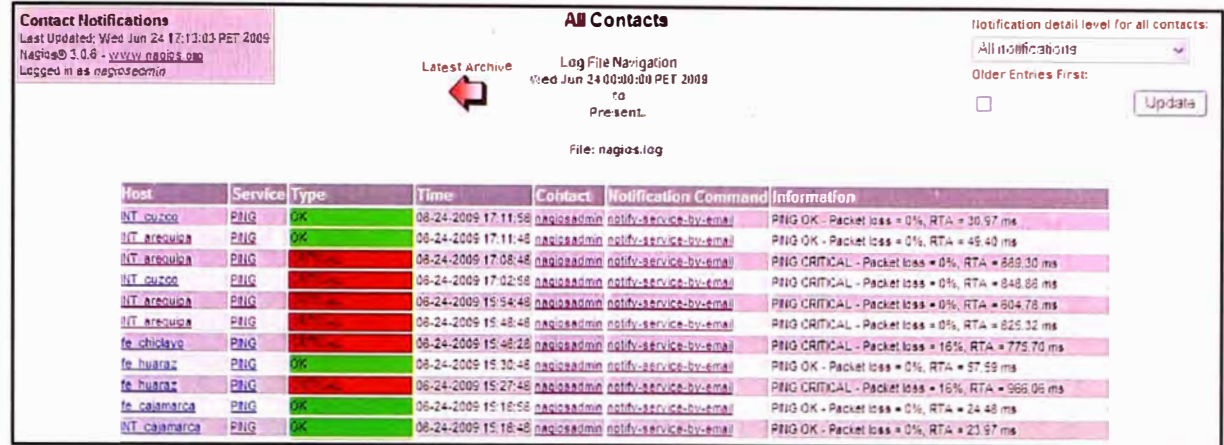

### En la imagen siguiente se muestra los eventos de Log actuales.

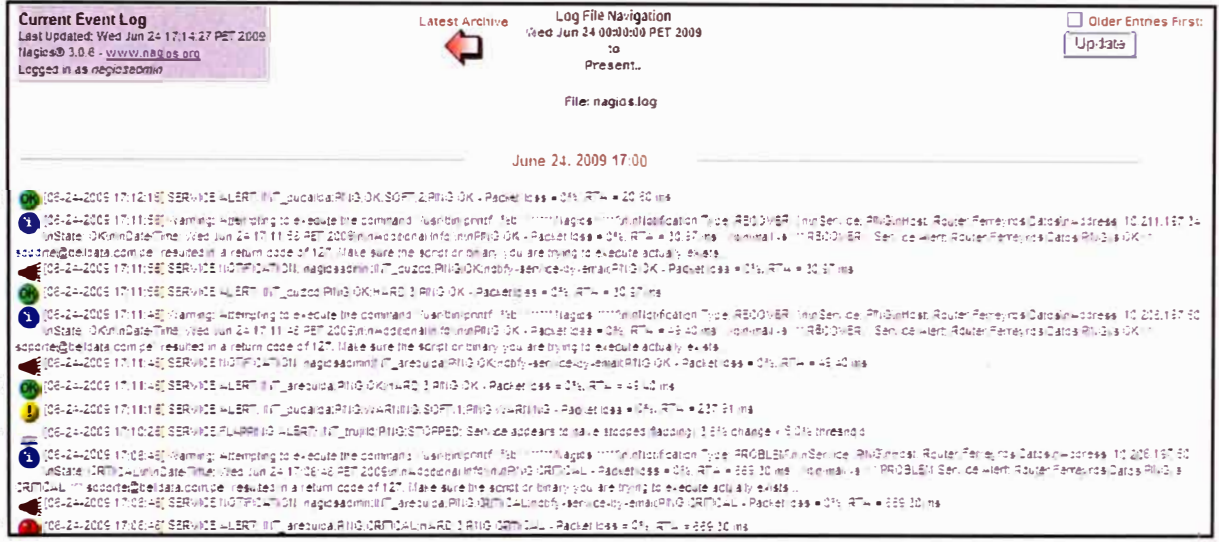

Como se puede observar el software de monitoreo Nagios, se tiene varias ventanas con reporte de la red, tanto como un grafico de red, y registro en Log.

A continuación se muestra una parte de la configuración de los equipos asociados:

Como se ve en el cuadro de texto siguiente se define un servicio, luego se asocia a equipos de la red, por ejemplo: huanuco, SrvDns etc., seguidamente se tiene que especificar el servicio a monitorea, en nuestro caso el servicio PING, luego e importante es definir, los tiempo de chequeo, en este caso 3 minutos, y en caso se encontrara un equipo sin conexión se configura volver a verificar el servicio cada 1 minuto.

Se definen tres estados para la verificación del servicio:

**CRITICO (CRITICAL)** si el promedio de round trip (RTA) es mayor a 600 milisegundos o la pérdida de paquetes es 60% o más,

PRECAUCIÓN (WARNING) si el RTA es mayor a 200 ms o la pérdida de paquetes es 20% o más.

OK si el RTA es menor a 200 ms y la pérdida de paquetes es menor a 20%.

Muestra de los parámetros de la configuración

# Define a host for the local machine define host Use generic-switch Host name huanuco **Router Huanuco SIC** Alias Address 10.28.25.1 Hostgroups switches Parents central Icon image router.gif Status\_image router.gd2 define an optional hostgroup for Linux machines define hostgroup{ Hostgroup\_name switches **Alias** network Switches  $\mathcal{E}$ define hostgroup{ hostgroup\_name\_Dns\_Server; The name of the hostgroup Servidor PDC DNS; Long name of the group alias SrvDNS, servidorBD, mailserver; members <sup>}</sup> # Define a service to "ping" the local machine define service qeneric-service ; Name of service template to use use SrvDNS.servidorBD.SrvMail: host name service description **PING** check command check\_ping!100.0,20%!500.0,60%  $\mathcal{E}$ define service generic-service; Inherit values from a template use chosica, canete, hyo ica, vitarte, brena, olivos, huanuco, cpasco; host name service description PING ; The service description check command check ping!200.0,20%!600.0,60%; The command used to monitor the service normal check\_interval 3 : Check the service every 3 minutes under normal conditions retry\_check\_interval 1 : Re-check the service every minute until its final/hard state is determined notifications enabled 1 notification options c.r. define service { host name Google; service description HTTP check command check http use generic-service: notification\_interval 0 notification\_options c,r ∤

define service { **}** use generic-services host name mailserver service\_description salida smtp is\_volatile O check period 24x7 max\_check\_attempts 3 normal check interval 5 retry check interval 1 contact\_groups admins notification\_period 24x7 notification\_options c,r check\_command check\_smtp

- **notification\_options:** en las opciones de notificación, podremos indicar que muestre:
	- d (down): activo, devuelve el ping correctamente.
	- u (unreachable): inalcanzable, no devuelve solicitud de ping.
	- r (recovered): recuperado, activo tras una solicitud de ping unreachable

A continuación mostramos la gráfica de red de interconexión VPN de todas las sucursales con la sede Principal, para la empresa Servicio Integral de Comunicaciones.

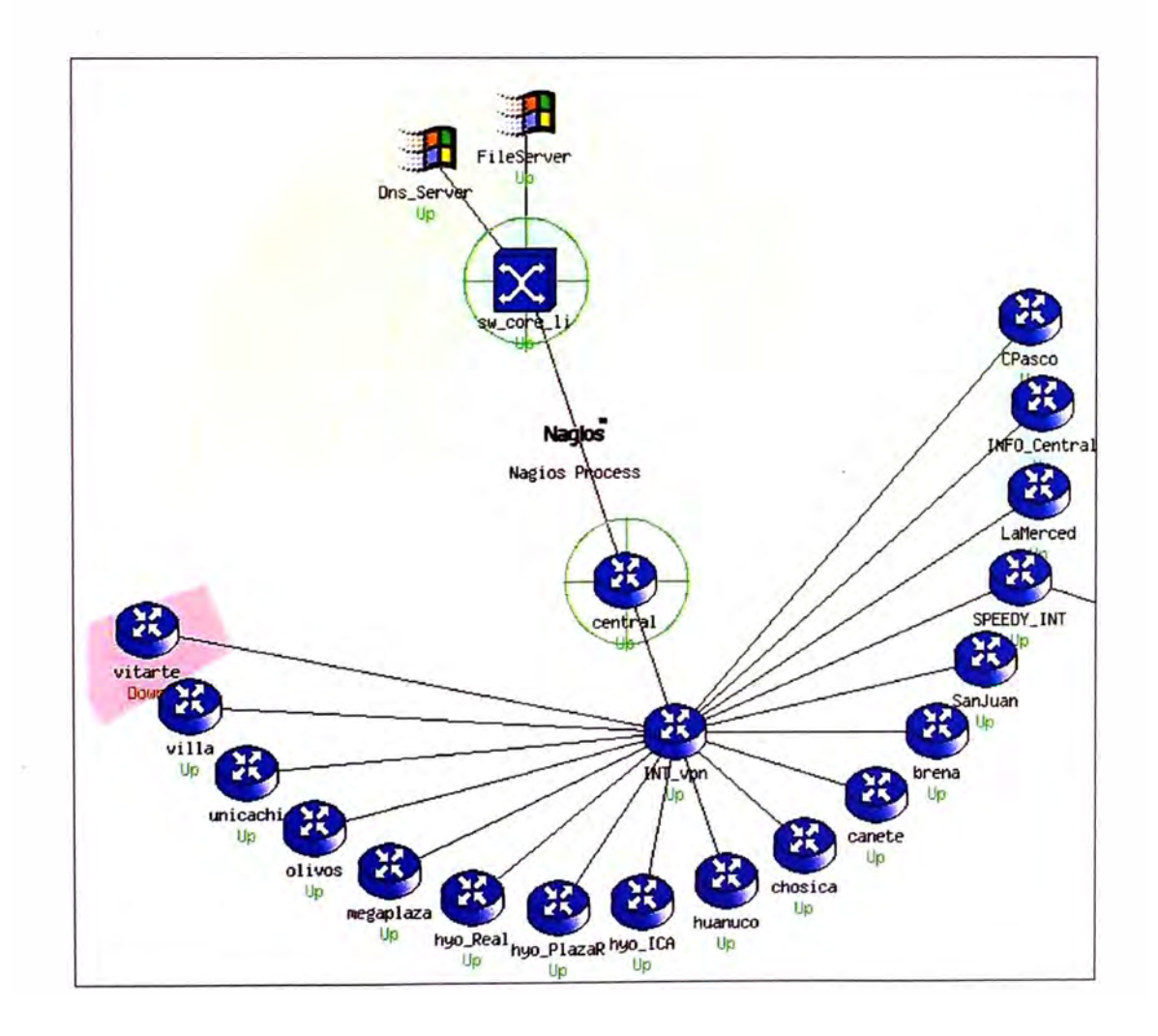

Se observa del grafico anterior que no hay conexión con la sede de vitarte, las conexiones a las demás sucursales se encuentra operativas, según mapa de red.

Al pasar el Mouse por encima del cualquier icono perteneciente a un equipo de la red monitoreada, se muestra más información, la cual es útil para tomar acción cuando existan problemas.

En la imagen siguiente vemos una parte del historial del estado de las conexiones con las sucursales a nivel nacional, como se puede observar, los tiempos de repuesta sin saturación de trafico se encuentra en promedio entre 21 mseg y 33 mseg.

Vemos también que se muestran las alarmas de warning al pasar los 200ms, también se muestran el registro OK, cuando se restablecen los parámetros debajo del umbral.

**! [08-05-20091109:26) : SERVICE ALERT: brena;PING;WARNNG;SOFT;1;PINGWARNJNG - Pad<et toss = 0%, RTA = 471.48 rns .[�-2009110>: :26) SERVICE ALERT: brena;PING;OK;HAR0;3;PING OK - Paci<et loss = 0%, RTA = 168.99 rns .[08�-200911:04:1 6) SERVICE ALERT: CPesco;PIIIG;OK;SOFT;2;P911G 0K - Pacte! loss = 0%, RTA = 30.39 rns [08-05-2009 11 :03:26) SERVICE ALERT: brena; PING;WARNNG; HARO; 3; PING WARNNG - Padcet loss = 0%, RT A = 417 .99 rns (08-05-200911 : 03:16) SERVICE ALERT: CPesco;PING;WARJIIIIG;SOfT;1 ;PING WARNtlG - Pad<et loss = 0%, RTA = 421 .97 ms (08-05-200911 :02:26) SERVICE ALERT: brena;PING;WARNNG;SOFT;2;PING WARNtlG - Pad<et loss** = **0%. RTA** = **266.50 rns (08.05-200911 :01 :26) SERVICE ALERT: brena;PING;WARI\IIIG;SOFT;1 ;PING WARNtlO - Pad<et loss** = **0%. RTA** = **323.96 rns**  [08-05-2009 11:00:16] SERVICE FLAPPING ALERT: vitarte;PING;STOPPED; Service appears to have stopped flapping (3.8% change < 5.0% threshold)

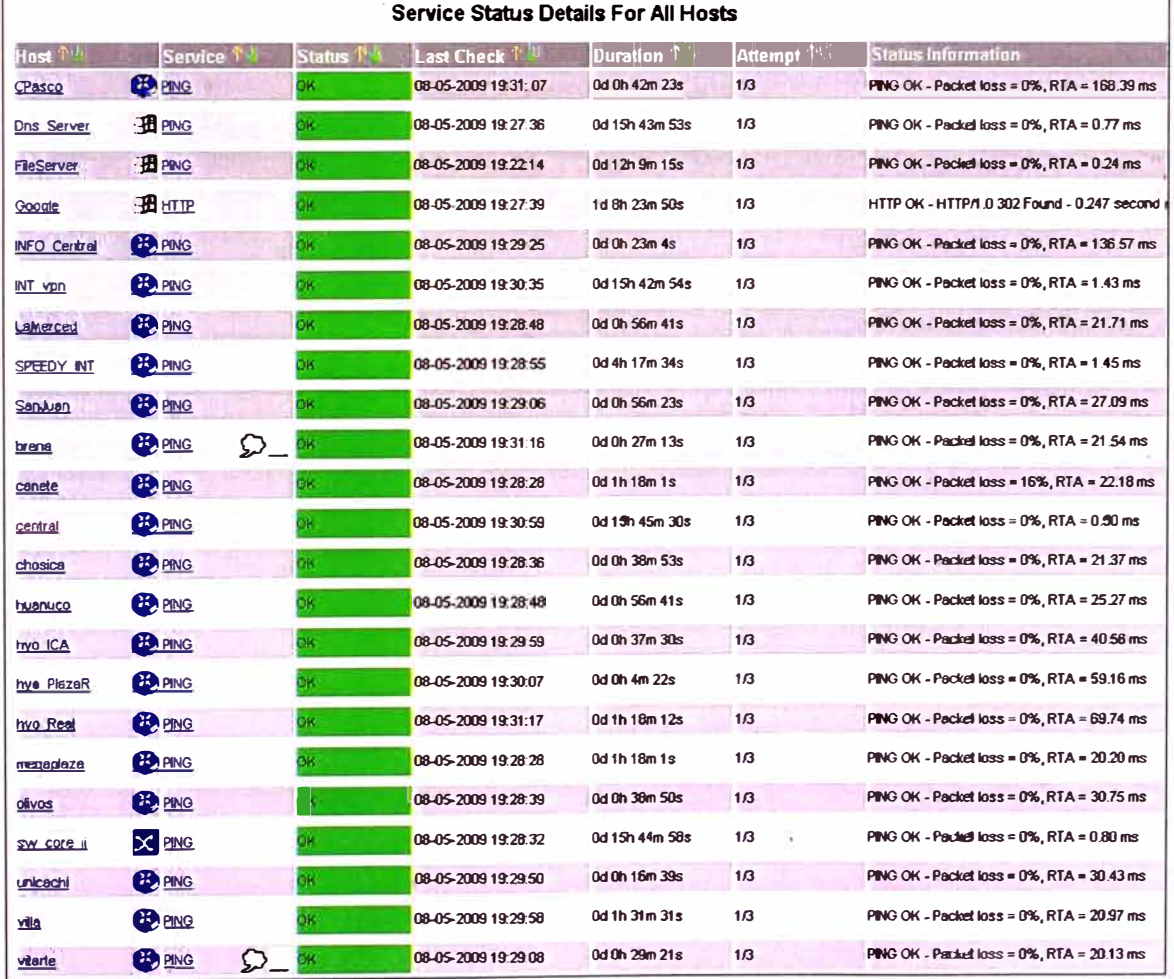

#### En la grafica mostrada a continuación se muestran los tiempos de repuesta:

## **BIBLIOGRAFÍA**

- 1. W. Stallings, "Comunicaciones y Redes de Computadoras", Prentice Hall, 1998.
- 2. Russel, Charlie y Crawford y Crwawford, Sharon y Gerend, Jason "Microsoft Windows Server 2003 Running", McGraw-Hill, 2003.
- 3. Ernesto Ariganello, "Técnicas de configuración de router Cisco", Ra-Ma, 2008.
- 4. Cisco Sytems, lnc "Guia del Segundo año. CCNA 3 y 4. Tercera Edición", Pearson Educacion, 2004.
- 5. Justo Carrecedo Gallardo, "Seguridad en Redes Telematicas", McGraw-Hill, 2004
- 6. Tony Howlett, "Software Libre: Herramientas de seguridad", Grupo Anaya 2005.
- 7. Antonio Villalón Huerta, "Seguridad en UNIX y Redes", http://www.scribd.com/reader/ related/1739221 extraída el 12 de Diciembre del 2008
- 8. Sistema de Respaldo configuración DLINK, http://www.dlink-me.com/ftp/firewall/. ConfigExamples/DFL-800\_ 1600\_2500-VLAN\_and\_route\_failover.pdf , extraída el 11 de Marzo del 2009.
- 9. IPSEC, http://www.ipsec-howto.org/spanish/x161.html, extraído el 20 de Marzo del 2009.
- 1 O. Conceptos: Servicios de Red y Aplicaciones, http://www.ieev.uma.es/ biblos/material/mater/0361.htm, extraído el 10 de Abril del 2009.
- 11. Servicios IP, http://docs.sun.com/app/docs/doc/820-2981/6nei0r0rq?l=es&a=view, extraído el 12 de abril del 2009.
- 12. Soluciones DLINk, http://www.dlink.com, extraído 12 de abril del 2009.
- 13. Soluciones Antivirus, Empresas, http://www.pandasecurity.com/spain/, extraído 15 de abril del 2009.
- 14. O-Link Network Security on-line http://www.dlink.com.tw/online\_manual/security/dfl-21 O/, extraído 15 abril 2009.